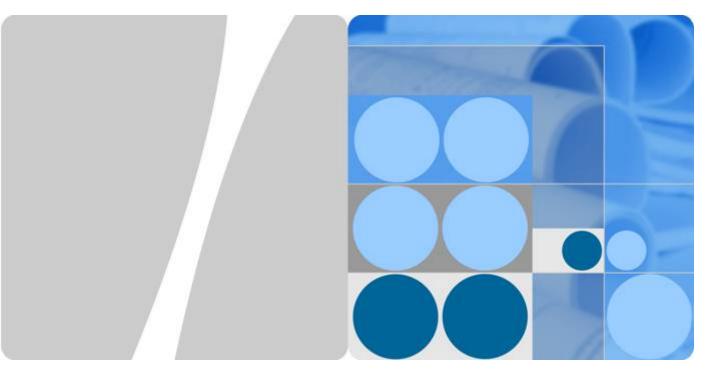

OceanStor UltraPath for Linux 21.0.2

# **User Guide**

Issue 02

Date 2018-01-05

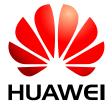

## Copyright © Huawei Technologies Co., Ltd. 2017. All rights reserved.

No part of this document may be reproduced or transmitted in any form or by any means without prior written consent of Huawei Technologies Co., Ltd.

## **Trademarks and Permissions**

All other trademarks and trade names mentioned in this document are the property of their respective holders.

## **Notice**

The purchased products, services and features are stipulated by the contract made between Huawei and the customer. All or part of the products, services and features described in this document may not be within the purchase scope or the usage scope. Unless otherwise specified in the contract, all statements, information, and recommendations in this document are provided "AS IS" without warranties, guarantees or representations of any kind, either express or implied.

The information in this document is subject to change without notice. Every effort has been made in the preparation of this document to ensure accuracy of the contents, but all statements, information, and recommendations in this document do not constitute a warranty of any kind, express or implied.

# Huawei Technologies Co., Ltd.

Address: Huawei Industrial Base

Bantian, Longgang Shenzhen 518129

People's Republic of China

Website: <a href="http://e.huawei.com">http://e.huawei.com</a>

# **About This Document**

# **Intended Audience**

This document explains how to install and configure the UltraPath software on a Linux operating system and describes commonly used commands, alarm handling, and troubleshooting.

This document is intended for:

- Technical support engineers
- Maintenance engineers

# **Conventions**

As part of an effort to improve and enhance the product performance and capabilities, Huawei periodically releases revisions of the hardware and software. Therefore, some functions described in this document may not be supported by all versions of the software or hardware currently in use. For the most up-to-date information about product features, refer to the product release notes.

If a product does not function as described in this document, contact Huawei technical support engineers.

To obtain the Open Source Software Notice, go to the following website: <a href="http://support.huawei.com/enterprise/">http://support.huawei.com/enterprise/</a>.

# **Change History**

Changes between document issues are cumulative. The latest document issue contains all the changes made in earlier issues.

# Issue 02 (2018-01-05)

This issue is the second official release.

Optimized the document structure and the description of software functions.

# Issue 01 (2017-12-14)

The first official release.

# **Contents**

| About This Document                                                      | 11 |
|--------------------------------------------------------------------------|----|
| 1 Overview                                                               | 1  |
| 1.1 Overview                                                             | 1  |
| 1.2 Principles and Functions.                                            | 3  |
| 1.3 Typical UltraPath Applications                                       | 9  |
| 1.4 UltraPath Security Feature.                                          | 13 |
| 2 Installation                                                           | 14 |
| 2.1 Environment Requirements                                             | 14 |
| 2.1.1 Preparing Software Packages and Data                               | 14 |
| 2.1.2 Preparing the Installation Environment.                            | 16 |
| 2.1.3 (Optional) SAN Boot Environment Requirements                       | 17 |
| 2.2 Installing UltraPath.                                                | 17 |
| 2.2.1 Installing the UltraPath (Boot from Local)                         | 18 |
| 2.2.1.1 Silent Installation.                                             | 18 |
| 2.2.1.2 Non-Silent Installation.                                         | 23 |
| 2.2.2 Installing UltraPath (Boot from SAN)                               | 27 |
| 2.2.2.1 Silent Installation.                                             | 27 |
| 2.2.2.2 Non-Silent Installation.                                         | 32 |
| 2.3 Deploying UltraPath in Batch in a FusionSphere OpenStack Environment | 35 |
| 3 Management                                                             | 38 |
| 3.1 Routine Maintenance.                                                 | 38 |
| 3.1.1 Querying Storage System Information.                               | 38 |
| 3.1.2 Querying Physical Path Information                                 | 40 |
| 3.1.3 Viewing Virtual LUN Information.                                   | 41 |
| 3.1.4 Querying Performance Statistics                                    | 43 |
| 3.1.5 Viewing Critical Events                                            | 45 |
| 3.2 Upgrading UltraPath                                                  | 46 |
| 3.3 Upgrading the Operating System Kernel (UltraPath Is Not Reinstalled) | 47 |
| 3.4 Uninstalling the UltraPath                                           | 53 |
| 4 FAQs                                                                   | 54 |
| 4.1 How to Correctly Change a LUN Mapping View on a Storage Array?       | 54 |

| 4.2 How can I configure the istab file in the deepin 15 operating system to enable file systems on a storage device automatically mounted to the operating system? |    |
|----------------------------------------------------------------------------------------------------|----|
| 5 Troubleshooting Common Faults                                                                                                    | 56 |
| 5.1 Preventing Ping-Pong Effect                                                                                                    | 56 |
| 5.2 Failed to Restart the SANBOOT System After the UltraPath Is Installed by Using the boot from local Mode                                                        | 57 |
| 5.3 Service I/Os Stop for a Long Time                                                                                                    | 58 |
| A Commonly Used CLI Management Commands                                                                                                    | 60 |
| A.1 Command Conventions.                                                                                                    |    |
| A.2 Basic Operation Commands.                                                                                                    | 61 |
| A.2.1 Logging in to the CLI                                                                                                    | 61 |
| A.2.2 Exiting the CLI                                                                                                    | 62 |
| A.2.3 Help                                                                                                    | 63 |
| A.3 System Management Commands                                                                                                    | 63 |
| A.3.1 Querying the Version of UltraPath.                                                                                                    | 64 |
| A.3.2 Querying Configuration File Information.                                                                                                    | 64 |
| A.3.3 Querying Physical Path Information.                                                                                                    | 67 |
| A.3.4 Resetting the Status of a Physical Path                                                                                                    | 71 |
| A.3.5 Setting the Status of a Physical Path                                                                                                    | 72 |
| A.3.6 Clearing Statistics About Physical Paths.                                                                                                    | 73 |
| A.3.7 Setting a Controller's Paths.                                                                                                    | 75 |
| A.3.8 Setting Working Mode for UltraPath                                                                                                    | 76 |
| A.3.9 Setting a Load Balancing Mode.                                                                                                    | 77 |
| A.3.10 Setting the Working Controller Trespass Policy for a LUN                                                                                                    | 79 |
| A.3.11 Setting Failback Delay.                                                                                                    | 81 |
| A.3.12 Querying I/O Count Information                                                                                                    | 82 |
| A.3.13 Clearing I/O Count Information.                                                                                                    | 83 |
| A.3.14 Querying I/O Latency Information.                                                                                                    | 83 |
| A.3.15 Setting I/O Latency Threshold.                                                                                                    | 85 |
| A.3.16 Querying I/O Latency Threshold                                                                                                    | 86 |
| A.3.17 Setting I/O Retry Times and Interval.                                                                                                    | 86 |
| A.3.18 Setting the I/O Suspension Time.                                                                                                    | 87 |
| A.3.19 Checking a Physical Path's Status                                                                                                    | 88 |
| A.3.20 Setting a Time Window for I/O Timeout Isolation                                                                                                    |    |
| A.3.21 Setting a Timeout Threshold for Path Degradation and Isolation                                                                                              |    |
| A.3.22 Setting the Recovery Time of a Degraded Path                                                                                                    | 91 |
| A.3.23 Setting a Time Window for Calculating Discrete I/O Errors                                                                                                   |    |
| A.3.24 Setting a Rate Threshold for Discrete I/O Error Isolation                                                                                                   |    |
| A.3.25 Setting the minimum number of I/Os for the I/O discrete error isolation mechanism                                                                           |    |
| A.3.26 Setting the Recovery Time of a Path with Discrete I/O Errors                                                                                                |    |
| A.3.27 Setting a Time Window for Collecting Intermittent Path Errors                                                                                               |    |
| A.3.28 Setting an Intermittent Path Error Threshold for Path Isolation.                                                                                            | 96 |
| A 3.29 Setting the Recovery Time of a Path with Intermittent Errors                                                                                                | 97 |

| A.3.30 Setting a Time Window for Determining a High-latency Path            | 98  |
|-----------------------------------------------------------------------------|-----|
| A.3.31 Setting a Latency Threshold for High-latency Path Isolation          | 99  |
| A.3.32 Setting the Recover Time of a High-latency Path                      | 99  |
| A.3.33 Setting the Threshold of Switching a Latency-sensitive Path          | 100 |
| A.3.34 Setting the Recovery Time of a Latency-sensitive Path                | 101 |
| A.3.35 Setting an Interval for Routine Detection of Faulty Paths            | 102 |
| A.3.36 Setting an Interval for Routine Inspection of Idle Paths.            | 103 |
| A.3.37 Setting I/O Retry Timeout.                                           | 103 |
| A.3.38 Setting the Number of Consecutive I/Os on a Path                     | 105 |
| A.3.39 Setting the Remote Controller of a VIS Storage System                | 106 |
| A.3.40 Clearing Configuration Information.                                  | 107 |
| A.3.41 Deleting Obsolete Physical Path Information.                         | 108 |
| A.3.42 Checking the Status of UltraPath.                                    | 109 |
| A.3.43 Viewing Critical Events.                                             | 110 |
| A.3.44 Manually Updating a Controller.                                      | 111 |
| A.3.45 Querying and Exporting Performance Statistics                        | 112 |
| A.3.46 Enabling and Disabling the Performance Data Record Function.         | 117 |
| A.4 LUN Management Commands.                                                | 118 |
| A.4.1 Querying Storage System Information.                                  | 119 |
| A.4.2 Viewing Virtual LUN Information.                                      | 121 |
| A.4.3 Setting the Size of a HyperMetro Fragment.                            | 128 |
| A.4.4 Setting the HyperMetro Working Mode.                                  | 129 |
| A.4.5 Configuring I/O Switchover                                            | 132 |
| A.4.6 Suspending I/Os of a Virtual LUN                                      | 133 |
| A.4.7 Stopping I/O Suspension of a Virtual LUN.                             | 134 |
| A.5 Other UltraPath Commands                                                | 135 |
| A.5.1 Updating the System Image File                                        | 136 |
| A.5.2 Upgrading the Operating System Kernel (UltraPath Is Not Reinstalled)  | 137 |
| A.5.3 Updating LUN Information                                              | 138 |
| A.5.4 Generating a Random Number.                                           | 139 |
| A.5.5 Query the Timeout Period of a SCSI Device                             | 139 |
| A.5.6 Modify the Timeout Period of a SCSI Device                            | 140 |
| A.5.7 Configuring Automatic Startup of InfiniBand Drivers                   | 141 |
| A.5.8 Querying InfiniBand Driver Configurations.                            | 142 |
| A.5.9 Clearing InfiniBand Driver Configurations.                            | 143 |
| A.5.10 Timeout Parameter Settings upon a Link Interruption Failure          | 143 |
| A.5.11 Querying Timeout Parameter Settings upon a Link Interruption Failure | 144 |
| A.5.12 Clearing Timeout Parameter Settings upon a Link Interruption Failure |     |
| A.5.13 Updating the Status of Virtual LUNs                                  | 146 |
| A.5.14 Showing Array Models Supported by the UltraPath                      | 147 |
| A.5.15 Adding a Disk Array Model Supported by the UltraPath                 | 149 |
| A.5.16 Deleting a Disk Array Model Supported by the UltraPath               | 151 |

| A.5.17 Performing Read Operations on Security                                          | 152 |
|----------------------------------------------------------------------------------------|-----|
| A.5.18 Executing a Non-disruptive Upgrade of UltraPath                                 | 153 |
| A.5.19 Disabling the Host Restart Notification Function.                               | 154 |
| A.5.20 Viewing the Status of the Host Alarm Push Switch                                | 154 |
| A.5.21 Setting the Switch of Host Alarm Push.                                          | 155 |
| A.5.22 Viewing the Status of the UltraPath Link Degrade Switch                         | 156 |
| A.5.23 Setting the Switch for UltraPath Link Degrade.                                  | 157 |
| A.5.24 Cancelling I/O Suspension of the Disk.                                          | 158 |
| A.5.25 Clearing Inactive Drivers in Online Upgrade Process.                            | 158 |
| A.5.26 Preparing the UVP SAN Boot Environment.                                         | 159 |
| A.5.27 Viewing the Running Status of the UltraPath Working Thread                      | 160 |
| A.5.28 Configuring I/O Suspension Support Policy (Applicable to UVP Cluster Scenarios) | 161 |
| B Files Related to the UltraPath                                                       | 164 |
| C How to Obtain Help                                                                   | 168 |
| C.1 Preparations for Contacting Huawei                                                 | 168 |
| C.1.1 Collecting Troubleshooting Information.                                          | 168 |
| C.1.2 Making Debugging Preparations.                                                   | 169 |
| C.2 How to Use the Document.                                                           | 169 |
| C.3 How to Obtain Help from Website.                                                   | 169 |
| C.4 Ways to Contact Huawei                                                             | 169 |
| D Acronyms and Abbreviations                                                           | 170 |

1 Overview

# **About This Chapter**

OceanStor UltraPath is the multipathing software developed by Huawei. Its functions include masking of redundant LUNs, optimum path selection, I/O load balancing, and failover and failback. These functions enable your storage network to be intelligent, stable, and fast.

#### 1.1 Overview

UltraPath can meet the requirements on high reliability and superb performance of storage networks. This section introduces the background, purpose, and benefits of UltraPath.

#### 1.2 Principles and Functions

UltraPath provides powerful functions and features, ensuring secure, stable, and fast service operation. This section introduces the basic principles and functions of UltraPath.

#### 1.3 Typical UltraPath Applications

Installed on an application server, UltraPath supports different networks and helps ensure fast and smooth data transfer.

# 1.4 UltraPath Security Feature

This chapter describes UltraPath security feature.

# 1.1 Overview

UltraPath can meet the requirements on high reliability and superb performance of storage networks. This section introduces the background, purpose, and benefits of UltraPath.

As modern technology develops, the requirements laid upon the security and stability of storage networks increase during the implementation of IT infrastructure. A fault in the storage network may cause the entire network to break down. Such a fault is called a single point of failure in the storage network. To avoid this, a highly reliable storage network not only includes redundant devices and components, but also adopts the interconnection of redundant links, as shown in **Figure 1-1**. The redundancy design can improve the reliability as well as the performance of the entire storage network. The multipathing technology helps achieve this goal.

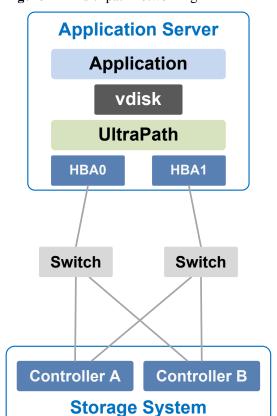

Figure 1-1 Multi-path networking

The multipathing technology is realized through multipathing software. If a path fails or cannot meet the performance requirement, multipathing software automatically and transparently transfers I/Os to other available paths to ensure that I/Os are transmitted effectively and reliably. As shown in **Figure 1-2**, multipathing software can handle many faults such as HBA faults, link faults, and controller faults.

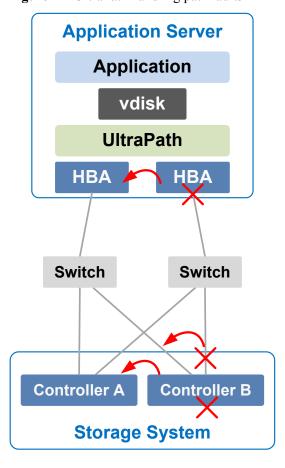

Figure 1-2 UltraPath handling path faults

The multipathing software (normally called Multi-Path I/O, MPIO) built-in host operating systems only provides basic failover and load balancing functions, failing to meet the high reliability requirements. Huawei UltraPath cannot only provide these basic functions, but also meet the systems' demands on reliability, performance, maintainability, and adaptation with many advanced functions such as path test, all paths down protection, path isolation, path alarm pushing, and path performance monitoring. Furthermore, UltraPath has better compatibility with Huawei storage. You are advised to use UltraPath for Huawei storage if you do not have any special requirements.

UltraPath is compatible with different host operating systems. For details, click **OceanStor Interoperability Navigator**.

# 1.2 Principles and Functions

UltraPath provides powerful functions and features, ensuring secure, stable, and fast service operation. This section introduces the basic principles and functions of UltraPath.

# **Integrating UltraPath with Operating Systems**

UltraPath is a type of filter driver software running in host kernels. It can manage and process disk creation/deletion and I/O delivery of operating systems.

• Figure 1-3 shows the layer where the UltraPath driver resides in Windows, Linux, and Solaris

Figure 1-3 Layers where UltraPath resides in different operating systems

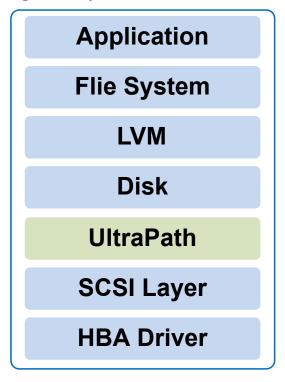

- On the AIX and VMware ESXi platform, UltraPath is implemented based on the multipath framework of operating systems.
  - UltraPath for AIX is a kernel driver developed based on the MPIO of AIX operating systems.
    - MPIO is introduced to AIX 5.2 TL04 and 5.3, as well as later versions. With MPIO, a storage system can connect to a host through multiple paths and is present as one device on the host. MPIO employs Path-Control Modules (PCMs) to implement multipath management, such as path adding or deleting, I/O path selection, path detection, and failover.
  - UltraPath for vSphere is a Multipath Plug-in adaptable to the pluggable storage architecture (PSA) of VMware vShpere/ESXi platforms.

## **UltraPath Functions**

#### Masking of Redundant LUNs

In a redundant storage network, an application server with no multipathing software detects a LUN on each path. Therefore, a LUN mapped through multiple paths is mistaken for two or more different LUNs. Redundant LUNs exist because each path reports a LUN directly to the application server.

The dual-link direct-connection network shown in the left side of **Figure 1-4** is an example. As shown in the figure, the storage system maps one LUN to the application server. Since two paths exist between the application server and the storage system and no multipathing software is installed, the application server simultaneously detects two

LUNs, LUN0 and LUN1, indicating that a redundant LUN exists. The two detected LUNs actually are the same LUN from the storage system. Due to the identification errors of the application server, different applications on the application server repeatedly write different data to the same location of the LUN, resulting in data corruption. To resolve this problem, the application server must identify which is the real and available LUN.

Figure 1-4 Masking the redundant LUN

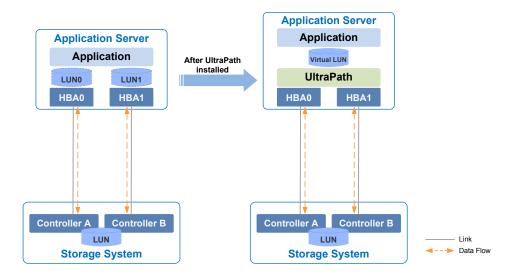

As UltraPath is able to acquire configuration information of the storage system, it clearly knows which LUN has been mapped to the application server. As shown in the right side of **Figure 1-4**, UltraPath installed on the application server masks redundant LUNs on the operating system driver layer to provide the application server with only one available LUN, the virtual LUN. In this case, the application server only needs to deliver data read and write operations to UltraPath that masks the redundant LUNs, and properly writes data into LUNs without damaging other data.

#### Optimum Path Selection

To ensure service continuity and stability, a storage system is generally equipped with two or more controllers to implement redundancy parts. Each LUN in a storage system has its owning controller, and no other controllers can operate on the LUN, preventing data corruption due to possible controller conflicts. If an application server wants to access a LUN through non-owning controllers, this access request is still redirected to the owning controller. Therefore, the highest I/O speed occurs when application servers access the target LUN directly through the owning controller.

In a multipath environment, the owning controller of a LUN on the application server that corresponds to the LUN on the storage array is called the prior controller of the LUN on the application server. Therefore, the highest I/O speed occurs when an application server with UltraPath inside accesses the LUN on the storage system through the prior controller (owning controller). The path to the prior controller is the optimum path.

As UltraPath is able to acquire owning controller information, it can automatically select one or more optimum paths for data streams to achieve the highest I/O speed.

As shown in **Figure 1-5**, the owning controller (prior controller) is controller A, and UltraPath selects the path to controller A as the optimum path.

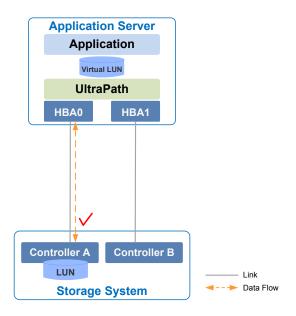

Figure 1-5 Optimum path selection by UltraPath

## • Failover and Failback

Failover

When a path fails, UltraPath fails over its services to another functional path. **Figure 1-6** shows the failover process.

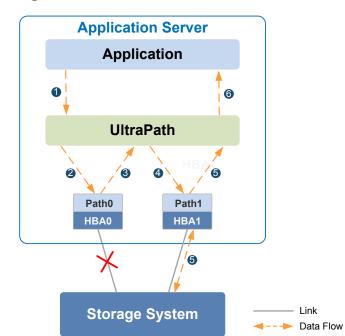

Figure 1-6 UltraPath failover

An application on the the application server sends an I/O request to the virtual LUNs displayed on UltraPath.

- ii. UltraPath designate **Path0** to transfer this I/O request.
- iii. A fault on **Path0** prevents this I/O from being sent to the storage system. The I/O is returned to UltraPath.
- iv. UltraPath designate Path1 to transfer this I/O request.
- v. **Path1** is normal. The I/O request is sent to the storage system successfully. A message indicating the I/O request is sent successfully is sent to UltraPath.
- vi. UltraPath sends the message to the application server.

#### NOTE

In the process displayed in **iii**, the HBA tries reconnection for a period of time after a path is faulty. During the period of time, I/Os remain in the HBA instead of returning back to UltraPath. For this reason, I/Os are blocked for a period of time during the failover.

#### Failback

UltraPath automatically delivers I/Os to the first path again after the path recovers from the fault. There are two methods to recover a path:

- For a hot-swappable system (for example, Windows), the SCSI device will be deleted if the link between an application and a storage array is down. After the link is recovered, a SCSI device will be created. UltraPath can immediately sense the path recovery.
- For a non-hot-swappable system (for example, AIX or earlier versions of Linux), UltraPath periodically tests and detects the path recovery.

# • I/O Load Balancing

UltraPath provides load balancing within a controller and across controllers, as shown in Figure 1-7.

Load balancing within a controller Load balancing across controllers **Application Server Application Server** Application Application Virtual LUN Virtual LUN **UltraPath UltraPath** HBA0 HBA1 HBA1 Controller B Controller B Controller A Controller A LUN LUN 1

Figure 1-7 Two I/O load balance modes

**Storage System** 

- For load balancing within a controller, I/Os poll among all the paths of the controller.

**Storage System** 

 For load balancing across controllers, I/Os poll among the paths of all these controllers

The path selection algorithm provided by UltraPath is as follows:

Round robin: As is shown in Figure 1-8, when an application server delivers I/Os to a storage system, UltraPath sends the first set of I/Os through path0 and the second set of I/Os through path1, and so on. Paths are used in turn to ensure that each path is fully utilized.

Figure 1-8 Round robin algorithm

UltraPath

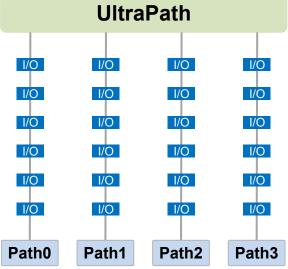

Minimum queue depth: As shown in Figure 1-9, UltraPath calculates the number of I/Os queuing in each path and delivers new I/Os to the path with minimum number of I/Os. The path with shortest I/O queue has the priority to send new I/Os.

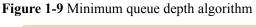

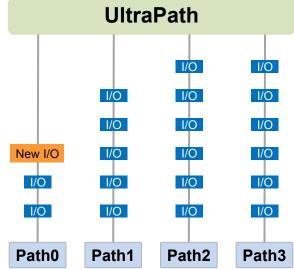

Minimum task: On the basis of minimum queue depth algorithm, UltraPath uses the block size to calculate the overall load of each path and delivers new I/Os to the path with the minimum data load. The path with minimum I/O load has the priority to send new I/Os.

According to the test, the minimum queue depth algorithm is superior than other algorithms in both performance and reliability. You are advised to use the minimum queue depth algorithm.

#### Path test

UltraPath tests the following paths:

- Faulty paths.
  - UltraPath tests faulty paths with a high frequency to detect the path recover as soon as possible.
- Idle, available paths.
  - UltraPath tests idle paths to identify faulty paths in advance, preventing unnecessary I/O retires. The test frequency is kept low to minimize impact on service I/Os.

## **SAN Boot Functions**

SANBOOT is a network storage management system that stores data (including servers' operating systems) totally on storage systems. Specifically, operating systems are installed on and booted from SAN storage devices. Therefore, SANBOOT is also called REMOTE BOOT or boot from SAN.

SAN Boot is beneficial to system integration and central management. Its advantages are as follows:

- Server integration: Blade servers are used to integrate a large number of servers within a small space. There is no need to configure local disks.
- Centralized management: Boot disks of servers are centrally managed on a storage device. All advanced management functions of the storage device can be fully utilized. For example, the volume replication function can be used for backup. Devices of the same model can be quickly deployed using the volume replication function. In addition, the remote mirroring function can be used for disaster recovery.
- Quick recovery: Once a server that is booted from SAN fails, its boot volume can be quickly mapped to another server, achieving quick recovery.

Boot modes supported by UltraPath:

- Boot from Local: Install the operating systems on the local disks of an application server and start the application server from local disks.
- Boot from SAN: Install the operating systems on the SAN storage devices and start the application server from the SAN storage devices.

# 1.3 Typical UltraPath Applications

Installed on an application server, UltraPath supports different networks and helps ensure fast and smooth data transfer.

UltraPath is applicable to the following scenarios:

Dual-link direct connection

- Dual-link single-switch interconnection
- Dual-link dual-switch interconnection
- Dual-link dual-switch interconnection in a cluster environment
- Dual-link dual-switch interconnection in a HyperMetro cluster environment

# **Dual-Link Direct Connection**

Dual-link direct connection is the simplest and most inexpensive storage network connection, as shown in **Figure 1-10**.

Figure 1-10 UltraPath in dual-link direct connection

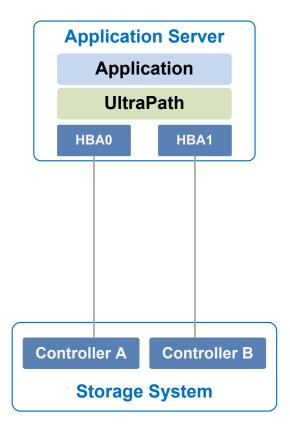

The application server uses optical fibers to connect different storage controllers for redundancy. In this networking mode, the path between the application server and the LUN's owning controller is the optimum one while other paths stand by.

In normal cases, UltraPath selects the optimum path for data transfer. If the optimum path is down, another standby path is used. After the optimum path recovers, it takes over data transfer again.

# **Dual-Link Single-Switch Interconnection**

The dual-link single-switch interconnection adds one switch on the basis of dual-link direct connection, improving data access and forwarding capabilities, as shown in **Figure 1-11**.

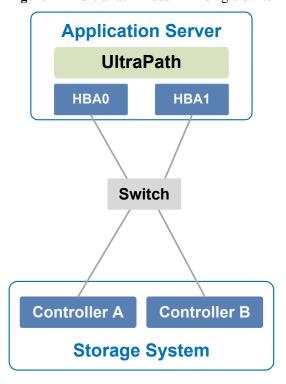

Figure 1-11 UltraPath in dual-link single-switch interconnection

In **Figure 1-11**, there are four paths between the application server and the storage system. In this networking mode, the two paths between the application server and the LUN's owning controller are optimum while other two paths stand by.

A switch expands host ports to improve access capability of the storage system. Besides, a switch extends the supported distance of transfer so that a remote application server can connect to the storage system through the switch. As only one switch is available in this networking mode, it may encounter a single point of failure. To prevent the failure, you can adopt **Dual-Link Dual-Switch Interconnection**, as shown in **Figure 1-12**.

# **Dual-Link Dual-Switch Interconnection**

Dual-link dual-switch interconnection adds one switch on the basis of dual-link single-switch interconnection to provide dual-switch forwarding, as shown in **Figure 1-12**.

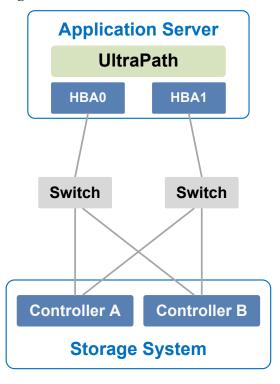

Figure 1-12 UltraPath in dual-link dual-switch interconnection

With two switches, the network prevents switch single points of failure to boost the network stabilization.

# Dual-Link Dual-Switch Interconnection in a Cluster Environment

On the basis of dual-link dual-switch interconnection, one or more application servers are added to form a cluster environment, which enhances the reliability and processing capability of the application services, as shown in **Figure 1-13**.

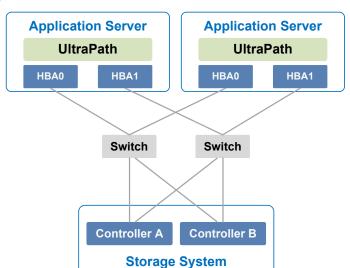

Figure 1-13 Dual-link dual-switch interconnection in a cluster environment

# Dual-Link Dual-Switch Interconnection in a HyperMetro Cluster Environment

The dual-link dual-switch interconnection in a HyperMetro cluster environment improves the reliability and processing capability of the application servers. However, a single storage system is a hidden danger to cause a single point of failure in the entire storage network. Two storage systems back up each other in this scenario, greatly improving system reliability, as shown in **Figure 1-14**.

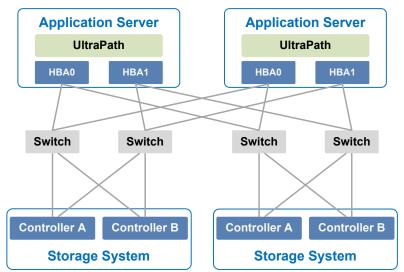

Figure 1-14 Dual-link dual-switch interconnection in a HyperMetro cluster environment

# 1.4 UltraPath Security Feature

This chapter describes UltraPath security feature.

- Only user **roo**t can operate UltraPath.
- All non-query operations are recorded in logs. These logs can be accessed by user root only.
- The inputs of all users are verified to prevent unauthorized inputs.
- Interaction data of arrays are verified to prevent attacks.
- Ports are not listened and personnel data and sensitive data are not accessed.

# **2** Installation

# **About This Chapter**

Selecting and managing paths between an application server and the storage system can be realized after the UltraPath is installed.

#### 2.1 Environment Requirements

This section describes the data, hardware, and software that are required ready before installing UltraPath.

## 2.2 Installing UltraPath

UltraPath supports two boot modes: boot from Local and boot from SAN. You can select a desired mode when using **install.sh** for installation.

## 2.3 Deploying UltraPath in Batch in a FusionSphere OpenStack Environment

This section describes how to deploy UltraPath in batch in a FusionSphere OpenStack environment.

# 2.1 Environment Requirements

This section describes the data, hardware, and software that are required ready before installing UltraPath.

# 2.1.1 Preparing Software Packages and Data

To smoothly install UltraPath, prepare required software packages or data in advance or based on actual conditions.

# **Software Package**

Select an UltraPath software package according to the system information. **Table 2-1** lists the operating systems for UltraPath software packages (21.0.1 as an example).

**Table 2-1** Operating systems for UltraPath software packages (21.0.1 as an example)

| UltraPath Software Package                  | Operating System                                          |
|---------------------------------------------|-----------------------------------------------------------|
| OceanStor UltraPath XX.X.X_RHEL.zip         | Red Hat, CentOS, and Oracle Linux                         |
| OceanStor UltraPath XX.X.X_SLES.zip         | SUSE                                                      |
| OceanStor UltraPath XX.X.X_LinuxOther.zip   | Red Flag Linux, LINX-TECH, Kylin,<br>NeoShine, and Deepin |
| OceanStor UltraPath XX.X.X_FusionSphere.zip | UVP for FusionSphere                                      |

# NOTE

Due to constant software upgrades, the actual version and file name of the UltraPath software may differ from that in the document. In this case, use the actual name.

Download the digital signature verification tool from <a href="http://support.huawei.com/enterprise/">http://support.huawei.com/enterprise/</a> to verify integrity of the software package. If the verification fails, contact technical support engineers to obtain the correct software package.

# **Application Server Data**

Table 2-2 describes the data that you need prepare for installing UltraPath.

**Table 2-2** Data preparations

| Parameter             | Description Example                                                                                                    |                          |
|-----------------------|----------------------------------------------------------------------------------------------------|--------------------------|
| Management IP address | Used to manage application servers.  Log in to the application server using this IP address to make necessary configurations for UltraPath. | Example: 192.168.100.100 |
| User name             | User name for the application server  NOTE  To install UltraPath, you must log in as user root.                                             | root                     |

| Parameter | Description                                                                                                    | Example    |
|-----------|----------------------------------------------------------------------------------------------------|------------|
| Password  | Password of the application server.  NOTE  The password must:                                                                                    | Huawei@123 |
|           | • Contain at least one uppercase letter, one lower-case letter, one digit, and one special character among spaces or ~!@#\$%^&*()=+\ {};;",<.>/? |            |
|           | • Contain 8 to 32 characters.                                                                                                    |            |
|           | <ul> <li>Not contain the user name<br/>or the reverse spelling of<br/>the user name.</li> </ul>                                                  |            |

# 2.1.2 Preparing the Installation Environment

Check the application server and hardware and software of the storage system to ensure that UltraPath can be smoothly installed.

# **Application Servers**

## Operating System

Check whether the Linux version installed on the application server meets the requirements for installing UltraPath for Linux.

#### NOTE

After UltraPath is upgraded, its requirements on the operating system may change. For details about operating systems supported by UltraPath, log in to Huawei technical support website (http://support.huawei.com/enterprise/). In the search field, enter UltraPath, and select a path from the paths that are automatically displayed to go to the document page of the UltraPath. Search, browse, and download the *Release Notes* of the corresponding version.

## Remaining Space

The recommended available memory of an application server is equal to or larger than 600 MB.

# NOTE

For a 32-bit operating system, run the **cat/proc/meminfo** command. If the value of the **LowFree** parameter is smaller than 600 MB and the value of the **MemFree** parameter is larger than 16 GB, you are advised to replace the 32-bit operating system with a 64-bit operating system.

# **HBAs**

UltraPath supports FCoE/Fibre Channel HBAs, IB HCAs, and iSCSI initiators. A LUN cannot be mapped to different hosts through HBAs or iSCSI initiators that are from different vendors and with different models and firmware versions.

Before installing the UltraPath, make sure that the HBA or the HCA, and its driver program have been correctly installed. If the HBA driver program supports failover, you must set its mode to **Non-Failover**.

## NOTE

- For details about how to install HBAs or the HCAs, and their drivers on application servers, contact your HBA or HCA suppliers.
- InfiniBand HCAs support 64-bit Red Hat Enterprise Linux 6.1, Red Hat Enterprise Linux 6.3, and SUSE 11 SP3.
- In an IB networking scenario, hosts running UltraPath can impelment automatic file system mouting. To impelment this fucntion, a host must run 64-bit Red Hat Enterprise Linux 6.1 or Red Hat Enterprise Linux 6.3, and the host must be directly connected to the storage system.

# Precautions for deploying the UltraPath on VMs

When you deploy the UltraPath on VMs, if LUNs are allocated to a VM in Raw Device Mapping (RDM) mode or **pass-through** mode, the VM does not support the UltraPath.

# **Storage System**

For details about storage systems supported by UltraPath, log in to Huawei technical support website (http://support.huawei.com/enterprise/). In the search field, enter UltraPath, and select a path from the paths that are automatically displayed to go to the document page of the UltraPath. Search, browse, and download the *Release Notes* of the corresponding version.

# 2.1.3 (Optional) SAN Boot Environment Requirements

This chapter introduces the environment requirements for installing UltraPath when SAN Boot is configured.

UltraPath supports the preceding two boot modes, and provides the two modes for you to select during the UltraPath installation.

- Boot from Local: Install the operating systems on the local disks of an application server and start the application server from local disks.
- Boot from SAN: Install the operating systems on SAN storage devices and start the application server from the SAN storage devices.

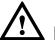

# NOTICE

- In SAN Boot scenarios, do not map the LUN that houses the host's operating system to
  two or more hosts. Otherwise, operating system data may be inconsistent. Besides, the
  virtual LUN running the host operating system must be a common virtual LUN.
- In SAN Boot active-active scenarios, you can only configure HyperMetro after SAN Boot is configured, the host starts normally, and UltraPath takes effect after installation.

# 2.2 Installing UltraPath

UltraPath supports two boot modes: boot from Local and boot from SAN. You can select a desired mode when using **install.sh** for installation.

• Boot from Local: Install the operating systems on the local disks of an application server and start the application server from local disks.

• Boot from SAN: Install the operating systems on SAN storage devices and start the application server from the SAN storage devices.

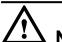

# NOTICE

- In SAN Boot scenarios, do not map the LUN that houses the host's operating system to two or more hosts. Otherwise, operating system data may be inconsistent. Besides, the virtual LUN running the host operating system must be a common virtual LUN.
- Virtual disks (such as sda, sdb) generated by UltraPath are disk drives assigned by the
  operating system and may change. You are advised to use UUID (such as file mounting
  scenarios) or disk drives bound by udev to avoid change of disk drive letters (such as raw
  disk mounting in Oracle databases).
- When the number of LUNs mapped to host exceeds 512, you are advised to use boot from SAN to install UltraPath.

# 2.2.1 Installing the UltraPath (Boot from Local)

When the operating systems are installed on the local disks of the application server, install UltraPath in Boot from Local mode.

# 2.2.1.1 Silent Installation

Install UltraPath in silent installation mode. Before installing UltraPath, you must configure the parameters of the configuration file used for silent installation. The UltraPath installation process does not involve user interactions, enabling one-click installation.

## **Procedure**

**Step 1** Use a digital signature verification tool to verify integrity of the software package.

NOTE

Download the digital signature verification tool from <a href="http://support.huawei.com/enterprise">http://support.huawei.com/enterprise</a> to verify integrity of the software package. If the verification fails, contact technical support engineers to obtain the correct and secure software package.

**Step 2** Upload the UltraPath software package to the application server.

Decompress the UltraPath software package on a Windows-based server and upload the package to a directory (such as /home) of the application server.

NOTE

The software package path cannot contain a space.

**Step 3** Log in to the application server as user **root**, go to the software package directory (SUSE as an example), and check whether the configuration file **unattend\_install.conf** for silent installation exists.

```
suse11-67:/home/SLES # 1s unattend_install.conf
unattend_install.conf
suse11-67:/home/SLES #
```

Step 4 Set the configuration item of the configuration file unattend\_install.conf. Set the value of boot\_type to 1 and set the value of restart based on onsite requirements. Table 2-3 describes the related parameters.

| Parameter | Description                                                                                     | Value                                                                                                    |
|-----------|-------------------------------------------------------------------------------------------------|----------------------------------------------------------------------------------------------------|
| boot_type | Startup mode of UltraPath.                                                                      | [Value range]  ● 1: Boot from local  ● 2: Boot from SAN [Default value]  1                                                                                                    |
| restart   | This parameter is used to determine whether the host is restarted after UltraPath is installed. | <ul> <li>Value range]</li> <li>y: The host is restarted after the installation.</li> <li>n: The host is not restarted after the installation.</li> <li>NOTE         If IB cards such as HCA, QLogic, or Emulex HBA cards are used to connect to the storage array, you are advised to set the value to n.     </li> <li>[Default value]</li> </ul> |

Table 2-3 Parameters of the configuration item

# **Step 5** Run the **install.sh -f /any-directory/unattend\_install.conf** command to start silent installation.

```
suse11-67:/home/SLES # chmod +x install.sh
suse11-67:/home/SLES # ./install.sh -f unattend install.conf
```

• The installation tool automatically checks the environment.

```
complete iscsi checking.
complete FC checking.
Verify the UltraPath existence.
The UltraPath is not installed.
```

Modify adapters' configuration parameters.

```
Modify system configuration.[file:/etc/iscsi/iscsid.conf,item:node.startup ,value: automatic]
Modify system configuration.[file:/etc/iscsi/iscsid.conf,item:node.session.timeo.replacement_timeout ,value: 1]
Modify system configuration.[file:/etc/
modprobe.conf.local,module:qla2xxx,item:qlport_down_retry,value:5]
Modify system configuration.[file:/etc/
modprobe.conf.local,module:lpfc,item:lpfc_nodev_tmo,value:5]
```

n

**Table 2-4** describes the configuration parameters of adapters.

# NOTE

The following adapter parameters will be automatically modified when UltraPath is installed. You do not need to manually configure them.

Table 2-4 Adapter parameters

| Adapter<br>Type | Configuration File                                           | Parameter                                                            |
|-----------------|--------------------------------------------------------------|----------------------------------------------------------------------|
| Linux-iscsi     | /etc/iscsi.conf                                              | Multipath=portal ConnFailTimeout=1                                   |
| open-iscsi      | /etc/iscsi/iscsid.conf                                       | node.startup = automatic<br>node.session.timeo.replacement_timeout=1 |
| Qlogic          | SUSE: /etc/<br>modprobe.conf.local                           | options qla2xxx qlport_down_retry=5 options qla2xxx ql2xfailover=0   |
|                 | Red Hat 4/Red Hat 5: /etc/modprobe.conf                      |                                                                      |
|                 | Red Hat 6/Red Hat<br>7: /etc/modprobe.d/<br>nxupmodules.conf |                                                                      |
| Emulex          | SUSE: /etc/<br>modprobe.conf.local                           | Options lpfc lpfc_nodev_tmo=5                                        |
|                 | Red Hat 4/Red Hat 5: /etc/modprobe.conf                      |                                                                      |
|                 | Red Hat 6/Red Hat<br>7: /etc/modprobe.d/<br>nxupmodules.conf |                                                                      |

When you perform the preceding operations, the following cases lead to alarms:

- The operating system version and the kernel version do not match. As a result, the installed UltraPath software may fail to take effect.
- The version of the host adapter driver has defects. As a result, it is incompatible with the UltraPath software.

| Alarm Scenario                                                    | Information<br>Description                                                                                                    | Information<br>Description                                                                                                    |
|-------------------------------------------------------------------|----------------------------------------------------------------------------------------------------|----------------------------------------------------------------------------------------------------|
| The operating system version and the kernel version do not match. | The OS version XXX does not match the kernel version. If the kernel has been updated or patched, please confirm the compatibility. | Check whether the release file in the /etc/ directory has been modified. If the file is modified, restore it and install the UltraPath software again. If the file is not modified, check whether the system is upgraded. |

| Alarm Scenario                                      | Information Information Description                                                                                                    |                                                                                                    |
|-----------------------------------------------------|----------------------------------------------------------------------------------------------------|----------------------------------------------------------------------------------------------------|
| The version of the host adapter driver has defects. | There are some defects of<br>the iSCSI Initiator<br>provided by SLES9 SP3.<br>Therefore, you need to<br>update the iSCSI Initiator.                         | Update the iSCSI initiator.                                                                                                    |
|                                                     | The open-iscsi version is too low, Please update the iSCSI driver to the version 2.0-870.3.                                                                 | Upgrade <b>open-iscsi</b> to 2.0-870.3.                                                                                                    |
|                                                     | The default Qlogic driver in Red Hat AS4 and Asianux2 has a defect (Using upRescan command provided by the UltraPath.Please update it to qla2xxx-v8.02.23). | Download qla2xxx-v8.02.23 from http://driverdownloads.qlogic.com/QLogicDriverDownloads_UI/default.aspx (QLogic official website) and upgrade it. |

# The default timeout parameter is modified using Systemd.

Modify system configuration.[file:/etc/systemd/system.conf,item: DefaultTimeoutStartSec ,value: 600s]

Table 2-5 Systemd default timeout parameter

| Systemd<br>default<br>timeout<br>parameter | Configuration File           | Parameter                                                                                                    |
|--------------------------------------------|------------------------------|----------------------------------------------------------------------------------------------------|
| Systemd                                    | /etc/systemd/<br>system.conf | DefaultTimeoutStartSec=600s  NOTE  This parameter is used to set the default timeout of starting a systemd service unit. If the unit startup period exceeds the timeout, the system startup will be affected. The number of LUNs mapped to hosts will affect the period of starting the service unit. The value of this parameter is modifiable based on actual conditions. |

# • Select the desired system boot mode <1>. 1 is automatically typed and the installation continues.

If the operating system is installed on a local drive of the server, you are advised to choose boot from local; if the operating system is installed on a SAN storage system, you must choose boot from san. Please choose the boot type of your system:
<1>--boot-from-Local
<2>--boot-from-SAN please input your select:1
Unattend install configuration item 'boot\_type' set to '1'. Unattend installation will continue.

```
Preparing...
                    UltraPath
                     User configuration is saved successfully.
The boot service is installed successfully.
The running service is installed successfully.
***
^{\star} UltraPath would modify some parameters of HBA cards for better performace.
Tf *
* UltraPath is installed for the first time, you may need to update the
initrd
* image before system reboot to make the modification take
*******************************
******************
^{\star} UltraPath will use the system hostname for alarm generation and automatic
host.*
* registration. Make sure that the system hostname is correctly
configured ..
***
The installation is complete. Whether to restart the system now?
Unattend install configuration item 'restart' set to 'n'. The system will not
be restarted after the unattend installation.
suse11-67:/home/SLES #
```

- If HCA cards of the IB type are used to connect to the storage array, run the upLinux config ib command to configure the IB driver service. In this way, the disks of the storage array will be reported to the host for a takeover.
- If the QLogic or Emulex HBAs are used to connect the storage system, you are
  advised to run the upLinux updateImage command to update mirrors. In this way,
  modifications to the configuration of the QLogic or Emulex driver during the
  installation can take effect.

#### NOTE

The modifications to the configuration parameters of the drive can take effect only after the host is restarted.

- **Step 6 Optional:** If the **restart** item in the unattend\_install.conf configuration file is set to n, you can use the following two methods to enable UltraPath to take effect after the installation.
  - Restart the host. (This is the typical practice.)
  - Start the nxup service.

Before starting the nxup service, the system asks you whether to process the existing disks that the UltraPath software can take over. To enable the nxup service to successfully start, you must delete these disks. Before deleting these disks, ensure that they do not have services, volume management software, clusters, file systems, and other applications.

The operation procedure is as follows:

Run the service nxup start or /etc/init.d/nxup start command.

#### **MNOTE**

For UltraPath in SUSE 12 series and Deepin operating systems, run the /etc/init.d/nxup start

The **service nxup start** command is used as an example.

```
#service nxup start
this kernel is 2.6.39-200.24.1.el6uek.x86_64
begin load nxup
begin scan host0
```

```
begin scan host1
begin scan host2
begin scan host3
begin scan host4
begin scan host5
begin scan host6
The device scanning is complete.
start upservice
The UltraPath starts successfully.
```

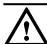

# NOTICE

- After a kernel mode switchover, for example, a switchover from the default mode to xen mode, perform the following operations:
  - 1. Run the **upLinux updateImage** command to update images.
  - 2. Restart the host.
- If you cannot log in to the operating system after UltraPath is installed in boot from local mode, see 5.2 Failed to Restart the SANBOOT System After the UltraPath Is Installed by Using the boot from local Mode to solve the problem.

----End

## 2.2.1.2 Non-Silent Installation

Install UltraPath in non-silent installation mode. In the UltraPath installation process, you must perform operations according to the prompt information.

## **Procedure**

**Step 1** Use a digital signature verification tool to verify integrity of the software package.

## NOTE

Download the digital signature verification tool from <a href="http://support.huawei.com/enterprise">http://support.huawei.com/enterprise</a>/ to verify integrity of the software package. If the verification fails, contact technical support engineers to obtain the correct and secure software package.

**Step 2** Upload the UltraPath software package to an application server.

Decompress the UltraPath software package on a Windows-based server and upload the package to a directory (such as /home) of the application server.

NOTE

The software package path cannot contain a space.

**Step 3** Log in to the application server as user **root**, go to the software package directory (SUSE as an example), and run installation tool install.sh to install the software.

```
linux-8beo:/home/SLES # chmod +x install.sh
linux-8beo:/home/SLES # ./install.sh
```

• The installation tool automatically checks the environment.

```
complete iscsi checking.
complete FC checking.
Verify the UltraPath existence.
The UltraPath is not installed.
```

• Modify all adapter configuration parameters.

```
Modify system configuration.[file:/etc/iscsi/iscsid.conf,item:node.startup,value: automatic]
```

```
Modify system configuration.[file:/etc/iscsi/
iscsid.conf,item:node.session.timeo.replacement_timeout ,value: 1]
Modify system configuration.[file:/etc/
modprobe.conf.local,module:qla2xxx,item:qlport_down_retry,value:5]
Modify system configuration.[file:/etc/
modprobe.conf.local,module:lpfc,item:lpfc_nodev_tmo,value:5]
```

**Table 2-6** describes the adapter parameters.

# NOTE

The following adapter parameters will be automatically modified during UltraPath installation. No manual configuration is required.

Table 2-6 Adapter parameters

| Adapter<br>Type | Configuration File                                                                                                    | Parameter                                                            |
|-----------------|----------------------------------------------------------------------------------------------------|----------------------------------------------------------------------|
| Linux-iscsi     | /etc/iscsi.conf                                                                                                    | Multipath=portal ConnFailTimeout=1                                   |
| open-iscsi      | /etc/iscsi/iscsid.conf                                                                                                    | node.startup = automatic<br>node.session.timeo.replacement_timeout=1 |
| QLogic          | SUSE: /etc/<br>modprobe.conf.local<br>Red Hat 4/Red Hat<br>5: /etc/modprobe.conf<br>Red Hat 6/Red Hat<br>7: /etc/modprobe.d/<br>nxupmodules.conf | options qla2xxx qlport_down_retry=5 options qla2xxx ql2xfailover=0   |
| Emulex          | SUSE: /etc/<br>modprobe.conf.local<br>Red Hat 4/Red Hat<br>5: /etc/modprobe.conf<br>Red Hat 6/Red Hat<br>7: /etc/modprobe.d/<br>nxupmodules.conf | Options lpfc lpfc_nodev_tmo = 5                                      |

When you perform the preceding operations, the following cases generate alarms:

- The operating system version and the kernel version do not match. As a result, the installed UltraPath may fail to take effect.
- The version of the host adapter driver has defects. As a result, it is incompatible with the UltraPath.

| Alarm Scenario                                                    | Information<br>Description                                                                                                    | Suggestion                                                                                                    |
|-------------------------------------------------------------------|----------------------------------------------------------------------------------------------------|----------------------------------------------------------------------------------------------------|
| The operating system version and the kernel version do not match. | The OS version XXX does not match the kernel version. If the kernel has been updated or patched, please confirm the compatibility.                             | Check whether the release file in the /etc/ directory has been modified. If yes, restore it before installing the UltraPath. If no, confirm whether a system upgrade is needed. |
| The version of the host adapter driver has defects.               | There are some defects of<br>the iSCSI Initiator<br>provided by SLES9 SP3.<br>Therefore, you need to<br>update the iSCSI Initiator.                            | Update the iSCSI initiator.                                                                                                    |
|                                                                   | The open-iscsi version is too low, Please update the iSCSI driver to the version 2.0-870.3.                                                                    | The open-iscsi version is outdated. You need to upgrade it to 2.0-870.3.                                                                                                    |
|                                                                   | The default QLogic driver in Red Hat AS4 and Asianux2 has a defect for using upRescan command provided by the UltraPath. Please update it to qla2xxx-v8.02.23. | Download qla2xxx-v8.02.23 from the official QLogic website: http://driverdownloads.qlogic.com/QLogicDriverDownloads_UI/default.aspx.                                            |

# • Modify the default timeout parameter in the system that uses **Systemd**.

Modify system configuration.[file:/etc/systemd/system.conf,item: DefaultTimeoutStartSec ,value: 600s]

Table 2-7 Default Systemd Timeout Parameter

| Default<br>Systemd<br>Timeout<br>Parameter | Configuration File           | Parameter                                                                                                    |
|--------------------------------------------|------------------------------|----------------------------------------------------------------------------------------------------|
| Systemd                                    | /etc/systemd/<br>system.conf | DefaultTimeoutStartSec=600s  NOTE  This parameter is used to set the default timeout of starting a systemd service unit. If the unit startup period exceeds the timeout, the system startup will be affected. The number of LUNs mapped to hosts will affect the period of starting the service unit. The value of this parameter is modifiable based on actual conditions. |

• Select the desired system boot mode. Select <1> to install the software.

If the operating system is installed on a local drive of the server, you are advised to choose boot from local; if the operating system is installed on a

```
SAN storage system, you must choose boot from san. Please choose the boot
type of your system:
<1>--boot-from-Local
<2>--boot-from-SAN
please input your select:1
Preparing...
                       ************************************
UltraPath
User configuration is saved successfully.
The boot service is installed successfull.
The running service is installed successfully.
          ***
* UltraPath would modify some parameters of HBA cards for better performace.
If '
* UltraPath is installed for the first time, you may need to update the
* image before system reboot to make the modification take
***
****************
* UltraPath will use the system hostname for alarm generation and automatic
host*
* registration. Make sure that the system hostname is correctly
configured ..
The installation is complete. Whether to restart the system now?
```

- If the InfiniBand HCAs are used to connect the storage system, you are advised to type N and run the upLinux config ib command to configure the InfiniBand service. In this way, disk arrays connected to InfiniBand interface modules are reported to the host for takeover automatically.
- If the QLogic or Emulex HBAs are used to connect the storage system, you are advised to type N and run the upLinux updateImage command to update mirrors. In this way, modifications to the configuration of the QLogic or Emulex driver during the installation can take effect.

# NOTE

The modifications to the configuration parameters of the drive can take effect only after the host is restarted.

## **Step 4** Enable the UltraPath to take effect in either of the following ways:

- Restart the host. (This is the typical practice.)
- Start the **nxup** service to start UltraPath.

Before you start the **nxup** service, the system asks you whether to process the existing disks that the UltraPath can take over. To enable the **nxup** service to successfully start, you must delete these disks. Before deleting these disks, ensure that they do not have services, volume management software, clusters, file systems, and other applications.

The operations are as follows:

Run service nxup start or /etc/init.d/nxup start.

#### NOTE

For UltraPath in SUSE 12 series and Deepin operating systems, run the /etc/init.d/nxup start command.

#### The following uses **service nxup start** as an example.

```
#service nxup start
this kernel is 2.6.39-200.24.1.el6uek.x86_64
begin load nxup
```

```
begin scan host0
begin scan host1
begin scan host2
begin scan host3
begin scan host4
begin scan host5
begin scan host6
The device scanning is complete.
start upservice
The UltraPath starts successfully.
```

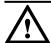

# NOTICE

- After switching the kernel mode, for example from **default** mode to **xen** mode, perform the following operations:
  - 1. Run the **upLinux updateImage** command to update the mirror.
  - 2. Restart the host.
- If you have incorrectly selected the boot from local mode on a SANBOOT system, the operating system cannot be loaded after you install the UltraPath. In this case, see
   5.2 Failed to Restart the SANBOOT System After the UltraPath Is Installed by Using the boot from local Mode to rectify the fault.

----End

# 2.2.2 Installing UltraPath (Boot from SAN)

When the operating systems are installed on SAN storage devices, install UltraPath in Boot from SAN mode.

## 2.2.2.1 Silent Installation

Install UltraPath in silent installation mode. Before installing UltraPath, you must configure the parameters of the configuration file used for silent installation. The UltraPath installation process does not involve user interactions, enabling one-click installation.

## **Precautions**

The rocky system does not support silent installation if the SAN Boot mode is used.

#### **Procedure**

**Step 1** Use a digital signature verification tool to verify integrity of the software package.

NOTE

Download the digital signature verification tool from <a href="http://support.huawei.com/enterprise">http://support.huawei.com/enterprise</a> to verify integrity of the software package. If the verification fails, contact technical support engineers to obtain the correct and secure software package.

**Step 2** Upload the UltraPath software package to the application server.

Decompress the UltraPath software package on a Windows-based server and upload the package to a directory (such as /home) of the application server.

NOTE

The software package path cannot contain a space.

**Step 3** Log in to the application server as user **root**, go to the software package directory (SUSE as an example), and check whether the configuration file **unattend\_install.conf** for silent installation exists.

```
suse11-67:/home/SLES # 1s unattend_install.conf
unattend_install.conf
suse11-67:/home/SLES #
```

**Step 4** Set the configuration item of the configuration file **unattend\_install.conf**. Set the value of **boot\_type** to **2** and set the value of **restart** based on onsite requirements. **Table 2-8** describes the related parameters.

**Table 2-8** Parameters of the configuration item

| Parameter | Description                                                                                     | Value                                                                                                    |
|-----------|-------------------------------------------------------------------------------------------------|----------------------------------------------------------------------------------------------------|
| boot_type | Startup mode of UltraPath.                                                                      | <ul> <li>[Value range]</li> <li>1: Boot from local</li> <li>2: Boot from SAN</li> <li>[Default value]</li> </ul>                                                                                                    |
| restart   | This parameter is used to determine whether the host is restarted after UltraPath is installed. | <ul> <li>[Value range]</li> <li>y: The host is restarted after the installation.</li> <li>n: The host is not restarted after the installation.</li> <li>NOTE         If IB cards such as HCA cards are used to connect to the storage array, you are advised to set the value to n.     </li> <li>[Default value]</li> </ul> |

# **Step 5** Run the **install.sh -f /any-directory/unattend\_install.conf** command to start silent installation.

```
linux-8beo:/home/SLES # chmod +x install.sh
linux-8beo:/home/SLES # ./install.sh -f unattend_install.conf
```

• The installation tool automatically checks the environment.

```
complete iscsi checking.
complete FC checking.
Verify the UltraPath existence.
The UltraPath is not installed.
```

• Modify adapters' configuration parameters.

```
Modify system configuration.[file:/etc/iscsi/
iscsid.conf,item:node.startup ,value: automatic]
Modify system configuration.[file:/etc/iscsi/
iscsid.conf,item:node.session.timeo.replacement_timeout ,value: 1]
Modify system configuration.[file:/etc/
modprobe.conf.local,module:qla2xxx,item:qlport_down_retry,value:5]
Modify system configuration.[file:/etc/
modprobe.conf.local,module:lpfc,item:lpfc_nodev_tmo,value:5]
```

**Table 2-9** describes the configuration parameters of adapters.

## NOTE

The following adapter parameters will be automatically modified when UltraPath is installed. You do not need to manually configure them.

Table 2-9 Adapter parameters

| Adapter<br>Type | Configuration File                                                                                                    | Parameter                                                            |
|-----------------|----------------------------------------------------------------------------------------------------|----------------------------------------------------------------------|
| Linux-iscsi     | /etc/iscsi.conf                                                                                                    | Multipath=portal ConnFailTimeout=1                                   |
| open-iscsi      | /etc/iscsi/iscsid.conf                                                                                                    | node.startup = automatic<br>node.session.timeo.replacement_timeout=1 |
| Qlogic          | SUSE: /etc/<br>modprobe.conf.local<br>Red Hat 4/Red Hat<br>5: /etc/modprobe.conf<br>Red Hat 6/Red Hat<br>7: /etc/modprobe.d/<br>nxupmodules.conf | options qla2xxx qlport_down_retry=5 options qla2xxx ql2xfailover=0   |
| Emulex          | SUSE: /etc/<br>modprobe.conf.local<br>Red Hat 4/Red Hat<br>5: /etc/modprobe.conf<br>Red Hat 6/Red Hat<br>7: /etc/modprobe.d/<br>nxupmodules.conf | Options lpfc lpfc_nodev_tmo=5                                        |

When you perform the preceding operations, the following cases lead to alarms:

- The operating system version and the kernel version do not match. As a result, the installed UltraPath software may fail to take effect.
- The version of the host adapter driver has defects. As a result, it is incompatible with the UltraPath software.

| Alarm Scenario                                                    | Information<br>Description                                                                                                    | Information<br>Description                                                                                                    |
|-------------------------------------------------------------------|----------------------------------------------------------------------------------------------------|----------------------------------------------------------------------------------------------------|
| The operating system version and the kernel version do not match. | The OS version XXX does not match the kernel version. If the kernel has been updated or patched, please confirm the compatibility.                          | Check whether the release file in the /etc/ directory has been modified. If the file is modified, restore it and install the UltraPath software again. If the file is not modified, check whether the system is upgraded. |
| The version of the host adapter driver has defects.               | There are some defects of<br>the iSCSI Initiator<br>provided by SLES9 SP3.<br>Therefore, you need to<br>update the iSCSI Initiator.                         | Update the iSCSI initiator.                                                                                                    |
|                                                                   | The open-iscsi version is too low, Please update the iSCSI driver to the version 2.0-870.3.                                                                 | Upgrade <b>open-iscsi</b> to 2.0-870.3.                                                                                                    |
|                                                                   | The default Qlogic driver in Red Hat AS4 and Asianux2 has a defect (Using upRescan command provided by the UltraPath.Please update it to qla2xxx-v8.02.23). | Download qla2xxx-v8.02.23 from http://driverdownloads.qlogic.com/QLogicDriverDownloads_UI/default.aspx (QLogic official website) and upgrade it.                                                                          |

The default timeout parameter is modified using **Systemd**.

Modify system configuration.[file:/etc/systemd/system.conf,item:
DefaultTimeoutStartSec ,value: 600s]

Table 2-10 Systemd default timeout parameter

| Systemd<br>default<br>timeout<br>parameter | Configuration File           | Parameter                                                                                                    |
|--------------------------------------------|------------------------------|----------------------------------------------------------------------------------------------------|
| Systemd                                    | /etc/systemd/<br>system.conf | DefaultTimeoutStartSec=600s  NOTE  This parameter is used to set the default timeout of starting a systemd service unit. If the unit startup period exceeds the timeout, the system startup will be affected. The number of LUNs mapped to hosts will affect the period of starting the service unit. The value of this parameter is modifiable based on actual conditions. |

• Select the desired system boot mode <2>. 2 is automatically typed and the installation continues

```
If the operating system is installed on a local drive of the server, you are
advised
to choose boot from local; if the operating system is installed on a SAN
storage
system, you must choose boot from san. Please choose the boot type of your
system:
<1>--boot-from-Local
<2>--boot-from-SAN
please input your select:2
Unattend install configuration item 'boot type' set to '2'. Unattend
installation will continue.
                          Preparing...
                          UltraPath
User configuration is saved successfully.
The UltraPath start items are added successfully.
The mirror is updated successfully.
append UltraPath title to bootloader successfully.[/boot/grub/menu.lst]
The running service is installed successfully.
***
* UltraPath will use the system hostname for alarm generation and automatic
host.*
* registration. Make sure that the system hostname is correctly
configured ...
***
The installation is complete. Whether to restart the system now?
Unattend install configuration item 'restart' set to 'n'. The system will not
be restarted after the unattend installation.
suse11-67:/home/SLES #
```

If HCA cards of the IB type are used to connect to the storage array, run the **upLinux config ib** command to configure the IB driver service. In this way, the disks of the storage array will be reported to the host for a takeover.

• After the UltraPath software is installed in this mode, a multipath image and a link that points to the image are generated in the /boot directory.

```
# cd /boot
# ls
System.map-X.X.XX.XX-X.XX.X-smp message
backup_mbr nxup-X.X.XX.XX-X.XX.X-smp.img ultrapath-
X.X.XX.XX-X.XX.X-smp.img
```

• If your operating system supports multiple boot modes, select a mode that takes effect as instructed by the UltraPath software. Modify the /boot/grub/menu.lst, /etc/ elilo.conf, or /etc/ lilo.conf configuration file. Add the UltraPath option and configure it as a default item. For example:

```
# cat /boot/grub/menu.lst
default 2
timeout 8
...
title Linux with ultrapath
   root (hd0,2)
    kernel /boot/vmlinuz-X.X.XX.XX-X.XX.X-smp root=/dev/sda2..
   initrd /boot/ultrapath-X.X.XX.XX-X.XX.X-smp.img.
```

**Step 6 Optional:** If the **restart** item in the unattend\_install.conf configuration file is set to n, restrat the host to enable UltraPath to take effect after the installation.

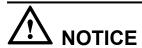

If you cannot log in to the operating system after UltraPath is installed in boot from local mode, see 5.2 Failed to Restart the SANBOOT System After the UltraPath Is Installed by Using the boot from local Mode to solve the problem.

----End

#### 2.2.2.2 Non-Silent Installation

Install UltraPath in non-silent installation mode. In the UltraPath installation process, you must perform operations according to the prompt information.

#### **Procedure**

**Step 1** Use a digital signature verification tool to verify integrity of the software package.

#### NOTE

Download the digital signature verification tool from <a href="http://support.huawei.com/enterprise">http://support.huawei.com/enterprise</a>/ to verify integrity of the software package. If the verification fails, contact technical support engineers to obtain the correct and secure software package.

**Step 2** Upload the UltraPath software package to an application server.

Decompress the UltraPath software package on a Windows-based server and upload the package to a directory (such as /home) of the application server.

#### NOTE

The software package path cannot contain a space.

**Step 3** Log in to the application server as user **root**, go to the software package directory (SUSE as an example), and run installation tool install.sh to install the software.

```
linux-8beo:/home/SLES # chmod +x install.sh
linux-8beo:/home/SLES # ./install.sh
```

• The installation tool automatically checks the environment.

```
complete iscsi checking.
complete FC checking.
Verify the UltraPath existence.
The UltraPath is not installed.
```

• Modify all adapter configuration parameters.

```
Modify system configuration.[file:/etc/iscsi/
iscsid.conf,item:node.startup ,value: automatic]
Modify system configuration.[file:/etc/iscsi/
iscsid.conf,item:node.session.timeo.replacement_timeout ,value: 1]
Modify system configuration.[file:/etc/
modprobe.conf.local,module:qla2xxx,item:qlport_down_retry,value:5]
Modify system configuration.[file:/etc/
modprobe.conf.local,module:lpfc,item:lpfc_nodev_tmo,value:5]
```

#### Table 2-11 describes the adapter parameters.

#### NOTE

The following adapter parameters will be automatically modified during UltraPath installation. No manual configuration is required.

**Table 2-11** Adapter parameters

| Adapter<br>Type | Configuration File                                                                                                    | Suggestion                                                           |
|-----------------|----------------------------------------------------------------------------------------------------|----------------------------------------------------------------------|
| Linux-iscsi     | /etc/iscsi.conf                                                                                                    | Multipath=portal ConnFailTimeout=1                                   |
| open-iscsi      | /etc/iscsi/iscsid.conf                                                                                                    | node.startup = automatic<br>node.session.timeo.replacement_timeout=1 |
| Qlogic          | SUSE: /etc/<br>modprobe.conf.local<br>Red Hat 4/Red Hat<br>5: /etc/modprobe.conf<br>Red Hat 6/Red Hat<br>7: /etc/modprobe.d/<br>nxupmodules.conf | options qla2xxx qlport_down_retry=5 options qla2xxx ql2xfailover=0   |
| Emulex          | SUSE: /etc/<br>modprobe.conf.local<br>Red Hat 4/Red Hat<br>5: /etc/modprobe.conf<br>Red Hat 6/Red Hat<br>7: /etc/modprobe.d/<br>nxupmodules.conf | Options lpfc lpfc_nodev_tmo = 5                                      |

When you perform the preceding operations, the following cases generate alarms:

- The operating system version and the kernel version do not match. As a result, the installed UltraPath may fail to take effect.
- The version of the host adapter driver has defects. As a result, it is incompatible with the UltraPath.

| Alarm Scenario                                                    | Information<br>Description                                                                                                    | Information<br>Description                                                                                                    |
|-------------------------------------------------------------------|----------------------------------------------------------------------------------------------------|----------------------------------------------------------------------------------------------------|
| The operating system version and the kernel version do not match. | The OS version XXX does not match the kernel version. If the kernel has been updated or patched, please confirm the compatibility.  | Check whether the release file in the /etc/ directory has been modified. If yes, restore it before installing the UltraPath. If no, confirm whether a system upgrade is needed. |
| The version of the host adapter driver has defects.               | There are some defects of<br>the iSCSI Initiator<br>provided by SLES9 SP3.<br>Therefore, you need to<br>update the iSCSI Initiator. | Update the iSCSI initiator.                                                                                                    |

| Alarm Scenario | Information<br>Description                                                                                                    | Information<br>Description                                                                                                    |
|----------------|----------------------------------------------------------------------------------------------------|----------------------------------------------------------------------------------------------------|
|                | The open-iscsi version is too low. Please update the iSCSI driver to the version 2.0-870.3.                                                                    | The open-iscsi version is outdated. You need to upgrade it to 2.0-870.3.                                                             |
|                | The default QLogic driver in Red Hat AS4 and Asianux2 has a defect for using upRescan command provided by the UltraPath. Please update it to qla2xxx-v8.02.23. | Download qla2xxx-v8.02.23 from the official QLogic website: http://driverdownloads.qlogic.com/QLogicDriverDownloads_UI/default.aspx. |

• Modify the default timeout parameter in the system that uses **Systemd**.

Modify system configuration.[file:/etc/systemd/system.conf,item: DefaultTimeoutStartSec ,value: 600s]

Table 2-12 Default Systemd Timeout Parameter

| Default<br>Systemd<br>Timeout<br>Parameter | Configuration File           | Parameter                                                                                                    |
|--------------------------------------------|------------------------------|----------------------------------------------------------------------------------------------------|
| Systemd                                    | /etc/systemd/<br>system.conf | DefaultTimeoutStartSec=600s  NOTE  This parameter is used to set the default timeout of starting a systemd service unit. If the unit startup period exceeds the timeout, the system startup will be affected. The number of LUNs mapped to hosts will affect the period of starting the service unit. The value of this parameter is modifiable based on actual conditions. |

• Select the desired operating system boot mode. In this scenario, select <2> to perform a SANBOOT installation.

```
If the operating system is installed on a local drive of the server, you are
advised to choose boot from local; if the operating system is installed on a
SAN storage system, you must choose boot from san. Please choose the boot
type of your system:
<1>--boot-from-Local
<2>--boot-from-SAN
please input your select:2
                        Preparing...
UltraPath
                        User configuration is saved successfully.
The boot service is installed successfull.
The running service is installed successfully.
          ******Attention***
***
* UltraPath would modify some parameters of HBA cards for better performace.
Tf *
* UltraPath is installed for the first time, you may need to update the
init.rd *
* image before system reboot to make the modification take
```

If the InfiniBand HCAs are used to connect the storage system, you are advised to type **N** and run the **upLinux config ib** command to configure the InfiniBand service. In this way, disk arrays connected to InfiniBand interface modules are reported to the host for takeover automatically.

 After the installation, a multipathing mirror and a link to the mirror are generated in the / boot directory.

• If the operating system has multiple loading modes, read the message of the UltraPath and select the currently effective loading mode to boot the system. An UltraPath-related option will be added to the boot configuration file (for example, /boot/grub/menu.lst, etc/elilo.conf, or /etc/lilo.conf). Keep the default value of the option. The following shows an example:

```
# cat /boot/grub/menu.lst
default 2
timeout 8
...
title Linux with ultrapath
   root (hd0,2)
    kernel /boot/vmlinuz-X.X.XX.XX-X.XX.X-smp root=/dev/sda2..
   initrd /boot/ultrapath-X.X.XX.XX-X.XX.X-smp.img.
```

**Step 4** After installing the UltraPath, restart the host.

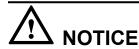

If you have incorrectly selected the boot from local mode on a SANBOOT system, the operating system cannot be loaded after you install the UltraPath. In this case, refer to 5.2 Failed to Restart the SANBOOT System After the UltraPath Is Installed by Using the boot from local Mode to rectify the fault.

----End

# 2.3 Deploying UltraPath in Batch in a FusionSphere OpenStack Environment

This section describes how to deploy UltraPath in batch in a FusionSphere OpenStack environment.

#### **Procedure**

**Step 1** Select an UltraPath software package applicable to FusionSphere products. **Table 2-13** lists the operating systems for UltraPath software packages (V100R008 as an example).

**Table 2-13** UltraPath software packages applicable to FusionSphere products (V100R008 as an example)

| UltraPath Software Package                                    | Operating System |
|---------------------------------------------------------------|------------------|
| OceanStor UltraPath<br>V100R008CXXSPCXXX_FusionSphere.zi<br>p | UVP              |

**Step 2** Use a digital signature verification tool to verify integrity of the software package.

#### NOTE

Download the digital signature verification tool from <a href="http://support.huawei.com/enterprise">http://support.huawei.com/enterprise</a>/ to verify integrity of the software package. If the verification fails, contact technical support engineers to obtain the correct and secure software package.

**Step 3** Import the UltraPath installation package on the FusionSphere installation tool interface.

#### NOTE

- The UltraPath installation package is saved in the FusionSphere OpenStack directory of the UltraPath software package.
- If you want to know details about how to install FusionSphere OpenStack, see the *FusionSphere Installation Guide (NFV)* specific to your software version.

For example, if FusionSphere OpenStack V100R006C00 is used, select and import ULTRAPATH\_V100R008C50\_FSO6U0.tar.gz on the installation tool interface (in the red square in the following figure).

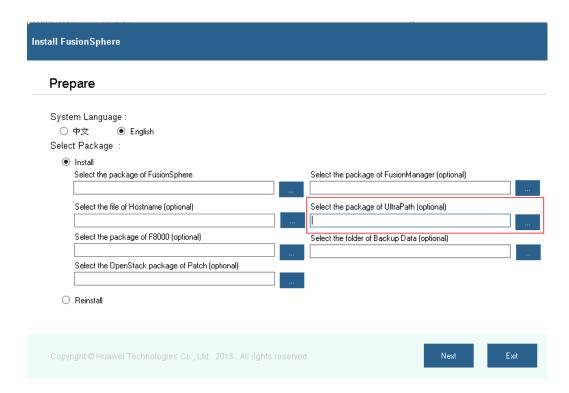

----End

# 3 Management

# **About This Chapter**

When UltraPath is installed, you can maintain, upgrade, or uninstall it based on service running conditions.

#### 3.1 Routine Maintenance

Routine maintenance can help UltraPath play a better role in storage networks.

#### 3.2 Upgrading UltraPath

You can upgrade UltraPath to the latest version to obtain latest UltraPath functions.

#### 3.3 Upgrading the Operating System Kernel (UltraPath Is Not Reinstalled)

After UltraPath is installed successfully, upgrade the operating system kernel. You do not need to reinstall UltraPath.

#### 3.4 Uninstalling the UltraPath

Due to service adjustment, UltraPath must be uninstalled. Perform the operations as instructed in this section. Correctly uninstalling UltraPath can effectively avoid the impact on service running.

### 3.1 Routine Maintenance

Routine maintenance can help UltraPath play a better role in storage networks.

## 3.1.1 Querying Storage System Information

This section introduces how to query information about the storage system that connects to the application server.

#### Context

Run the **show array** command to query information about a specified or all storage systems connected to the application server.

#### **Procedure**

- **Step 1** Log in to the CLI as user **root**.
- **Step 2** Run the **upadmin** command to go to the CLI of UltraPath.
- **Step 3** Run the **show array** [ **id**=*ID1*,*ID2*,... [ **verbose** ] ] command to query information about all or specific storage systems connected to an application server. The parameters are describes as follows:

| Keyword and Parameter | Description                                                                                                    | Default Value |
|-----------------------|----------------------------------------------------------------------------------------------------|---------------|
| id=ID1,ID2,           | ID of a storage system. You can run <b>show array</b> without an ID to display all storage system IDs. <b>NOTE</b> You can query a maximum of eight storage systems' performance statistics at a time. Use comas (,) to separate storage systems. | None          |
| verbose               | Viewing details configuration information about a specified storage system.  NOTE  Parameter verbose can display details configuration information about a specified storage system only when it is used with parameter id.                       | None          |

The following example shows how to view information about a storage system whose ID is 1.

```
UltraPath CLI #10 >show array id=1
-----
              Array#1 Information
_____
                                ______
Name : SN_210235G6EDZ0C2000001
Array SN : 210235G6EDZ0C2000001
Vendor Name : HUASY
Product Name
            : S5600T
Controller 0A
     Status : Enable
      LunCount: 4
      PathInfo:
              Path1: Normal
Controller OB
      Status : Enable
      LunCount: 4
      PathInfo:
             Path0: Normal
```

For details about the **show array** command, see **A.4.1 Querying Storage System Information**.

----End

# 3.1.2 Querying Physical Path Information

This section introduces how to query the working status of physical paths.

#### Context

Run the **show path** command to query information about a specified or all physical paths, including the working status, owning storage system, owning controller, and owning HBA.

#### **Procedure**

- **Step 1** Log in to the CLI as user **root**.
- **Step 2** Run the **upadmin** command to go to the CLI of UltraPath.
- **Step 3** Run the **show path** [ **id**=*ID1,ID2,...* | **array\_id**=*ID* ] command to view the working status of all or specific physical paths. The parameters are describes as follows:

| Keyword and Parameter | Description                                                                                                    | Default Value |
|-----------------------|----------------------------------------------------------------------------------------------------|---------------|
| id=ID1,ID2,           | ID of a physical path.                                                                                                    | None          |
|                       | You can run <b>show path</b> without an ID to display all physical path IDs.                                                         |               |
|                       | NOTE You can query a maximum of eight physical paths' performance statistics at a time. Use comas (,) to separate physical path IDs. |               |
| array_id=ID           | ID of a storage system.                                                                                                    | None          |
|                       | You can run <b>show array</b> without an ID to display all storage system IDs.                                                       |               |

The following example shows how to query the working status of a physical path whose ID is **0**.

For details about the **show path** command, see **A.3.3 Querying Physical Path Information**.

----End

## 3.1.3 Viewing Virtual LUN Information

This section introduces how to query the virtual LUNs mapped from the storage system to the application server.

#### Context

Run the **show vlun** command to query information about a specified LUN or all LUNs mapped from a storage system to an application server.

#### **Procedure**

- **Step 1** Log in to the CLI as user **root**.
- **Step 2** Run the **upadmin** command to go to the CLI of UltraPath.
- Step 3 Run the show vlun [ id=ID1,ID2... | array\_id=ID1,ID2,... ] [ type={ all | hypermetro | migration } ] [ verbose ] command to query information about the virtual LUNs mapped from the storage system to the application server. The parameters are describes as follows:

| Keyword and Parameter | Description                                                                                                    | Default Value |
|-----------------------|----------------------------------------------------------------------------------------------------|---------------|
| array_id=ID1,ID2,     | ID of a storage system. You can run <b>show array</b> without an ID to display all storage system IDs.  NOTE You can query a maximum of eight storage systems' performance statistics at a time. Use comas (,) to separate storage systems. | None          |
| id=ID1,ID2            | ID of a virtual LUN. You can run <b>show vlun type</b> = <i>all</i> to display all virtual LUN IDs. <b>NOTE</b> You can query a maximum of eight virtual LUNs' performance statistics at a time. Use comas (,) to separate virtual LUN IDs. | None          |

| Keyword and Parameter               | Description                                                                                                    | Default Value |
|-------------------------------------|----------------------------------------------------------------------------------------------------|---------------|
| verbose                             | Viewing details configuration information about a virtual LUN.  NOTE  Parameter verbose views details configuration information about a virtual LUN only when it is used with parameter id. | None          |
| type={ all   hypermetro   migration | View the virtual LUN information of a specific type. If the <b>type</b> parameter is not specified, common virtual LUN information will be queried.                                         | None          |
|                                     | Possible values are all, hypermetro, and migration, where:                                                                                                    |               |
|                                     | • all: all virtual LUNs                                                                                                    |               |
|                                     | <ul><li>hypermetro: virtual<br/>HyperMetro LUNs</li></ul>                                                                                                    |               |
|                                     | <ul> <li>migration: virtual migration LUNs</li> </ul>                                                                                                    |               |

The following example shows how to query information about a virtual LUN whose ID is 1.

```
UltraPath CLI #2 >show vlun id=1

VLUN#1 Information

Disk : sdc
Name : hl_luntest_2
Status : Normal
Capacity : 1.00GB
Driver : Vendor-specific(DEFAULT)
Product Name : XSG1
Vendor Name : HUAWEI
Owning Controller : 0A
Working Controller : 0B
Num of Paths : 1
LUN WWN : 630d17e100b33e3909eae968000000f2
Array Name : Huawei.Storage
Controller 0B
Path 0 [1:0:0:2] (up-1) : Normal
Dev Lun ID : 242
Manual IO Suspension : Off
```

For details about the **show vlun** command, see A.4.2 Viewing Virtual LUN Information.

----End

## 3.1.4 Querying Performance Statistics

UltraPath can obtain real-time performance data from the system. When performance decreases, the exported performance data can help you locate faults. This section introduces how to view and export performance data.

#### Context

Run the **show iostat**command to display and export the performance statistics (IOPS, bandwidth and response time) about storage systems and virtual LUNs.

#### **Procedure**

- **Step 1** Log in to the CLI as user **root**.
- **Step 2** Run the **upadmin** command to go to the CLI of UltraPath.
- **Step 3** Run the **show iostat** command to query and export the IOPS and bandwidth statistics of a storage system or a virtual LUN. The parameters are describes as follows:

| Parameter         | Description                                                                                                    | Default Value |
|-------------------|----------------------------------------------------------------------------------------------------|---------------|
| array_id=ID1,ID2, | Specifies IDs of storage systems.                                                                                                    | None          |
|                   | You can run <b>show array</b> to obtain all storage system IDs.  NOTE  You can query a maximum of eight storage systems' performance statistics at a time. Use comas (,) to separate storage systems. |               |
| vlun_id=ID1,ID2,  | Specifies IDs of virtual LUNs.                                                                                                    | None          |
|                   | You can run <b>show vlun type</b> = <i>all</i> to obtain all virtual LUN IDs.                                                                                                    |               |
|                   | NOTE You can query a maximum of eight virtual LUNs' performance statistics at a time. Use comas (,) to separate virtual LUN IDs.                                                                      |               |

| Parameter                             | Description                                                                                                    | Default Value                |
|---------------------------------------|----------------------------------------------------------------------------------------------------|------------------------------|
| type={ all   hypermetro   migration } | View the virtual LUN information of a specific type. If the <b>type</b> parameter is not specified, common virtual LUN information will be queried.  Possible values are all, hypermetro, and migration, where:                                                                                                    | None                         |
|                                       | • all: all the virtual LUNs                                                                                                    |                              |
|                                       | <ul><li>hypermetro: virtual<br/>HyperMetro LUNs</li></ul>                                                                                                    |                              |
|                                       | migration: virtual<br>migration LUNs                                                                                                    |                              |
| interval=time                         | Specifies an interval for performance statistics collection.                                                                                                    | 1                            |
|                                       | The value ranges from 1 to 60, expressed in seconds.                                                                                                    |                              |
| file_name=file_name                   | Specifies the saving path and name of the performance statistics report.  NOTE  You are not required to specify the saving path but must specify the name of the performance report. The system automatically adds suffix .CSV to the name.  If a saving path is not specified, the report is saved in the perf_log file folder of the UltraPath log directory. | /opt/UltraPath/log/perf_log/ |
| archive_time=archive_time             | Specifies an interval for performance statistics collection.  The value can be 5, 60, 120, 300, 1800, and 3600, expressed in seconds.  NOTE  This parameter is valid only when file_name is specified.  The system writes performance data to the report at the specified time interval.                                                                        | 60                           |

| Parameter         | Description                                                                                                    | Default Value |
|-------------------|----------------------------------------------------------------------------------------------------|---------------|
| duration=duration | Statistics duration The value ranges from 60 to 259,200, expressed in seconds.                                                       | 900           |
|                   | NOTE This parameter is valid only when file_name is specified. The system stops performance statistics after the specified duration. |               |

The following example queries the performance data about virtual LUN **0** and export the data to the default path.

| UltraPath CLI #1 >show iostat vlun_id=0 file_name=perfLogFile |       |      |          |           |           |       |       |        |     |
|---------------------------------------------------------------|-------|------|----------|-----------|-----------|-------|-------|--------|-----|
| ===                                                           |       |      |          |           |           |       |       |        |     |
|                                                               |       |      | IO Perfo | ormance 1 | nformatio | on    |       |        |     |
|                                                               |       |      |          |           |           |       |       |        |     |
| ===                                                           |       | IOPS |          |           | KB/S      |       | res   | sponse |     |
| time(ms)                                                      |       |      |          |           |           |       |       |        |     |
|                                                               | Total | Read | Write    | Total     | Read      | Write | Total | Read   |     |
| Write                                                         |       |      |          |           |           |       |       |        |     |
| VLUN 0<br>0                                                   | 9389  | 9389 | 0        | 38457     | 38457     | 10    | 0     | 10     | - 1 |
| Controller                                                    | 0A    |      |          |           |           |       |       |        |     |
| Path 1                                                        | :9389 | 9389 | 10       | 38457     | 38457     | 0     | 0     | 0      | - 1 |
| Controller                                                    | 0B    |      |          |           |           |       |       |        |     |
| Path 0<br>0                                                   | :0    | 0    | 10       | 0         | 0         | 0     | 0     | 0      |     |
| ===                                                           |       |      |          |           |           |       |       |        |     |
|                                                               |       |      |          |           |           |       |       |        |     |

For details about the **show iostat** command, see **A.3.45 Querying and Exporting Performance Statistics**.

----End

# 3.1.5 Viewing Critical Events

Critical events are logs that record the UltraPath running. When UltraPath becomes faulty, you can view critical events to locate and analyze the fault. This section introduces how to view critical events.

#### Context

Run the **show event** command to view critical events about UltraPath.

#### **Procedure**

- **Step 1** Log in to the CLI as user **root**.
- **Step 2** Run the **upadmin** command to go to the CLI of UltraPath.

**Step 3** Run the **show event** [ **count**=*number* ] command to view critical events that record UltraPath running. The parameters are describes as follows:

| Keyword and Parameter | Description                                                             | Default Value |
|-----------------------|-------------------------------------------------------------------------|---------------|
| count=number          | Printing number of critical events.  The value ranges from 1 to 10,000. | 1000          |

The following example shows how to view critical events about UltraPath.

```
UltraPath CLI #1 >show event
______
______
 SN
            Array
                              Tvpe
                                           Time
                       Description
1 210235G6ED10D8000006 Add path to disk 2013-11-27 08:21:47:902655 info Add
a path to disk: LUN name {fan0000}, Host Lun ID {1}.
4793 210235G6ED10D8000006 Add path to disk 2013-11-27 08:21:47:289423 info Add
a path to disk: LUN name {LUNV}, Host Lun ID {0}.
     210235G6ED10D8000006 Add path to disk 2013-11-27 08:21:46:776981 info Add
a path to disk: LUN name {fan0003}, Host Lun ID {4}.
4795 210235G6ED10D8000006 Add path to disk 2013-11-27 08:21:46:248418 info Add
a path to disk: LUN name {fan0002}, Host Lun ID {3}.
      210235G6ED10D8000006 Add path to disk 2013-11-27 08:21:45:752700 info Add
a path to disk: LUN name {fan0001}, Host Lun ID {2}.
4797
      210235G6ED10D8000006 Add path to disk 2013-11-27 08:21:45:164166 info Add
a path to disk: LUN name {fan0000}, Host Lun ID {1}.
      210235G6ED10D8000006 Add path to disk 2013-11-27 08:21:44:607698 info Add
a path to disk: LUN name {LUNV}, Host Lun ID {0}.
     210235G6ED10D8000006 Add path to disk 2013-11-27 08:21:44:094826 info Add
a path to disk: LUN name {fan0003}, Host Lun ID {4}.
      210235G6ED10D8000006 Add path to disk 2013-11-27 08:21:43:397182 info Add
a path to disk: LUN name {fan0002}, Host Lun ID {3}.
     210235G6ED10D8000006 Add path to disk 2013-11-27 08:21:42:802060 info Add
a path to disk: LUN name {fan0001}, Host Lun ID {2}.
     210235G6ED10D8000006 Add path to disk 2013-11-27 08:21:42:321424 info Add
a path to disk: LUN name {fan0000}, Host Lun ID {1}.
      210235G6ED10D8000006 Add path to disk 2013-11-27 08:21:41:704031 info Add
a path to disk: LUN name {LUNV}, Host Lun ID {0}.
4804 210235G6ED10D8000006 Create virtual disk 2013-11-27 08:21:41:195517 info
Successfully create virtual disk: LUN name {fan0003}, Host Lun ID {4}.
```

For details about the **show event** command, see **A.3.43 Viewing Critical Events**.

----End

# 3.2 Upgrading UltraPath

You can upgrade UltraPath to the latest version to obtain latest UltraPath functions.

For details about how to upgrade, see Upgrade Guide of UltraPath. Obtaining method is as follows:

Log in to Huawei technical support website (http://support.huawei.com/enterprise/). In the search field, enter UltraPath, and select a path from the paths that are automatically displayed to go to the document page of the UltraPath. Search, browse, and download the Upgrade Guide of the corresponding version.

# 3.3 Upgrading the Operating System Kernel (UltraPath Is Not Reinstalled)

After UltraPath is installed successfully, upgrade the operating system kernel. You do not need to reinstall UltraPath.

#### **Prerequisites**

• After the kernel is upgraded, you do not need to reinstall the following operating systems.

| Operating System | Version                                                        |
|------------------|----------------------------------------------------------------|
| SUSE             | SUSE 10 SPX series, SUSE 11 SPX series, and SUSE 12 SPX series |
| Oracle           | Oracle 5.X series, Oracle 6.X series, and Oracle 7.X series    |
| RHEL             | RHEL 5.X series, RHEL 6.X series, and RHEL 7.X series          |
| Centos           | Centos 5.X series, Centos 6.X series, and<br>Centos 7.X series |

- The operating systems do not support cross–large version kernel upgrade (for example, SUSE 10 SP1 is upgraded to SUSE 10 SP2, SUSE 10 SP1 to SUSE 11 SP1, RHEL 5.X to RHEL 6.X, or Oracle 5.X to Oracle 6.X).
- Before upgrade the kernel or a kernel patch, ensure that the kernel or kernel path is compatible with UltraPath. For details about the compatibility, contact Huawei technical support.
- The kernel of the Oracle operating system must be a standard kernel version supported by UltraPath.

#### **Procedure**

- **Step 1** Upgrade the kernel of the operating system. Do not restart the operating system.
- Step 2 Run the cat /etc/UltraPath.packages.info command to check the t140s\_solutionType field.

- If the value of the **t140s\_solutionType** parameter is **service**, UltraPath is installed in boot from local mode. go to **Step 6**.
- If the value of the **t140s\_solutionType** parameter is **mkinitrd**, UltraPath is installed in boot from SAN mode. go to **Step 3**.

#### Step 3 Optional: Run the upLinux updateForNewKernel command.

• If the following output is displayed, go to **Step 6**.

```
[root@localhost RHEL]# upLinux updateForNewKernel
The new kernel is 2.6.32-220.el6.x86_64.
The running service is deleted successfully.
The UltraPath startup guide items are deleted successfully.
remove nxup from dracut.
The UltraPath files are deleted successfully.
User configuration is saved successfully.
append nxup to dracut.
The mirror is updated successfully.
append UltraPath title to bootloader successfully.[/boot/grub/menu.lst]
The running service is installed successfully in UltraPath. Please reboot.
```

• If the following output is displayed, go to Step 4.

```
[root@localhost RHEL] # upLinux updateForNewKernel
*****
*******************
*UltraPath detects that the default startup item of BootLoader do not point
to the upgraded *
*new
kernel.
*The BootLoader type is grub.
*<Step> Edit /boot/grub/menu.lst and make the entry that contains the
initramfs image without *
*the ultraPath modules as the default
entry.
*For more information, see the UltraPath User
*Chapter in [Upgrading Kernel Without Re-Installing
UltraPathl
****
Whether to go on?
<Y|N>:
```

**Step 4 Optional:** Manually modify the BootLoader startup item of the operating system.

#### NOTE

Select the startup modification mode according to **The BootLoader type is grub** in the preceding command output. For example, **The BootLoader type is grub** indicates that the operating system is started in grub mode.

- Start the operating system in grub mode.
  - a. Run the vi command to open /boot/grub/menu.lst.

#### NOTE

In the command output, each **title** item corresponds to an operating system kernel and the location of each **title** item is related to the value of **default**. For example, the value of **default** that corresponds to the first **title** item is 0 and the value of **default** that corresponds to the second **title** item is 1.

```
Linux-coder:~ # vi /boot/grub/menu.lst
# Modified by YaST2. Last modification on Thu Mar 3 09:01:44 CST 2016
default 0
timeout 8
##YaST - generic mbr
gfxmenu (hd0,1)/boot/message
##YaST - activate
###Don't change this comment - YaST2 identifier: Original name: linux###
title Xen -- SUSE Linux Enterprise Server 11 SP1 - 2.6.32.12-0.7
   kernel /boot/vmlinuz-2.6.32.12-0.7-xen root=/dev/disk/by-id/ata-
QEMU_HARDDISK_QM00001-part2 resume=/dev/disk/by-id/ata-QEMU_HARDDISK_QM00001-part1
splash=silent crashkernel=256M-:128M showopts vga=0x314
   initrd /boot/initrd-2.6.32.12-0.7-xen
###Don't change this comment - YaST2 identifier: Original name: linux###
title SUSE Linux Enterprise Server 11 SP1 - 2.6.32.12-0.7
   root (hd0,1)
   kernel /boot/vmlinuz-2.6.32.12-0.7-default root=/dev/disk/by-id/ata-
QEMU_HARDDISK_QM00001-part2 resume=/dev/disk/by-id/ata-QEMU_HARDDISK_QM00001-part1
splash=silent crashkernel=256M-:128M showopts vga=0x314 ide_core.noprobe=0.0
   initrd /boot/initrd-2.6.32.12-0.7-default
###Don't change this comment - YaST2 identifier: Original name: failsafe###
title Failsafe -- SUSE Linux Enterprise Server 11 SP1 - 2.6.32.12-0.7
   root (hd0,1)
   kernel /boot/vmlinuz-2.6.32.12-0.7-default root=/dev/disk/by-id/ata-
QEMU HARDDISK QM00001-part2 showopts ide=nodma apm=off noresume edd=off
powersaved=off nohz=off highres=off processor.max_cstate=1 nomodeset x11failsafe
vga=0x314
 initrd /boot/initrd-2.6.32.12-0.7-default
```

Modify the value of default. The new kernel (title SUSE Linux Enterprise Server 11 SP1 - 2.6.32.12-0.7) is used as an example.

NOTE

title SUSE Linux Enterprise Server 11 SP1 - 2.6.32.12-0.7 is the second title item. The value of default is 1.

```
Linux-coder:~ # vi /boot/grub/menu.lst
# Modified by YaST2. Last modification on Thu Mar 3 09:01:44 CST 2016
default 1
timeout 8
##YaST - generic_mbr
gfxmenu (hd0,1)/boot/message
##YaST - activate
###Don't change this comment - YaST2 identifier: Original name: linux###
title Xen -- SUSE Linux Enterprise Server 11 SP1 - 2.6.32.12-0.7
   root (hd0.1)
   kernel /boot/vmlinuz-2.6.32.12-0.7-xen root=/dev/disk/by-id/ata-
QEMU_HARDDISK_QM00001-part2 resume=/dev/disk/by-id/ata-QEMU_HARDDISK_QM00001-part1
splash=silent crashkernel=256M-:128M showopts vga=0x314
   initrd /boot/initrd-2.6.32.12-0.7-xen
###Don't change this comment - YaST2 identifier: Original name: linux###
title SUSE Linux Enterprise Server 11 SP1 - 2.6.32.12-0.7
   root (hd0,1)
   kernel /boot/vmlinuz-2.6.32.12-0.7-default root=/dev/disk/by-id/ata-
QEMU_HARDDISK_QM00001-part2 resume=/dev/disk/by-id/ata-QEMU_HARDDISK_QM00001-part1
splash=silent crashkernel=256M-:128M showopts vga=0x314 ide_core.noprobe=0.0
   initrd /boot/initrd-2.6.32.12-0.7-default
###Don't change this comment - YaST2 identifier: Original name: failsafe###
title Failsafe -- SUSE Linux Enterprise Server 11 SP1 - 2.6.32.12-0.7
   root (hd0,1)
   kernel /boot/vmlinuz-2.6.32.12-0.7-default root=/dev/disk/by-id/ata-
QEMU HARDDISK QM00001-part2 showopts ide=nodma apm=off noresume edd=off
powersaved=off nohz=off highres=off processor.max_cstate=1 nomodeset x11failsafe
vga=0x314
initrd /boot/initrd-2.6.32.12-0.7-default
```

- c. Type :wq and press Enter to save the modification and exit.
- Start the operating system in grub2 mode.
  - a. Run the vi command to open /boot/grub2/grub.cfg.

#### NOTE

Each menuentry item corresponds to an operating system kernel.

```
[root@localhost ~] # vi /boot/grub2/grub.cfg
menuentry 'Red Hat Enterprise Linux Server, with Linux 3.10.0-123.el7.x86_64' --
class red --class gnu-linux --class gnu --class os --unrestricted
Smenuentry id option 'gnulinux-3.10.0-123.el7.x86 64-advanced-1670818d-dfab-4ab6-
8e62-4bd80d3f51fd' {
    load_video
    set gfxpayload=keep
    insmod gzio
    insmod part msdos
    insmod xfs
    set root='hd0,msdos1'
    if [ x$feature_platform_search_hint = xy ]; then
     search --no-floppy --fs-uuid --set=root --hint-bios=hd0, msdos1 --hint-
efi=hd0,msdos1 --hint-baremetal=ahci0,msdos1 --hint='hd0,msdos1' 844afc06-cd4d-
48e8-bedd-40dcc4b75f77
    else
      search --no-floppy --fs-uuid --set=root 844afc06-cd4d-48e8-bedd-40dcc4b75f77
    linux16 /vmlinuz-3.10.0-123.el7.x86_64 root=UUID=1670818d-dfab-4ab6-8e62-
4bd80d3f51fd ro rd.lvm.lv=rhel/root crashkernel=auto rd.lvm.lv=rhel/swap
vconsole.font=latarcyrheb-sun16 vconsole.keymap=us rhgb quiet
    initrd16 /initramfs-3.10.0-123.e17.x86_64.img
menuentry 'Red Hat Enterprise Linux Server, with Linux 0-rescue-
0a835e632e914232b163662a1afbd387' --class red --class gnu-linux --class gnu --class
os --unrestricted $menuentry_id_option 'gnulinux-0-rescue-
0a835e632e914232b163662a1afbd387-advanced-1670818d-dfab-4ab6-8e62-4bd80d3f51fd' {
    load video
    insmod gzio
   insmod part_msdos
    insmod xfs
    set root='hd0.msdos1'
    if [ x$feature_platform_search_hint = xy ]; then
     search --no-floppy --fs-uuid --set=root --hint-bios=hd0, msdos1 --hint-
efi=hd0,msdos1 --hint-baremetal=ahci0,msdos1 --hint='hd0,msdos1' 844afc06-cd4d-
48e8-bedd-40dcc4b75f77
```

b. Run the **grub2-set-default** 'new kernel version' command. The new kernel (**Red Hat Enterprise Linux Server, with Linux 3.10.0-123.el7.x86\_64**) is used as an example.

[root@localhost  $\sim$ ]# grub2-set-default 'Red Hat Enterprise Linux Server, with Linux 3.10.0-123.el7.x86\_64'

- Start the operating system in lilo mode.
  - a. Run the vi command to open /etc/lilo.conf.

#### NOTE

Each label item corresponds to an operating system kernel.

```
suse10sp3-85:~ # vi /etc/lilo.conf
# Modified by YaST2. Last modification on Tue Jul 14 01:24:14 CST 2015
menu-scheme = Wb:kw:Wb:Wb
timeout = 80
1ba32
change-rules
reset
read-only
default= Failsafe --
message = /boot/message
boot = /dev/sda2
image = /boot/vmlinuz-2.6.16.60-0.54.5-smp
###Don't change this comment - YaST2 identifier: Original name: linux###
  label = SUSE_Linux
   append = "resume=/dev/sda1 splash=silent showopts"
   initrd = /boot/initrd-2.6.16.60-0.54.5-smp
   root = /dev/sda2
image = /boot/vmlinuz-2.6.16.60-0.54.5-smp
###Don't change this comment - YaST2 identifier: Original name: failsafe###
  label = Failsafe_--
   append = "showopts ide=nodma apm=off acpi=off noresume nosmp noapic maxcpus=0
edd=off 3 crashkernel=128M@16M"
  initrd = /boot/initrd-2.6.16.60-0.54.5-smp
 root = /dev/sda2
```

b. Modify the value of **default** to the default value of the new kernel. The new kernel (**SUSE\_Linux**) is used as an example.

```
# Modified by YaST2. Last modification on Tue Jul 14 01:24:14 CST 2015
menu-scheme = Wb:kw:Wb:Wb
timeout = 80
1ba32
change-rules
reset
read-only
default=SUSE Linux
message = /boot/message
boot = /dev/sda2
image = /boot/vmlinuz-2.6.16.60-0.54.5-smp
###Don't change this comment - YaST2 identifier: Original name: linux###
  label = SUSE Linux
   append = "resume=/dev/sda1 splash=silent showopts"
   initrd = /boot/initrd-2.6.16.60-0.54.5-smp
  root = /dev/sda2
image = /boot/vmlinuz-2.6.16.60-0.54.5-smp
###Don't change this comment - YaST2 identifier: Original name: failsafe###
  label = Failsafe --
   append = "showopts ide=nodma apm=off acpi=off noresume nosmp noapic maxcpus=0
edd=off 3 crashkernel=128M@16M"
  initrd = /boot/initrd-2.6.16.60-0.54.5-smp
 root = /dev/sda2
```

- c. Type :wq and press Enter to save the modification and exit.
- Start the operating system in elilo mode.
  - a. Run the vi command to open /etc/elilo.conf.

- b. For details about other operations, see step 2 and step 3 in "Start the operating system in lilo mode."
- Start the operating system in egrub mode.
  - a. Run the vi command to /etc/grub.conf.
  - b. For details about other operations, see step 2 and step 3 in "Start the operating system in grub mode."

#### **Step 5** In the command output, type y, as shown in the following:

```
[root@localhost RHEL]# upLinux updateForNewKernel
                                     ********
**************
*UltraPath detects that the default startup item of BootLoader do not point to
the upgraded
*new
kernel.
*The BootLoader type is grub.
*<Step> Edit /boot/grub/menu.lst and make the entry that contains the initramfs
image without *
*the ultraPath modules as the default
*For more information, see the UltraPath User
Guide.
*Chapter in [Upgrading Kernel Without Re-Installing
*******************
*****
Whether to go on?
<Y|N>:y
```

**Step 6** Restart the operating system.

----End

# 3.4 Uninstalling the UltraPath

Due to service adjustment, UltraPath must be uninstalled. Perform the operations as instructed in this section. Correctly uninstalling UltraPath can effectively avoid the impact on service running.

#### **Procedure**

**Step 1** Run **rpm -e** *UltraPath* or **dpkg -r** *UltraPath* to uninstall the UltraPath software. The following uses **rpm -e** *UltraPath* as an example.

```
#rpm -e UltraPath
The running service is deleted successfully.
The boot service is removed successfully.
The UltraPath files are deleted successfully.
UltraPath driver package has been successfully removed from your system.
Restart the system.
```

#### **Step 2** Run the **reboot** command to reboot the system.

#reboot

----End

 $oldsymbol{4}_{ ext{FAQs}}$ 

# **About This Chapter**

This chapter provides answers to frequently asked questions about UltraPath for Windows configuration or management. You can refer to this chapter when troubleshooting similar problems.

- 4.1 How to Correctly Change a LUN Mapping View on a Storage Array?
- 4.2 How can I configure the fstab file in the deepin 15 operating system to enable file systems on a storage device to be automatically mounted to the operating system?

# 4.1 How to Correctly Change a LUN Mapping View on a Storage Array?

#### Question

How to correctly change a LUN mapping view on a storage array?

#### Answer

If you remove a LUN mapping on an array and add the LUN to the host again in a different mapping sequence, the corresponding **Host LUN ID** will change and a series of exceptions will be caused.

To rectify this fault, you must comply with the following steps to change the LUN mapping view.

#### Solution

- 1. Before removing the LUN mappings on the array, ask the administrator to stop the services running on the disk, namely, the LUN.
- 2. Delete the LUN mapping view on the GUI management page (ISM or DeviceManager) of the array.

- 3. Run **upRescan** command of UltraPath to rescan disks.
- 4. Add the LUN mapping view on the GUI management page (ISM or DeviceManager) of the array.
- 5. Run **upRescan** command of UltraPath to scan and detect disks.
- 6. Contact the administrator to start services.

# 4.2 How can I configure the fstab file in the deepin 15 operating system to enable file systems on a storage device to be automatically mounted to the operating system?

#### Question

How can I configure the fstab file in the deepin 15 operating system to enable file systems on a storage device to be automatically mounted to the operating system?

#### **Answer**

When configuring automatic file system mounting so that the file systems on a storage system can be automatically mounted to the operating system, use the nofail option in /etc/fstab. An example is as follows:

/dev/disk/by-uuid/15f80c92-4be8-4e4f-8d8c-bce1db64141c /mnt/sdx ext3 nofail 0 2

# 5 Troubleshooting Common Faults

# **About This Chapter**

Faults may occur during the installation, configuration, and use of the UltraPath for windows. This chapter helps you troubleshoot common faults.

#### 5.1 Preventing Ping-Pong Effect

Ping-Pong Effect indicates that in the cluster networking the trespass of LUN working controller goes ceaseless.

- 5.2 Failed to Restart the SANBOOT System After the UltraPath Is Installed by Using the boot from local Mode
- 5.3 Service I/Os Stop for a Long Time

# **5.1 Preventing Ping-Pong Effect**

Ping-Pong Effect indicates that in the cluster networking the trespass of LUN working controller goes ceaseless.

#### Symptom

For S5000 series and S2600 series Storage System, in the double switch cluster networking, after disconnecting a node to array controller's cable. The trespass of LUN working controller goes ceaseless, thus causes to performance influence.

#### **Possible Causes**

By default, the UltraPath opens the trespass between operating and owning controllers of the LUN. That is, when all the paths of the prior controller are faulty, the UltraPath sends the I/O to the owning controller, and use the owning controller of the LUN to replace the working controller. But in some cluster networking. For example, the cluster networking that uses load balancing: Two application severs are connected to two controllers of a storage system respectively and can access the same LUN, as shown in **Figure 5-1**.

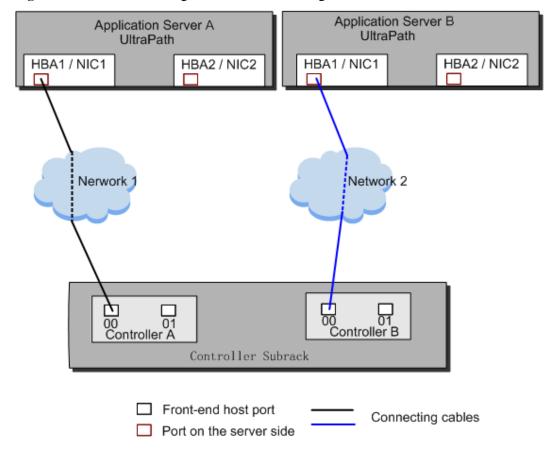

Figure 5-1 Cluster networking that uses load balancing

In this cluster networking, the UltraPath on AS A tries to use controller A as the working controller of the LUN, whereas the UltraPath on AS B tries to use controller B as the working controller of the LUN. As a result, the trespass of working controller goes ceaseless between controller A and controller B.

#### **Procedure**

- Method One: Restore the disconnecting cables as soon as possible and ensure that there is cable each node to each controller of array.
- Method Two: Disable the trespass between operating and owning controllers of the LUN. Please see A.3.10 Setting the Working Controller Trespass Policy for a LUN.

----End

# 5.2 Failed to Restart the SANBOOT System After the UltraPath Is Installed by Using the boot from local Mode

#### **Symptom**

After the **boot from local** command is executed to install the UltraPath, the operating system fails to be restarted.

#### **Possible Causes**

The root file system is installed on a disk mapped by the storage array. The **boot from local** mode is used to install the UltraPath. During the startup of the operating system, the HBA is loaded prior to the UltraPath. When the UltraPath is loaded, the disk where the root file system is installed is deleted so that the UltraPath can take over the array disks. Therefore, the operating system fails to be restarted.

#### **Procedure**

• Restart the operating system. When the startup menu is displayed, press e to edit the startup parameters and enter **NoUltraPath**. The UltraPath is not loaded during the startup, as shown in **Figure 5-2**.

Figure 5-2 Startup Menu

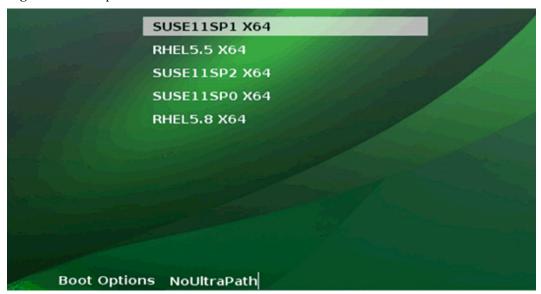

• After the operating system is started successfully, uninstall the current UltraPath and install the UltraPath by **boot from SAN** mode.

----End

# 5.3 Service I/Os Stop for a Long Time

#### **Symptom**

The **boot-from-local** mode is executed to install the UltraPath. During the service running process, a cable is removed. Upper-layer service I/Os stop for a long time, or the database is restarted.

#### **Possible Causes**

When the **boot-from-local** mode is executed to install the UltraPath for the first time, and the Fibre Channel is used, the Qlogic or Emulex driver parameters are modified. If the modification does not take effect, the driver retries the failed I/Os in the path where a cable is removed. After a timeout, I/Os return. As for the upper-layer services, I/Os stop for a long time.

#### **Procedure**

Step 1 Run the upLinux updateImage command to update images.

**Step 2** Restart the host.

----End

# A Commonly Used CLI Management Commands

The commonly used CLI management commands of UltraPath include basic operation commands, UltraPath management commands, and LUN management commands. General CLI commands used in operating systems are provided in this document as well.

This document describes commands used by customers when they use Huawei products to deploy and maintain a network.

Some advanced commands are used to implement a project or locate faults. Improper use of those commands may cause device exceptions or service interruptions. This document does not provide the advanced commands. If you need such commands, contact Huawei for help.

Some arrays do not support query of some information. Such information is displayed as -- in UltraPath.

#### A.1 Command Conventions

You are required to follow the format conventions when you use the CLI commands.

#### A.2 Basic Operation Commands

Basic operation commands are used to query details about commands, and about how to log in to or log out of the UltraPath management module.

#### A.3 System Management Commands

The UltraPath system management commands include common management commands and commands for advanced parameter settings.

#### A.4 LUN Management Commands

LUN management commands include commands for viewing storage system information and virtual disk information.

#### A.5 Other UltraPath Commands

This section describes UltraPath commands that are not included in the preceding command categories.

## A.1 Command Conventions

You are required to follow the format conventions when you use the CLI commands.

**Table A-1** lists the format conventions.

Table A-1 Command conventions

| Convention   | Description                                                                                                    |
|--------------|----------------------------------------------------------------------------------------------------|
| Boldface     | The keywords of a command line are in <b>boldface</b> . This part should stay unchanged and need to be entered as it is.              |
| Italic       | Command arguments are in <i>italics</i> . This part needs to be replaced with an actual value.                                        |
| []           | Items (keywords or arguments) in brackets [] are optional.                                                                            |
| { x   y   }  | Optional items are grouped in braces and separated by vertical bars. One item is selected.                                            |
| [x y ]       | Optional items are grouped in brackets and separated by vertical bars. One item is selected or no item is selected.                   |
| { x   y   }* | Optional items are grouped in braces and separated by vertical bars. A minimum of one item or a maximum of all items can be selected. |
| [x y ]*      | Optional items are grouped in brackets and separated by vertical bars. Several items or no item can be selected.                      |

#### NOTE

If the name of the disk array or LUN is in Chinese and the encoding format of the login tool is incorrect, garbled characters are displayed after the multipathing command is executed. Set the encoding format of the login tool.

# **A.2 Basic Operation Commands**

Basic operation commands are used to query details about commands, and about how to log in to or log out of the UltraPath management module.

# A.2.1 Logging in to the CLI

#### **Function**

If you need to manage the UltraPath or query its status, run the **upadmin** command to log in to the CLI.

#### **Format**

upadmin

#### **Parameters**

None

#### Level

User root

#### **Usage Guidelines**

The following uses **show version** as an example to show how to use **upadmin** commands.

• Log in to the CLI and show the version of UltraPath.

```
# upadmin
UltraPath CLI #0 >show version
Software Version : XX.XX.XXX
Driver Version : XX.XX.XXX
```

• Run the **upadmin show version** command to view the version of UltraPath.

```
# upadmin show version
Software Version : XX.XX.XXX
Driver Version : XX.XX.XXX
```

#### Example

Log in to the UltraPath CLI.

```
# upadmin
UltraPath CLI #0 >
```

#### **System Response**

None

# A.2.2 Exiting the CLI

#### **Function**

The quit command is used to exit the UltraPath CLI.

#### **Format**

quit

#### **Parameters**

None

#### Level

User root

#### **Usage Guidelines**

None

#### Example

Run the quit command to exit the CLI.

```
UltraPath CLI #3 >quit
~ #
```

#### **System Response**

None

### A.2.3 Help

#### **Function**

The help command is used to query all UltraPath commands and their formats and details.

#### **Format**

help

?

#### **Parameters**

None

#### Level

User root

#### **Usage Guidelines**

After logging in to the UltraPath CLI, you can run the **help** command to query UltraPath CLI commands.

#### Example

Run help to query all UltraPath commands. The following figure shows some commands.

```
UltraPath CLI #0 >help
Usage: [OPTION]
help [command] [subcommand] -- Print help message.
? [command] [subcommand] -- Print help message.
quit -- Quit UltraPath command line.
show version -- Print version.
```

#### **System Response**

None

# **A.3 System Management Commands**

The UltraPath system management commands include common management commands and commands for advanced parameter settings.

## A.3.1 Querying the Version of UltraPath

#### **Function**

The **show version** command is used to query the version of UltraPath.

#### **Format**

show version [verbose]

#### **Parameters**

| Parameter | Description                                      | Default Value |
|-----------|--------------------------------------------------|---------------|
| verbose   | Used to query the UltraPath version information. | None          |

#### Level

User root

#### **Usage Guidelines**

The version of UltraPath can be queried only after the software is installed successfully.

- Run the **show version** command to query the information about UltraPath version and driver version.
- Run the show version verbose command to query the information about UltraPath version, driver version, and product version.

### Example

 Run the show version command to query the information about UltraPath version and driver version.

```
UltraPath CLI #0 >show version
Software Version : XX.XXXXX
Driver Version : XX.XXXXXX
```

• Run the **show version verbose** command to query the information about UltraPath version, driver version, and product version.

```
UltraPath CLI #0 >show version verbose
Software Version : XX.XX.XXX
Driver Version : XX.XX.XXX
Product Version : XX.X.X
```

#### **System Response**

None

# A.3.2 Querying Configuration File Information

#### **Function**

The **show upconfig** command is used to query the configuration of UltraPath, including the working mode, load balancing policy, and LUN trespass function.

#### **Format**

show upconfig [ array\_id=ID | vlun\_id=ID ]

#### **Parameters**

| Keyword and Parameter | Description                                                                                            | Default Value |
|-----------------------|----------------------------------------------------------------------------------------------------|---------------|
| array_id=ID           | ID of a storage system. You can run <b>show array</b> without an ID to display all storage system IDs. | None          |
| vlun_id=ID            | ID of a virtual LUN. You can run <b>show vlun type</b> = <i>all</i> to display all virtual LUN IDs.    | None          |

#### Level

User root

#### **Usage Guidelines**

- Run **show upconfig** to display all configuration information about UltraPath.
- Run **show upconfig array\_id**=*ID* to check UltraPath configuration information about a specified storage system.
- Run the **show upconfig vlun\_id=***ID* command to check UltraPath configuration information about a specified virtual LUN.

#### Example

• Query all configuration information about UltraPath.

```
Io Suspension Time : 60
   Max io retry timeout : 1800
Path reliability configuration
   Timeout degraded statistical time : 600
   Timeout degraded threshold: 1
   Timeout degraded path recovery time : 1800
   Intermittent I/O error degraded statistical time : 300
   Min. I/Os for intermittent I/O error degraded statistical: 5000
   Intermittent I/O error degraded threshold : 20
    Intermittent I/O error degraded path recovery time : 1800
   Intermittent fault degraded statistical time : 1800
   Intermittent fault degraded threshold: 3
   Intermittent fault degraded path recovery time : 3600
   High latency degraded statistical time : 300
   High latency degraded threshold: 1000
   High latency degraded path recovery time : 3600
    Sensitive delayed degraded threshold: 30000
   Sensitive delayed degraded recovery time : 120
HyperMetro configuration
   HyperMetro Primary Array SN : Not configured
   HyperMetro WorkingMode : read write within primary array
   HyperMetro Split Size : 128MB
```

• Query UltraPath configuration information about a specified storage system.

• Query UltraPath configuration information about a specified virtual LUN.

The virtual LUN whose ID is **1** is a common virtual LUN. The virtual LUN whose ID is **2** is a virtual HyperMetro LUN.

```
UltraPath CLI #0 >show upconfig vlun id=1
UltraPath Configuration
______
Working Mode : load balancing within controller
LoadBalance Mode : round-robin
Loadbanlance io threshold: 1
LUN Trespass : on
Io Suspension Time : 60
Max io retry timeout : 1800
UltraPath CLI #3 >show upconfig vlun id=2
UltraPath Configuration
Working Mode : load balancing within controller
LoadBalance Mode : min-task
Loadbanlance io threshold : 1
LUN Trespass : on
Io Suspension Time : 0
Max io retry timeout : 1800
HyperMetro Primary Array SN : 210235980510E8000015
HyperMetro WorkingMode : read write between both arrays
HyperMetro Split Size: 4KB
```

# **System Response**

None

# A.3.3 Querying Physical Path Information

### **Function**

The **show path** command is used to query information about a specified or all physical paths, including the working status, owning storage system, owning controller, and owning HBA.

#### **Format**

show path [ id=ID1,ID2,... | array\_id=ID ]

#### **Parameters**

| Description                                                                                                    | Default Value                                                                                                    |
|----------------------------------------------------------------------------------------------------|----------------------------------------------------------------------------------------------------|
| ID of a physical path.                                                                                                    | None                                                                                                    |
| You can run <b>show path</b> without an ID to display all physical path IDs.                                                    |                                                                                                    |
| You can query a maximum of eight physical paths' performance statistics at a time. Use comas (,) to separate physical path IDs. |                                                                                                    |
| ID of a storage system. You can run <b>show array</b> without an ID to display all                                              | None                                                                                                    |
|                                                                                                    | ID of a physical path. You can run show path without an ID to display all physical path IDs.  NOTE You can query a maximum of eight physical paths' performance statistics at a time. Use comas (,) to separate physical path IDs.  ID of a storage system. You can run show array |

### Level

User root

# **Usage Guidelines**

• Run the **show path** command to check the working status of all physical paths.

MOTE

When the **show path** command is executed, you can only view the information about a maximum of eight paths on one controller.

- Run the **show path array\_id**=*ID* command to check the working status of a specified storage system's physical paths.
- Run the **show path id**=*ID1*,*ID2*,... command to check the working status of a specified physical path.

# Example

• Check the working status and path IDs of all physical paths.

| Path II                                     | Initiator Port Array Name                                                                                                    | Controller     | Target Port                                              |
|---------------------------------------------|----------------------------------------------------------------------------------------------------|----------------|----------------------------------------------------------|
| Path Sta                                    | te Check State Port Type Port ID                                                                                                    |                | _                                                        |
| 0                                           | 2100001b32053e20 Huawei.Storage48                                                                                                    | 0B             | 20184846fb8ca15f                                         |
| Normal                                      | FC                                                                                                    |                |                                                          |
| 1                                           | 2100001b32053e20 Huawei.Storage48                                                                                                    | 0A             | 200b4846fb8ca15f                                         |
| Normal                                      | FC                                                                                                    |                |                                                          |
| 4                                           | 2100001b32055f20 Huawei.Storage48                                                                                                    | 0B             | 20194846fb8ca15f                                         |
| Normal                                      | FC                                                                                                    |                |                                                          |
| 5                                           | 2100001b32055f20 Huawei.Storage48                                                                                                    | 0A             | 20084846fb8ca15f                                         |
| Normal                                      | FC                                                                                                    |                |                                                          |
|                                             |                                                                                                    | <br>           |                                                          |
|                                             | Initiator Port Array Name                                                                                                    | <br>           | Target Port                                              |
| Path II                                     |                                                                                                    | <br>Controller | Target Port                                              |
| Path II                                     | Initiator Port Array Name                                                                                                    | <br>Controller | Target Port 24103400a30d9c5f                             |
| Path II<br>Path Sta<br>2<br>Normal          | Initiator Port Array Name te Check State Port Type Port ID 2100001b32053e20 Huawei.Storage46                                                                              | 0B             | 24103400a30d9c5f                                         |
| Path II<br>Path Sta<br>2<br>Normal<br>3     | Initiator Port Array Name te Check State Port Type Port ID 2100001b32053e20 Huawei.Storage46 FC 2100001b32053e20 Huawei.Storage46                                         |                | J                                                        |
| Path II Path Sta 2 Normal 3                 | Initiator Port Array Name te Check State Port Type Port ID 2100001b32053e20 Huawei.Storage46 FC 2100001b32053e20 Huawei.Storage46 FC                                      | 0B<br>0A       | 24103400a30d9c5f<br>24003400a30d9c5f                     |
| Path II Path Sta 2 Normal 3 Normal 6        | Initiator Port Array Name te Check State Port Type Port ID 2100001b32053e20 Huawei.Storage46 FC 2100001b32053e20 Huawei.Storage46 FC 2100001b32055f20 Huawei.Storage46    | 0B             | 24103400a30d9c5f                                         |
| Path II Path Sta 2 Normal 3 Normal 6 Normal | Initiator Port Array Name te Check State Port Type Port ID 2100001b32053e20 Huawei.Storage46 FC 2100001b32053e20 Huawei.Storage46 FC 2100001b32055f20 Huawei.Storage46 FC | 0B<br>0A<br>0B | 24103400a30d9c5f<br>24003400a30d9c5f<br>24113400a30d9c5f |
| Path II Path Sta 2 Normal 3 Normal 6        | Initiator Port Array Name te Check State Port Type Port ID 2100001b32053e20 Huawei.Storage46 FC 2100001b32053e20 Huawei.Storage46 FC 2100001b32055f20 Huawei.Storage46    | 0B<br>0A<br>0B | 24103400a30d9c5f<br>24003400a30d9c5f                     |

### • Check the physical paths of the storage system whose ID is **0**.

| UltraPath | CLI #0 >show pat                  | h array_id=0     |            |                  |
|-----------|-----------------------------------|------------------|------------|------------------|
|           |                                   |                  |            |                  |
| Path ID   | Initiator Port<br>e Check State P | Array Name       | Controller | Target Port      |
| 0         | 2100001b32053e20                  |                  | 0B         | 20184846fb8ca15f |
| Normal    |                                   | FC               |            |                  |
| 1         | 2100001b32053e20                  | Huawei.Storage48 | 0A         | 200b4846fb8ca15f |
| Normal    |                                   | FC               |            |                  |
| 4         | 2100001b32055f20                  | Huawei.Storage48 | 0B         | 20194846fb8ca15f |
| Normal    |                                   | FC               |            |                  |
| 5         | 2100001b32055f20                  | Huawei.Storage48 | 0A         | 20084846fb8ca15f |
| Normal    |                                   | FC               |            |                  |
|           |                                   |                  |            |                  |
|           |                                   |                  | -          |                  |

### • Check the working status of the physical path whose ID is **0**.

# **System Response**

The following table explains some parameters in the command output:

| Parameter      | Description                                                                                                    | Default Value |
|----------------|----------------------------------------------------------------------------------------------------|---------------|
| Path ID        | ID of the physical path.                                                                                                    | None          |
| Initiator Port | Port of the initiator.  NOTE  For some arrays such as the S2600 and S5500, the initiator ports are displayed as the initiator port IDs in the SCSI address. | None          |
| Target Port    | Port of the target.  NOTE  For some arrays such as the S2600 and S5500, the initiator ports are displayed as the initiator port IDs in the SCSI address.    | None          |
| Controller     | Name of a controller.  NOTE  If the controller name is followed by Remote information, the controller is a remote controller.                               | None          |

| Parameter       | Description                                                                                                    | Default Value |
|-----------------|----------------------------------------------------------------------------------------------------|---------------|
| Path State      | State of the physical path. Possible values are as follows:                                                          | None          |
|                 | Normal: The path is normal.                                                                                          |               |
|                 | • Fault: The path is faulty.                                                                                         |               |
|                 | <ul> <li>I/O discrete error<br/>degradation: The path is<br/>degraded due to discrete<br/>I/O errors.</li> </ul>     |               |
|                 | <ul> <li>Intermittent failure<br/>degradation: The path is<br/>degraded due to<br/>intermittent failures.</li> </ul> |               |
|                 | High latency degradation: The path is degraded due to high latency.                                                  |               |
|                 | I/O timeout degradation:     The path is degraded due to I/O timeout.                                                |               |
|                 | Potential fault<br>degradation: The path is<br>degraded due to<br>potential fault.                                   |               |
|                 | Disable: The path is disabled.                                                                                       |               |
| Check State     | State check of a path. Possible values are as follows:                                                               | None          |
|                 | • Checking: The path is being checked.                                                                               |               |
|                 | Waiting: The path is waiting to be checked.                                                                          |               |
|                 | Succeed: The path status check succeeded.                                                                            |               |
|                 | • Fail: The path status check failed.                                                                                |               |
|                 | • Ignore: The path status check is ignored.                                                                          |               |
|                 | •: The path is not checked.                                                                                          |               |
| I/O Retry Count | Number of I/O retry attempts.                                                                                        | None          |
|                 | •                                                                                                    |               |

| Parameter        | Description                                      | Default Value |
|------------------|--------------------------------------------------|---------------|
| Path Fault Count | Number of times for which a path becomes faulty. | None          |
| Port ID          | Location of the port.                            | None          |

# A.3.4 Resetting the Status of a Physical Path

### **Function**

The **set phypathnormal** command is used to restore the working status of a degraded path to normal

### **Format**

set phypathnormal path id=ID

#### **Parameters**

| Keyword and Parameter | Description                                                                  | Default Value |
|-----------------------|------------------------------------------------------------------------------|---------------|
| path_id=ID            | ID of the physical path.                                                     | None          |
|                       | You can run <b>show path</b> without an ID to display all physical path IDs. |               |

### Level

User root

# **Usage Guidelines**

MNOTE

You can perform the following operations to recover an unstable path degraded and isolated by UltraPath if the maintenance personnel have replaced the fault components and eliminated link faults. After the path is recovered, UltraPath will deliver I/Os to it. If you are not sure whether all link faults have been cleared, run the **start pathcheck** command to check the health status of the path. If the path passes the check, reset the path to normal.

Run the **set phypathnormal path\_id**=*ID* command to restore specified degraded physical paths.

# Example

Restore the working status of the path whose ID is 1 to normal.

UltraPath CLI #2 >set phypathnormal path\_id=1

Please check whether the fault has been rectified. If the fault persists and you forcibly recover the path, the performance may be decreased.

Are you sure you want to continue? [y,n]: y

Succeeded in executing the command.

# **System Response**

None

# A.3.5 Setting the Status of a Physical Path

### **Function**

The set pathstate command is used to enable or disable a specified physical path.

### **Format**

set pathstate={ enable | disable } path\_id=ID

### **Parameters**

| Keyword and Parameter | Description                                                                  | Default Value |
|-----------------------|------------------------------------------------------------------------------|---------------|
| { enable   disable }  | Enabling or disabling a physical path.                                       | enable        |
|                       | The value is either enable or disable.                                       |               |
|                       | <ul><li>enable: enables a physical path.</li></ul>                           |               |
|                       | <ul><li>disable: disables a physical path.</li></ul>                         |               |
| path_id=ID            | ID of a physical path.                                                       | None          |
|                       | You can run <b>show path</b> without an ID to display all physical path IDs. |               |

### Level

User root

## **Usage Guidelines**

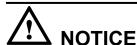

# • Once the command is run, UltraPath will not choose this path to deliver I/O.

- Onle One Star Transic V100D005 on later stars a section of Elect Change
- Only OceanStor T series V100R005 or later storage systems using Fibre Channel networks support this command.
- If a controller module is disabled by running the **set tpgstate** command, you cannot run the **set pathstate** command to change the status of the controller's path.
- When you replace an HBA, run the set pathstate=disable path\_id=ID command to disable the designated physical path. UltraPath will switch I/Os smoothly to other physical paths.
- When the HBA is replaced, run the **set pathstate**=*enable* **path\_id**=*ID* command to enable the physical path mentioned earlier.

## Example

Enable the physical path whose ID is **0**.

UltraPath CLI #3 >set pathstate=enable path\_id=0 Succeeded in executing the command.

# **System Response**

None

# A.3.6 Clearing Statistics About Physical Paths

### **Function**

The **clear path\_statistic** command can be used to clear statistics about all or specific physical paths, including I/O Retry count, Path Fault count, Latency-Low, Latency-High, and Latency-avg.

#### **Format**

clear path\_statistic [ path\_id=ID1,ID2,... | array\_id=ID1,ID2,... ]

| Parameter         | Description                                                                                                    | Default Value |
|-------------------|----------------------------------------------------------------------------------------------------|---------------|
| path_id=ID1,ID2,  | ID of a physical path.                                                                                                    | None          |
|                   | You can run <b>show path</b> without parameters to obtain all physical path IDs. <b>NOTE</b> You can clear statistics about eight physical paths at most at a time. To clear statistics about multiple physical paths, use comma (,) to separate the path IDs. |               |
| array_id=ID1,ID2, | Storage array ID.                                                                                                    | None          |
|                   | You can run the <b>show array</b> command without parameters to obtain IDs of storage arrays.                                                                                                    |               |
|                   | You can clear statistics about physical paths of eight storage arrays at most at a time. To clear statistics about physical paths of multiple storage arrays, use comma (,) to separate the storage array IDs.                                                 |               |

### Level

User root

# **Usage Guidelines**

• Run clear path\_statistic to clear statistics about all physical paths.

NOTE

When **clear path\_statistic** is used, statistics about at most eight paths of a controller can be cleared.

- Run clear path\_statistic path\_id=ID1,ID2,... to clear statistics about specific physical paths.
- Run clear path\_statistic array\_id=ID1,ID2,... to clear statistics about physical paths of specific storage arrays.

# Example

Clear statistics about all physical paths.

UltraPath CLI #0 >clear path\_statistic Statistics of all paths cleared successfully.

• Clear statistics about the physical path whose ID is **0**.

UltraPath CLI #0 >clear path\_statistic path\_id=0 Statistics of all specified paths cleared successfully.

• Clear statistics about physical paths of storage array whose ID is **0** 

UltraPath CLI #0 >clear path\_statistic array\_id=0
Statistics of all specified arrays cleared successfully.

# A.3.7 Setting a Controller's Paths

### **Function**

The **set tpgstate** command is used to enable or disable the paths of a specified controller.

### **Format**

set tpgstate={ enable | disable } array\_id=ID tpg\_id=ID

### **Parameters**

| Keyword and Parameter | Description                                                                                            | Default Value |
|-----------------------|----------------------------------------------------------------------------------------------------|---------------|
| enable   disable      | Enabling or disabling a controller's path.                                                             | enable        |
|                       | Possible values are enable or disable.                                                                 |               |
|                       | • enable: enables a controller's paths.                                                                |               |
|                       | <ul> <li>disable: disables a<br/>controller's paths.</li> </ul>                                        |               |
| array_id=ID           | ID of a storage system. You can run <b>show array</b> without an ID to display all storage system IDs. | None          |
| tpg_id=ID             | ID of a controller.                                                                                    | None          |

### Level

User root

# **Usage Guidelines**

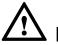

# **NOTICE**

- Once the command is run, UltraPath will not choose this path to deliver I/O.
- After the replacement or maintenance, you can run the command again to enable the paths of the controller, increasing redundance and balancing controller workload.

When changing the controller of a storage system or before powering off the controller for maintenance, you can run this command to disable paths of the controller. After the paths are disabled, UltraPath smoothly switches I/Os over to other controller's paths, preventing I/O latency caused by failback.

# Example

Enable the paths of controller **0A** of the storage system whose ID is **0**.

UltraPath CLI #12 >set tpgstate=enable array\_id=0 tpg\_id=0A Succeeded in executing the command.

### **System Response**

None

# A.3.8 Setting Working Mode for UltraPath

### **Function**

The **set workingmode** is used to set cross-controller or intra-controller load balancing of UltraPath.

#### **Format**

set workingmode= $\{0|I\}$  [ array\_id=ID | vlun\_id= $\{ID \mid ID1,ID2... \mid ID1-ID2\}$ ]

#### **Parameters**

| <b>Keyword and Parameter</b>            | Description                                                                                                    | Default Value |
|-----------------------------------------|----------------------------------------------------------------------------------------------------|---------------|
| $\textbf{workingmode} = \{\theta   I\}$ | Load balancing mode of UltraPath.                                                                                     | 1             |
|                                         | The value can be <b>0</b> or <b>1</b> .                                                                               |               |
|                                         | 0: cross-controller load<br>balancing mode. That is,<br>I/Os are delivered<br>through paths of all<br>controllers.    |               |
|                                         | 1: intra-controller load balancing mode. That is, I/Os are delivered through paths of the current working controller. |               |
| array_id=ID                             | ID of a storage system. You can run <b>show array</b> without an ID to display all storage system IDs.                | None          |

| Keyword and Parameter                 | Description                                                                                         | Default Value |
|---------------------------------------|----------------------------------------------------------------------------------------------------|---------------|
| vlun_id={ ID   ID1,ID2  <br>ID1-ID2 } | ID of a virtual LUN. You can run <b>show vlun type</b> = <i>all</i> to display all virtual LUN IDs. | None          |

### Level

User root

# **Usage Guidelines**

### NOTE

If cross-controller load balancing mode is used, UltraPath does not distinguish between preferred and non-preferred working controllers of a LUN and uses all paths to deliver I/Os. For an OceanStor storage system with asymmetric active-active controllers, I/Os are forwarded between controllers, increasing I/O processing latency. Therefore, cross-controller load balancing is recommended only when the performance bottleneck lies in the transfer paths between a host and the storage system.

- Run **set workingmode**= $\{0|1\}$  to set working mode for all storage systems.
- Run **set workingmode**= $\{0|I\}$  **array\_id**=ID to set a working mode for a specified storage system.
- **set workingmode**= $\{0|I\}$  **vlun\_id**= $\{ID \mid ID1,ID2... \mid ID1-ID2\}$  to set a working mode for a specified virtual LUN.

#### NOTE

- vlun\_id=ID: ID of a single virtual LUN.
- vlun\_id=ID1,ID2...: IDs of multiple virtual LUNs which are not necessarily related.
- vlun\_id=ID1-ID2: IDs of all the virtual LUNs from ID1 to ID2.

### Example

 Set the working mode of the storage system whose ID is 0 to Cross-controller load balancing.

```
UltraPath CLI #2 >set workingmode=0 array_id=0

The current configuration will overwrite the configuration of all VLUNs in this array.

Are you sure you want to continue? [y,n]: y

Succeeded in executing the command.
```

• Set the working mode of the LUN whose ID is 0 to Cross-controller load balancing.

UltraPath CLI #3 >set workingmode=0 vlun\_id=0

Succeeded in executing the command.

### **System Response**

None

# A.3.9 Setting a Load Balancing Mode

#### **Function**

The **set loadbalancemode** command is used to set a load balancing mode for UltraPath.

### **Format**

set loadbalancemode={ round-robin | min-queue-depth | min-task } [ array\_id=ID | vlun\_id={ ID | ID1,ID2... | ID1-ID2 } ]

#### **Parameters**

| Keyword and Parameter                          | Description                                                                                            | Default Value   |
|------------------------------------------------|----------------------------------------------------------------------------------------------------|-----------------|
| round-robin   min-queue-<br>depth   min-task } | Load balancing mode.     round-robin: round-robin load balancing                                       | min-queue-depth |
|                                                | <ul> <li>min-queuedepth:<br/>minimum queue depth<br/>load balancing</li> </ul>                         |                 |
|                                                | min-task: minimum task<br>load balancing                                                               |                 |
| array_id=ID                                    | ID of a storage system. You can run <b>show array</b> without an ID to display all storage system IDs. | None            |
| vlun_id={ ID   ID1,ID2  <br>ID1-ID2 }          | ID of a virtual LUN. You can run <b>show vlun type</b> =all to display all virtual LUN IDs.            | None            |

### Level

User root

# **Usage Guidelines**

- Before resetting the load balancing mode, you are advised to run the **show upconfig** command to query the current load balancing mode. The load balancing modes are described as follows:
  - To set the load balancing mode to minimum task, run the **set loadbalancemode** *round-robin* command to set the load balancing mode to **round-robin**. When an application server delivers I/Os to a storage system, UltraPath sends the first set of I/Os through path 1 and second set of I/Os through path 2, and so on. Paths are used in turn to ensure that each path is fully utilized. When an application server delivers I/Os to a storage system, the minimum I/O queue takes precedence over other queues in I/O sending.
  - To set the load balancing mode to minimum task, run the **set loadbalancemode** *min-queue-depth* command to set the load balancing policy to **min-queuedepth**. In

- this mode, UltraPath calculates the number of waiting I/Os on each path in real time, and then delivers new I/Os to the path with the minimum waiting I/Os.
- To set the load balancing mode to minimum task, run the **set loadbalancemode** *min-task* command to set the load balancing policy to **min-task**. In this mode, UltraPath calculates the number of waiting I/Os on each path and the data block size of each I/O in real time. Then UltraPath delivers new I/Os to the path with the lightest load.
- Run **set loadbalancemode**={ round-robin | min-queue-depth | min-task } **array\_id**=ID to set a load balancing mode for a specified storage system.
- Run **set loadbalancemode**={ round-robin | min-queue-depth | min-task } **vlun\_id**={ ID | ID1,ID2... | ID1-ID2 } to set a load balancing mode for a specified virtual LUN.

#### NOTE

- vlun\_id=ID: ID of a single virtual LUN.
- vlun\_id=ID1,ID2...: IDs of multiple virtual LUNs which are not necessarily related.
- vlun\_id=ID1-ID2: IDs of all the virtual LUNs from ID1 to ID2.

### Example

Set the load balancing mode of the storage system whose ID is **0** to **round-robin**.

```
UltraPath CLI #3 >set loadbalancemode=round-robin array_id=0

The current configuration will overwrite the configuration of all VLUNs in this array.

Are you sure you want to continue? [y,n]: y

Succeeded in executing the command.
```

### **System Response**

None

# A.3.10 Setting the Working Controller Trespass Policy for a LUN

### **Function**

The set luntrespass command is used to set the working controller trespass policy for a LUN.

#### **Format**

set luntrespass={ on | off} [ array\_id=ID | vlun\_id={ ID | ID1,ID2... | ID1-ID2 } ]

| Keyword and Parameter                        | Description                                                                      | Default Value |
|----------------------------------------------|----------------------------------------------------------------------------------|---------------|
| on   off                                     | Working controller trespass policy of a LUN.                                     | on            |
|                                              | The value is either <b>on</b> or <b>off</b> .                                    |               |
|                                              | <ul> <li>on: Enables working<br/>controller trespass for a<br/>LUN.</li> </ul>   |               |
|                                              | <ul> <li>off: Disables working<br/>controller trespass for a<br/>LUN.</li> </ul> |               |
| array_id= ID                                 | ID of a storage system.                                                          | None          |
|                                              | You can run <b>show array</b> without an ID to display all storage system IDs.   |               |
| <b>vlun_id</b> ={ <i>ID</i>   <i>ID1,ID2</i> | ID of a virtual LUN.                                                             | None          |
| ID1-ID2 }                                    | You can run <b>show vlun type</b> = <i>all</i> to display all virtual LUN IDs.   |               |

### Level

User root

# **Usage Guidelines**

#### NOTE

For an OceanStor storage system with asymmetric active-active controllers, UltraPath for Linux switches the working controller of a LUN when switching links, ensuring that I/Os are directly delivered to the working controller. However, when multiple hosts (for example, an active-active host cluster) access the same LUN of an OceanStor S5000 series storage system, the hosts may contend for the working controller and result in frequent working controller trespass (or "ping pong" trespass). Pingpong trespass severely decreases performance. To prevent this problem, you are advised to disable the working controller trespass function in this case.

- Run the **set luntrespass**={ on | off} command to set all storage system LUN switches.
- Run **set luntrespass**={ on | off} **array\_id**=ID to set the LUN switches of a specified storage system.
- Run set luntrespass={ on | off} vlun\_id={ ID | ID1,ID2... | ID1-ID2 } to set the LUN switches of a specified virtual LUN.

#### NOTE

- vlun\_id=ID: ID of a single virtual LUN.
- vlun\_id=ID1,ID2...: IDs of multiple virtual LUNs which are not necessarily related.
- vlun id=ID1-ID2: IDs of all the virtual LUNs from ID1 to ID2.

## Example

Set the LUN working controller trespass of the storage system whose ID is 0 to on.

UltraPath CLI #3 >set luntrespass=on array\_id=0

The current configuration will overwrite the configuration of all VLUNs in this array.

Are you sure you want to continue? [y,n]: y

Succeeded in executing the command.

# **System Response**

None

# A.3.11 Setting Failback Delay

### **Function**

The set failbackdelaytime command is used to set failback delay.

### **Format**

set failbackdelaytime=time

### **Parameters**

| Keyword and Parameter | Description                                            | Default Value |
|-----------------------|--------------------------------------------------------|---------------|
| time                  | Failback delay.                                        | 600           |
|                       | The value ranges from 0 to 3600, expressed in seconds. |               |

### Level

User root

# **Usage Guidelines**

None

# Example

Set failback delay to 600 seconds.

UltraPath CLI #2 >set failbackdelaytime=600 Succeeded in executing the command.

### **System Response**

None

# A.3.12 Querying I/O Count Information

### **Function**

The **show io\_count** command is used to query the I/O count of all virtual LUNs or on logical paths of the specified virtual LUNs. The I/O count information includes the error I/O count, queue I/O count, error command count, and queue command count.

### **Format**

show io\_count [ vlun\_id=ID1,ID2,...]

#### **Parameters**

| Parameter        | Description                                                                                                    | Default Value |
|------------------|----------------------------------------------------------------------------------------------------|---------------|
| vlun_id=ID1,ID2, | ID of a virtual LUN                                                                                                    | None          |
|                  | If you run <b>show vlun</b> without specifying any parameters, all virtual LUN IDs can be obtained.                     |               |
|                  | You can run <b>show io_count</b> with this parameter to query the I/O count on the logical paths of these virtual LUNs. |               |
|                  | NOTE You can query a maximum of eight virtual LUNs at a time. Use commas (,) to separate IDs of the virtual LUNs.       |               |

### Level

User root

# **Usage Guidelines**

- Run **show io\_count** to obtain the I/O count information of all virtual LUNs.
- Run **show io\_count vlun\_id=***ID1,ID2*,... to query the I/O count information on logical paths of the specified virtual LUNs.

# Example

• Query the I/O count information of all virtual LUNs.

```
UltraPath CLI #3 >show io_count

------
Vlun ID Disk Name Error I/O Count Queue I/O Count Error Command
Count Queue Command Count
2 AIX198Lun_001 2 0
4 0
```

| 0 | 3 | AIX198Lun_002<br>0 | 0 | 0 |  |
|---|---|--------------------|---|---|--|
|   |   |                    |   |   |  |

• Query the I/O count information on logical paths of the specified virtual LUNs.

```
UltraPath CLI #3 >show io_count vlun_id=2

Vlun ID Disk Name Path ID Error I/O Count Queue I/O Count Error

Command Count Queue Command Count

2 AIX198Lun_001 0 1 0

2 0

2 AIX198Lun_001 1 1 0

2 0
```

## **System Response**

None

# A.3.13 Clearing I/O Count Information

### **Function**

The **clear io count** command is used to clear I/O count information.

**Format** 

clear io\_count

**Parameters** 

None

Level

User root

# **Usage Guidelines**

None

### Example

Clear I/O count information.

```
UltraPath CLI #3 >clear io_count
Succeeded in executing the command.
```

## **System Response**

None

# A.3.14 Querying I/O Latency Information

### **Function**

The **show io\_latency** command is used to query the latest I/O latency, max I/O latency, and average I/O latency of all virtual LUNs or on the logical paths of the specific virtual LUNs.

### **Format**

show io\_latency [ vlun\_id=ID1,ID2,...]

### **Parameters**

| Parameter        | Description                                                                                                    | Default Value |
|------------------|----------------------------------------------------------------------------------------------------|---------------|
| vlun_id=ID1,ID2, | ID of a virtual LUN                                                                                                    | None          |
|                  | If you run <b>show vlun</b> without specifying any parameters, all virtual LUN IDs can be obtained.                         |               |
|                  | You can run <b>show io_latency</b> with this parameter to query the I/O latency on the logical paths of these virtual LUNs. |               |
|                  | NOTE You can query a maximum of eight virtual LUNs at a time. Use commas (,) to separate IDs of the virtual LUNs.           |               |

### Level

User root

# **Usage Guidelines**

- Run **show io latency** to obtain the I/O latency information of all virtual LUNs.
- Run **show io\_latency vlun\_id**=*ID1,ID2*,... to query the I/O count information on the logical paths of the specified virtual LUNs.

# Example

• Query the I/O latency information of all virtual LUNs.

```
UltraPath CLI #3 >show io_latency
----
Vlun ID Disk Name Latest I/O Latency Max I/O Latency Average I/O
Latency
2 AIX198Lun_001 0 10
0
3 AIX198Lun_002 0 100
0
```

• Query the I/O latency information on the logical paths of the specific virtual LUNs.

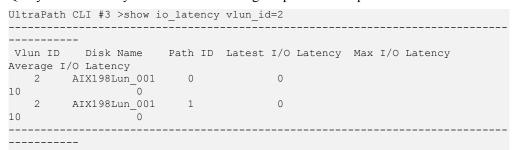

## **System Response**

None

# A.3.15 Setting I/O Latency Threshold

### **Function**

The **set io\_latency\_threshold** command is used to set the I/O latency threshold. If the average I/O latency in one minute exceeds this threshold, a critical event about long I/O latency will be recorded.

### **Format**

set io\_latency\_threshold=time

### **Parameters**

| Parameter | Description                                                   | Default Value |
|-----------|---------------------------------------------------------------|---------------|
| time      | I/O latency threshold                                         | 20            |
|           | The value ranges from 0 to 120000, expressed in milliseconds. |               |

### Level

User root

# **Usage Guidelines**

None

# Example

Set the I/O latency threshold to 30 milliseconds.

UltraPath CLI #3 >set io\_latency\_threshold=30 Succeeded in executing the command.

## **System Response**

None

# A.3.16 Querying I/O Latency Threshold

### **Function**

The **show io latency threshold** command is used to query the I/O latency threshold.

**Format** 

show io\_latency\_threshold

**Parameters** 

None

Level

User root

# **Usage Guidelines**

None

### Example

Query the I/O latency threshold.

UltraPath CLI #3 >show io\_latency\_threshold
io\_latency\_threshold : 20

# **System Response**

None

# A.3.17 Setting I/O Retry Times and Interval

### **Function**

The **set ioretry** command is used to set the number of I/O retries and an I/O retry interval.

# **Format**

set ioretry=number ioretrydelay=time

| Keyword and Parameter | Description                                                                  | Default Value |
|-----------------------|------------------------------------------------------------------------------|---------------|
| ioretry=number        | Number of I/O retry times.  The value ranges from 0 to 60.                   | 10            |
| ioretrydelay=time     | Interval of I/O retry.  The value ranges from 0 to 10, expressed in seconds. | 0             |

### Level

User root

# **Usage Guidelines**

NOTE

Increasing I/O retry times and retry interval can reduce the service interruption rate when intermittent path disconnection occurs, but it also prolongs service blockage. Therefore, set the two parameters based your service needs.

# Example

Set the I/O retry times to 3 and retry interval to 10 seconds.

UltraPath CLI #8 >set ioretry=3 ioretrydelay=10 Succeeded in executing the command.

### **System Response**

None

# A.3.18 Setting the I/O Suspension Time

### **Function**

The **set iosuspensiontime** command is used to set the I/O suspension time.

### **Format**

 $\textbf{set iosuspensiontime} = \textit{time} \; [ \; \textbf{array\_id} = \textit{ID} \; | \; \textbf{vlun\_id} = \{ \; \textit{ID} \; | \; \textit{ID1,ID2} ... \; | \; \textit{ID1-ID2} \; \} \; ]$ 

| Keyword and Parameter                 | Description                                                                                            | Default Value |
|---------------------------------------|----------------------------------------------------------------------------------------------------|---------------|
| iosuspensiontime=time                 | I/O suspension time. The value ranges from 0 to 2,592,000, expressed in seconds.                       | 60            |
| array_id=ID                           | ID of a storage system. You can run <b>show array</b> without an ID to display all storage system IDs. | None          |
| vlun_id={ ID   ID1,ID2  <br>ID1-ID2 } | ID of a virtual LUN. You can run <b>show vlun type</b> = <i>all</i> to display all virtual LUN IDs.    | None          |

### Level

User root

# **Usage Guidelines**

- Run**set iosuspensiontime**=*time* to set the I/O suspension time for all storage systems.
- Runset iosuspensiontime=time array\_id=ID to set the I/O suspension time for a specified storage system.
- Runset iosuspensiontime=time vlun\_id={ ID | ID1,ID2... | ID1-ID2 } to set the I/O suspension time for a specified virtual LUN.

#### NOTE

- vlun\_id=ID: ID of a single virtual LUN.
- vlun\_id=ID1,ID2...: IDs of multiple virtual LUNs which are not necessarily related.
- vlun\_id=ID1-ID2: IDs of all the virtual LUNs from ID1 to ID2.

# Example

On the CLI, run **upadmin** to go to the command management page. Then set the I/O suspension time of all storage systems to 60 seconds.

UltraPath CLI #8 >set iosuspensiontime=60 Succeeded in executing the command.

# **System Response**

None

# A.3.19 Checking a Physical Path's Status

### **Function**

The **start pathcheck** command is used to check the working status of a specified physical path.

### **Format**

start pathcheck path\_id=ID1,ID2,...

#### **Parameters**

| Keyword and Parameter | Description                                                                  | Default Value |
|-----------------------|------------------------------------------------------------------------------|---------------|
| path_id=ID1,ID2,      | ID of a physical path.                                                       | None          |
|                       | You can run <b>show path</b> without an ID to display all physical path IDs. |               |

#### Level

User root

# **Usage Guidelines**

If you are not sure whether all link faults have been cleared, run the **start pathcheck** command to check the health status of the path. If the path passes the check, reset the path to normal.

# Example

Check the working status of the physical path whose ID is 0.

```
UltraPath CLI #1 >start pathcheck path_id=0

The path check will last about 3 minutes and will consume some bandwidth resources.

Are you sure you want to continue? [y,n]: y

Check path command send on all pathes successfully, use "show path"command to investigate the check result.
```

# **System Response**

None

# A.3.20 Setting a Time Window for I/O Timeout Isolation

### **Function**

The **set tod\_time** command is used to set a time window for path degradation and isolation upon an I/O timeout.

### **Format**

set tod time=time

### **Parameters**

| Keyword and Parameter | Description                                                         | Default Value |
|-----------------------|---------------------------------------------------------------------|---------------|
| time                  | Time window for path degradation and isolation upon an I/O timeout. | 600           |
|                       | The value ranges from 60 to 2,592,000, expressed in seconds.        |               |

### Level

User root

# **Usage Guidelines**

None

# Example

Set the time window for path degradation and isolation upon an I/O timeout to 600 seconds.

UltraPath CLI #1 >set tod\_time=600
Succeeded in executing the command.

### **System Response**

None

# A.3.21 Setting a Timeout Threshold for Path Degradation and Isolation

### **Function**

The **set tod\_threshold** command is used to set a timeout threshold for path degradation and isolation.

### **Format**

 $\mathbf{set} \ \mathbf{tod\_threshold} = number$ 

| Keyword and Parameter | Description                                                                                                    | Default Value |
|-----------------------|----------------------------------------------------------------------------------------------------|---------------|
| number                | I/O timeout threshold for path degradation and isolation upon an I/O timeout.  The value ranges from 0 to 65,535. | 1             |

### Level

User root

# **Usage Guidelines**

None

# Example

Set the I/O timeout threshold for path degradation and isolation to 3.

UltraPath CLI #1 >set tod\_threshold=3
Succeeded in executing the command.

# **System Response**

None

# A.3.22 Setting the Recovery Time of a Degraded Path

# **Function**

The **set tod\_recovery\_time** command is used to set the recovery time of a degraded path.

### **Format**

set tod\_recovery\_time=time

### **Parameters**

| Keyword and Parameter | Description                                                     | Default Value |
|-----------------------|-----------------------------------------------------------------|---------------|
| time                  | Recovery timeout of a degraded path.                            | 1800          |
|                       | The value ranges from 1,800 to 2,592,000, expressed in seconds. |               |

### Level

User root

## **Usage Guidelines**

None

# Example

Set the recovery time of a degraded path to 1800 seconds.

UltraPath CLI #1 >set tod\_recovery\_time=1800 Succeeded in executing the command.

## **System Response**

None

# A.3.23 Setting a Time Window for Calculating Discrete I/O Errors

### **Function**

The **set ied\_time** command is used to set a time window for calculating discrete I/O errors.

### **Format**

set ied\_time=time

#### **Parameters**

| Keyword and Parameter | Description                                                  | Default Value |
|-----------------------|--------------------------------------------------------------|---------------|
| time                  | Time window for collecting discrete I/O errors.              | 300           |
|                       | The value ranges from 60 to 2,592,000, expressed in seconds. |               |

### Level

User root

# **Usage Guidelines**

None

# Example

Set the time window for calculating discrete I/O errors to 300 seconds.

UltraPath CLI #1 >set ied\_time=300
Succeeded in executing the command.

### **System Response**

None

# A.3.24 Setting a Rate Threshold for Discrete I/O Error Isolation

### **Function**

The **set ied\_threshold** command is used to set a rate threshold for discrete I/O error isolation.

### **Format**

set ied\_threshold=ratio

### **Parameters**

| Keyword and Parameter | Description                                      | Default Value |
|-----------------------|--------------------------------------------------|---------------|
| ratio                 | Rate threshold for discrete I/O error isolation. | 20            |
|                       | The value ranges from 0% to 100%.                |               |

### Level

User root

# **Usage Guidelines**

None

### Example

Set the rate threshold for discrete I/O error isolation to 20%.

UltraPath CLI #1 >set ied\_threshold=20 Succeeded in executing the command.

### **System Response**

None

# A.3.25 Setting the minimum number of I/Os for the I/O discrete error isolation mechanism

### **Function**

The **set ied\_min\_io** command is used to set the minimum number of I/Os for the I/O discrete error isolation mechanism.

### **Format**

set ied\_min\_io=number

### **Parameters**

| Keyword and Parameter | Description                                                                                                    | Default Value |
|-----------------------|----------------------------------------------------------------------------------------------------|---------------|
| number                | The minimum number of I/Os for the I/O discrete error isolation mechanism.  The value ranges from 5,000 to 65,535. | 5000          |

### Level

User root

## **Usage Guidelines**

None

# Example

Set the minimum number of I/Os for the I/O discrete error isolation mechanism to 5000.

UltraPath CLI #1 >set ied\_min\_io=5000 Succeeded in executing the command.

### **System Response**

None

# A.3.26 Setting the Recovery Time of a Path with Discrete I/O Errors

### **Function**

The **set ied\_recovery\_time** command is used to set the recovery time of a path with discrete I/O errors.

#### **Format**

set ied\_recovery\_time=time

| Keyword and Parameter | Description                                                                                                    | Default Value |
|-----------------------|----------------------------------------------------------------------------------------------------|---------------|
| time                  | Recovery time of a path with discrete I/O errors.  The value ranges from 1,800 to 2,592,000, expressed in seconds. | 1800          |

### Level

User root

# **Usage Guidelines**

None

# Example

Set the recovery time of a path with discrete I/O errors to 1800 seconds.

UltraPath CLI #1 >set ied\_recovery\_time=1800 Succeeded in executing the command.

# **System Response**

None

# **A.3.27** Setting a Time Window for Collecting Intermittent Path Errors

### **Function**

The **set ifd\_time** command is used to set the recovery time of a path with intermittent I/O errors.

### **Format**

set ifd\_time=time

| Keyword and Parameter | Description                                                  | Default Value |
|-----------------------|--------------------------------------------------------------|---------------|
| time                  | Time window for collecting intermittent path errors.         | 1800          |
|                       | The value ranges from 60 to 2,592,000, expressed in seconds. |               |

### Level

User root

# **Usage Guidelines**

None

# Example

Set the time window for collecting intermittent path errors to 1800 seconds.

UltraPath CLI #1 >set ifd\_time=1800 Succeeded in executing the command.

# **System Response**

None

# A.3.28 Setting an Intermittent Path Error Threshold for Path Isolation

### **Function**

The **set ifd\_threshold** command is used to set an intermittent path error threshold for path isolation.

### **Format**

 $set\ ifd\_threshold = number$ 

### **Parameters**

| Description                                                                          | Default Value                                   |
|--------------------------------------------------------------------------------------|-------------------------------------------------|
| ntermittent path error<br>nreshold for path isolation.<br>The value ranges from 0 to | 3                                               |
| nt<br>nr<br>`h                                                                       | ermittent path error eshold for path isolation. |

### Level

User root

# **Usage Guidelines**

None

# Example

Set the intermittent path error threshold for path isolation to 3.

UltraPath CLI #1 >set ifd\_threshold=3
Succeeded in executing the command.

# **System Response**

None

# A.3.29 Setting the Recovery Time of a Path with Intermittent Errors

### **Function**

The **set ifd\_recovery\_time** command is used to set the recovery time of a path with intermittent errors.

### **Format**

set ifd\_recovery\_time=time

### **Parameters**

| Keyword and Parameter | Description                                                  | Default Value |
|-----------------------|--------------------------------------------------------------|---------------|
| time                  | Recovery time of a path with intermittent errors.            | 3600          |
|                       | The value ranges from 60 to 2,592,000, expressed in seconds. |               |

# Level

User root

# **Usage Guidelines**

None

### Example

Set the recovery time of a path with intermittent errors to 3600 seconds.

UltraPath CLI #1 >set ifd\_recovery\_time=3600 Succeeded in executing the command.

### **System Response**

None

# A.3.30 Setting a Time Window for Determining a High-latency Path

### **Function**

The **set hld\_time** command is used to set a time window for determining a high-latency path.

### **Format**

set hld time=time

#### **Parameters**

| <b>Keyword and Parameter</b> | Description                                               | Default Value |
|------------------------------|-----------------------------------------------------------|---------------|
| time                         | Time window for determining a high-latency path.          | 300           |
|                              | The value ranges from 60 to 18,000, expressed in seconds. |               |

### Level

User root

### **Usage Guidelines**

None

### Example

Set the time window for determining a high-latency path to 300 seconds.

UltraPath CLI #1 >set hld\_time=300 Succeeded in executing the command.

### **System Response**

None

# A.3.31 Setting a Latency Threshold for High-latency Path Isolation

### **Function**

The **set hld\_threshold** command is used to set a latency threshold for high-latency path isolation.

### **Format**

set hld\_threshold=time

### **Parameters**

| Keyword and Parameter | Description                                                   | Default Value |
|-----------------------|---------------------------------------------------------------|---------------|
| time                  | Latency threshold for high-latency path isolation.            | 1000          |
|                       | The value ranges from 0 to 65,535, expressed in milliseconds. |               |

### Level

User root

### **Usage Guidelines**

None

# Example

Set the latency threshold for high-latency path isolation to 1000 ms.

UltraPath CLI #1 >set hld\_threshold=100
Succeeded in executing the command.

### **System Response**

None

# A.3.32 Setting the Recover Time of a High-latency Path

### **Function**

The **set hld recovery time** command is used to set the recovery time of a high-latency path.

### **Format**

set hld\_recovery\_time=time

#### **Parameters**

| Keyword and Parameter | Description                                                  | Default Value |
|-----------------------|--------------------------------------------------------------|---------------|
| time                  | Recover time of a high-latency path.                         | 3600          |
|                       | The value ranges from 60 to 2,592,000, expressed in seconds. |               |

### Level

User root

# **Usage Guidelines**

None

# Example

Set the recovery time of a high-latency path to 3600 seconds.

UltraPath CLI #1 >set hld\_recovery\_time=3600 Succeeded in executing the command.

### **System Response**

None

# A.3.33 Setting the Threshold of Switching a Latency-sensitive Path

### **Function**

**set sdd threshold** is used to set the threshold of switching a latency-sensitive path.

### **Format**

set sdd\_threshold=time

| Parameter | Description                                                     | Default Value |
|-----------|-----------------------------------------------------------------|---------------|
| time      | Threshold of switching a latency-sensitive path                 | 30000         |
|           | The value ranges from 100 to 60,000, expressed in milliseconds. |               |

### Level

User root

### **Usage Guidelines**

None

# Example

This example shows how to set the threshold of switching a latency-sensitive path to 1000 milliseconds.

UltraPath CLI #1 >set sdd\_threshold=1000 Succeeded in executing the command.

# **System Response**

None

# A.3.34 Setting the Recovery Time of a Latency-sensitive Path

# **Function**

**set sdd\_recovery\_time** is used to set the recovery time of a latency-sensitive path.

### **Format**

set sdd\_recovery\_time=time

### **Parameters**

| Parameter | Description                                                 | Default Value |
|-----------|-------------------------------------------------------------|---------------|
| time      | Recovery time of a latency-<br>sensitive path               | 120           |
|           | The value ranges from 1 to 2,592,000, expressed in seconds. |               |

User root

### **Usage Guidelines**

None

### Example

This example shows how to set the recovery time of a latency-sensitive path to 600 seconds.

UltraPath CLI #1 >set sdd\_recovery\_time=600 Succeeded in executing the command.

### **System Response**

None

# A.3.35 Setting an Interval for Routine Detection of Faulty Paths

#### **Function**

The **set faulty\_path\_check\_interval** command is used to set an interval for rountine detection of faulty paths.

#### **Format**

set faulty\_path\_check\_interval=time

#### **Parameters**

| Keyword and Parameter | Description                                                 | Default Value |
|-----------------------|-------------------------------------------------------------|---------------|
| time                  | Interval for routine inspection of faulty paths.            | 10            |
|                       | The value ranges from 1 to 2,592,000, expressed in seconds. |               |

#### Level

User root

# **Usage Guidelines**

None

# Example

Set the interval for routine detection of faulty paths to 10 seconds.

UltraPath CLI #1 >set faulty\_path\_check\_interval=10 Succeeded in executing the command.

# **System Response**

None

# A.3.36 Setting an Interval for Routine Inspection of Idle Paths

#### **Function**

The **set idle\_path\_check\_interval** command is used to set an interval for rountine inspection of idle paths.

#### **Format**

set idle\_path\_check\_interval=time

#### **Parameters**

| <b>Keyword and Parameter</b> | Description                                                 | Default Value |
|------------------------------|-------------------------------------------------------------|---------------|
| time                         | Interval for routine inspection of idle paths.              | 60            |
|                              | The value ranges from 1 to 2,592,000, expressed in seconds. |               |

#### Level

User root

# **Usage Guidelines**

None

### Example

Set the interval for routine detection of idle paths to 60 seconds.

UltraPath CLI #1 >set idle\_path\_check\_interval=60 Succeeded in executing the command.

#### **System Response**

None

# A.3.37 Setting I/O Retry Timeout

#### **Function**

The **set max\_io\_retry\_timeout** command is used to set the timeout period for I/O retry on UltraPath.

#### **Format**

set max\_io\_retry\_timeout=time [ array\_id=ID | vlun\_id={ ID | ID1,ID2... | ID1-ID2 } ]

#### **Parameters**

| Keyword and Parameter                 | Description                                                                                         | Default Value |
|---------------------------------------|----------------------------------------------------------------------------------------------------|---------------|
| time                                  | Timeout period for I/O retry on UltraPath.                                                          | 1800          |
|                                       | The value ranges from 1 to 2,592,000, expressed in seconds.                                         |               |
| array_id=ID                           | ID of a storage system.                                                                             | None          |
|                                       | You can run <b>show array</b> without an ID to display all storage system IDs.                      |               |
| vlun_id={ ID   ID1,ID2  <br>ID1-ID2 } | ID of a virtual LUN. You can run <b>show vlun type</b> = <i>all</i> to display all virtual LUN IDs. | None          |

#### Level

User root

# **Usage Guidelines**

#### NOTE

In some cases, I/Os are not successfully processed (for example, due to fully-loaded HBAs) even if no clear faults occur on paths. UltraPath will retry to avoid I/O failure. However, if the I/Os are not returned for a long time, the impact on some upper-layer applications may be worse than an I/O failure. In this case, you can set the timeout period for I/O retry to prevent such an impact.

- Run **set max\_io\_retry\_timeout**=time to set the I/O retry timeout of all storage systems.
- Run **set max\_io\_retry\_timeout**=*time* **array\_id**=*ID* to set the I/O retry timeout of a specified storage system.
- Run **set max\_io\_retry\_timeout**=*time* **vlun\_id**={ *ID* | *ID1,ID2...* | *ID1-ID2* } to set the I/O retry timeout of a specified virtual LUN.

#### NOTE

- vlun\_id=ID: ID of a single virtual LUN.
- vlun\_id=ID1,ID2...: IDs of multiple virtual LUNs which are not necessarily related.
- vlun\_id=ID1-ID2: IDs of all the virtual LUNs from ID1 to ID2.

## Example

Set the timeout period for I/O retry on UltraPath to 1800 seconds.

UltraPath CLI #1 >set max\_io\_retry\_timeout=1800 Succeeded in executing the command.

#### **System Response**

None

# A.3.38 Setting the Number of Consecutive I/Os on a Path

#### **Function**

The **set lb\_io\_threshold** command is used to set the number of consecutive I/Os on a path in load balancing mode.

#### **Format**

set lb\_io\_threshold= number [ array\_id=ID | vlun\_id={ ID | ID1,ID2... | ID1-ID2 } ]

#### **Parameters**

| Keyword and Parameter                 | Description                                                                                            | Default Value |
|---------------------------------------|----------------------------------------------------------------------------------------------------|---------------|
| number                                | Number of consecutive I/Os on a path.  The value ranges from 1 to 10,000.                              | 100           |
| array_id=ID                           | ID of a storage system. You can run <b>show array</b> without an ID to display all storage system IDs. | None          |
| vlun_id={ ID   ID1,ID2  <br>ID1-ID2 } | ID of a virtual LUN. You can run <b>show vlun type</b> = <i>all</i> to display all virtual LUN IDs.    | None          |

#### Level

User root

# **Usage Guidelines**

- Run **set lb\_io\_threshold**=*number* to set the number of consecutive I/Os on a path in load balancing mode for all storage systems.
- Run **set lb\_io\_threshold**=*number* **array\_id**=*ID* to set the number of consecutive I/Os on a path in load balancing mode for a specified storage system.

• Run **set lb\_io\_threshold**=*number* **vlun\_id**={ *ID* | *ID1,ID2...* | *ID1-ID2* } to set the number of consecutive I/Os on a path in load balancing mode for a specified virtual LUN.

#### NOTE

- vlun\_id=ID: ID of a single virtual LUN
- vlun\_id=ID1,ID2...: IDs of multiple virtual LUNs which are not necessarily related
- vlun id=ID1-ID2: IDs of all the virtual LUNs from ID1 to ID2

#### NOTE

Increasing the consecutive I/Os of a path can improve the efficiency of processing sequential I/Os. However, it does not apply to discrete I/Os, and an extra-large number of consecutive I/Os causes path blockage for short periods of time. Therefore, set an appropriate value based on the service I/O model to improve performance.

## Example

Set the number of consecutive I/Os on a path in load balancing mode to 1.

```
UltraPath CLI #1 >set lb_io_threshold=1
Succeeded in executing the command.
```

# **System Response**

None

# A.3.39 Setting the Remote Controller of a VIS Storage System

#### **Function**

The **set remote\_controller** command is used to set the remote controller of a VIS storage system so that host I/Os are delivered preferentially from the local VIS node, therefore shortening latency.

#### **Format**

set remote\_controller array\_id=ID tpg\_id=ID1,ID2 ··· [ remote | local ]

#### **Parameters**

| <b>Keyword and Parameter</b> | Description                                                                       | Default Value |
|------------------------------|-----------------------------------------------------------------------------------|---------------|
| array_id=ID                  | ID of a storage system allocated by UltraPath.                                    | None          |
|                              | You can run <b>show array</b> without an ID to display all storage system IDs.    |               |
| tpg_id=ID1,ID2···            | ID of a controller.  NOTE  You can specify multiple controllers at the same time. | None          |

| Keyword and Parameter | Description                                      | Default Value |
|-----------------------|--------------------------------------------------|---------------|
| remote   local        | Status of a remote controller.                   | remote        |
|                       | The value can be <b>local</b> or <b>remote</b> . |               |
|                       | local: local controller                          |               |
|                       | • remote: remote controller                      |               |

User root

### **Usage Guidelines**

#### NOTE

UltraPath supports remote active-active VIS storage systems. In this mode, the I/O processing latency on the local VIS node is much smaller than that on the remote one. Therefore, UltraPath prefers the local VIS node for delivering I/Os. The remote VIS node is used only if the local node experiences a path fault.

## Example

Set remote controller 0 of the storage system whose ID is **0** as a local node.

UltraPath CLI #1 >set remote\_controller array\_id=0 tpg\_id=0 local Succeeded in executing the command.

# **System Response**

None

# A.3.40 Clearing Configuration Information

#### **Function**

The **clear upconfig** command is used to clear the configuration information about a virtual LUN or storage system to recover them to default factory settings.

#### **Format**

clear upconfig={ vlun id=ID | array id=ID }

| Keyword and Parameter | Description                                                                                            | Default Value |
|-----------------------|----------------------------------------------------------------------------------------------------|---------------|
| array_id=ID           | ID of a storage system. You can run <b>show array</b> without an ID to display all storage system IDs. | None          |
| vlun_id=ID            | ID of a virtual LUN. You can run <b>show vlun type</b> = <i>all</i> to display all virtual LUN IDs.    | None          |

#### Level

User root

# **Usage Guidelines**

- Run clear upconfig array\_id=ID to clear the configuration information about a specified storage system.
- Run **clear upconfig vlun\_id**=*ID* to clear the configuration information about a specified virtual LUN.

# Example

• Clear the configuration information about the storage system whose ID is 0.

UltraPath CLI #1 >clear upconfig array\_id=0 Succeeded in executing the command.

• Clear the configuration information about the virtual LUN whose ID is 1.

UltraPath CLI #1 >clear upconfig vlun\_id=1 Succeeded in executing the command.

# **System Response**

None

# A.3.41 Deleting Obsolete Physical Path Information

#### **Function**

The **clear obsolete** path command is used to delete obsolete physical path information.

#### **Format**

clear obsolete\_path path\_id=ID

| Keyword and Parameter | Description                                                                  | Default Value |
|-----------------------|------------------------------------------------------------------------------|---------------|
| path_id=ID            | ID of a physical path.                                                       | None          |
|                       | You can run <b>show path</b> without an ID to display all physical path IDs. |               |

#### Level

User root

#### **Usage Guidelines**

#### NOTE

- If a storage system administrator changes the path network (for example, changes the Fibre Channel port connected to the storage system), some paths managed by UltraPath may enter faulty state, interfering the administrator's detection of faulty paths. In this case, run the command to delete the paths from UltraPath.
- On an operating system that does not support hot swap or when an iSCSI software initiator is used, changing path ports does not trigger SCSI device deletion on the corresponding host. The path information cannot be deleted, either. In this case, you need run the command provided by the operating system to refresh devices.

# Example

Delete the information about the obsolete physical path whose ID is 1.

UltraPath CLI #1 >clear obsolete\_path path\_id=1 Succeeded in executing the command.

#### **System Response**

None

# A.3.42 Checking the Status of UltraPath

#### **Function**

The **check status** command is used to check UltraPath, including the check of exceptions, software integrity, and environment configuration.

#### **Format**

check status

#### **Parameters**

None

User root

# **Usage Guidelines**

The configuration of the UltraPath can be queried only after it is successfully installed.

# Example

#### Check the status of UltraPath.

```
UltraPath CLI #1 >check status

Checking path status:

Pass

Checking envirment and config:

Pass

Checking HBA Information:

[WARNING] iscsi is not installed.

complete FC checking.

Host Adapters from different supported vendors co-exists on your system.
```

# **System Response**

None

# A.3.43 Viewing Critical Events

#### **Function**

The **show event** command is used to view critical events about UltraPath.

#### **Format**

show event [ count=number ]

#### **Parameters**

| <b>Keyword and Parameter</b> | Description                         | Default Value |
|------------------------------|-------------------------------------|---------------|
| count=number                 | Printing number of critical events. | 1000          |
|                              | The value ranges from 1 to 10,000.  |               |

#### Level

User root

## **Usage Guidelines**

None

## Example

View critical events of UltraPath that occurred on the current day.

```
UltraPath CLI #1 >show event
                               Туре
        Array
                                             Time
Serverity
                         Description
 1 210235G6ED10D8000006 Add path to disk 2013-11-27 08:21:47:902655 info Add a
path to disk: LUN name {fan0000}, Host Lun ID {1}.
4793 210235G6ED10D8000006 Add path to disk 2013-11-27 08:21:47:289423 info Add a
path to disk: LUN name {LUNV}, Host Lun ID {0}.
4794 210235G6ED10D8000006 Add path to disk 2013-11-27 08:21:46:776981 info Add a
path to disk: LUN name {fan0003}, Host Lun ID {4}.
4795 210235G6ED10D8000006 Add path to disk 2013-11-27 08:21:46:248418 info Add a
path to disk: LUN name {fan0002}, Host Lun ID {3}.
4796 210235G6ED10D8000006 Add path to disk 2013-11-27 08:21:45:752700 info Add a
path to disk: LUN name {fan0001}, Host Lun ID {2}.
4797 210235G6ED10D8000006 Add path to disk 2013-11-27 08:21:45:164166 info Add a
path to disk: LUN name {fan0000}, Host Lun ID {1}.
4798 210235G6ED10D8000006 Add path to disk 2013-11-27 08:21:44:607698 info Add a
path to disk: LUN name {LUNV}, Host Lun ID {0}.
4799 210235G6ED10D8000006 Add path to disk 2013-11-27 08:21:44:094826 info Add a
path to disk: LUN name {fan0003}, Host Lun ID {4}.
4800 210235G6ED10D8000006 Add path to disk 2013-11-27 08:21:43:397182 info Add a
path to disk: LUN name {fan0002}, Host Lun ID {3}.
4801 210235G6ED10D8000006 Add path to disk 2013-11-27 08:21:42:802060 info Add a
path to disk: LUN name {fan0001}, Host Lun ID {2}.
4802 210235G6ED10D8000006 Add path to disk 2013-11-27 08:21:42:321424 info Add a
path to disk: LUN name {fan0000}, Host Lun ID {1}.
4803 210235G6ED10D8000006 Add path to disk 2013-11-27 08:21:41:704031 info Add a
path to disk: LUN name {LUNV}, Host Lun ID {0}.
4804 210235G6ED10D8000006 Create virtual disk 2013-11-27 08:21:41:195517 info
Successfully create virtual disk: LUN name {fan0003}, Host Lun ID {4}.
```

### **System Response**

None

# A.3.44 Manually Updating a Controller

#### **Function**

The **start rebalancelun** command is used to check whether a LUN's working controller settings are optimum and implement a working controller trespass if necessary.

#### **Format**

start rebalancelun=[array id=ID | vlun id=ID]

| Keyword and Parameter | Description                                                                                            | Default Value |
|-----------------------|----------------------------------------------------------------------------------------------------|---------------|
| array_id=ID           | ID of a storage system. You can run <b>show array</b> without an ID to display all storage system IDs. | None          |
| vlun_id=ID            | ID of a virtual LUN. You can run <b>show vlun type</b> = <i>all</i> to display all virtual LUN IDs.    | None          |

#### Level

User root

# **Usage Guidelines**

### NOTE

If a LUN's working controller settings are not optimum (for example, the working controller differs from the initially configured owning controller, resulting load imbalance), you can use this command to manually check the working controller and update the settings.

# Example

Manually update the working controller.

UltraPath CLI #1 >start rebalancelun Succeeded in executing the command.

# **System Response**

None

# A.3.45 Querying and Exporting Performance Statistics

#### **Function**

The **show iostat** command is used to display and export the performance statistics (IOPS, bandwidth and response time) about storage systems and virtual LUNs.

#### **Format**

Run the following command to query and export performance statistics of specified arrays:

```
show iostat array_id=ID1,ID2,... [ interval=time ] [ file_name=file_name [ archive time=archive time] [ duration=duration ] ]
```

Run the following command to query and export performance statistics of specified virtual LUNs:

show iostat vlun\_id=ID1,ID2,... [ type={ all | hypermetro | migration } ] [ interval=time ]
[ file\_name=file name [ archive\_time=archive time] [ duration=duration ] ]

### **Parameters**

| Parameter                             | Description                                                                                                    | Default Value |
|---------------------------------------|----------------------------------------------------------------------------------------------------|---------------|
| array_id=ID1,ID2,                     | Specifies IDs of storage systems. You can run <b>show array</b> to obtain all storage system IDs. NOTE You can query a maximum of eight storage systems' performance statistics at a                                                                                                    | None          |
| when the ID LID?                      | time. Use comas (,) to separate storage systems.                                                                                                    | None          |
| vlun_id=ID1,ID2,                      | Specifies IDs of virtual LUNs.  You can run show vlun type=all to obtain all virtual LUN IDs.  NOTE  You can query a maximum of eight virtual LUNs' performance statistics at a time. Use comas (,) to separate virtual LUN IDs.                                                                                 | None          |
| type={ all   hypermetro   migration } | View the virtual LUN information of a specific type. If the <b>type</b> parameter is not specified, common virtual LUN information will be queried.  Possible values are all, hypermetro, and migration, where:  all: all the virtual LUNs hypermetro: virtual HyperMetro LUNs migration: virtual migration LUNs | None          |
| interval=time                         | Specifies an interval for performance statistics collection.  The value ranges from 1 to 60, expressed in seconds.                                                                                                    | 1             |

| Parameter                 | Description                                                                                                    | Default Value                |
|---------------------------|----------------------------------------------------------------------------------------------------|------------------------------|
| file_name=file_name       | Specifies the saving path and name of the performance statistics report.  NOTE  You are not required to specify the saving path but must specify the name of the performance report. The system automatically adds         | /opt/UltraPath/log/perf_log/ |
|                           | suffix .CSV to the name.  If a saving path is not specified, the report is saved in the perf_log file folder of the UltraPath log directory.                                                                               |                              |
| archive_time=archive_time | Specifies an interval for performance statistics collection.                                                                                                    | 60                           |
|                           | The value can be 5, 60, 120, 300, 1800, and 3600, expressed in seconds.  NOTE  This parameter is valid only when file_name is specified.  The system writes performance data to the report at the specified time interval. |                              |
| duration=duration         | Statistics duration The value ranges from 60 to 259,200, expressed in seconds.  NOTE This parameter is valid only when file_name is specified.                                                                             | 900                          |
|                           | The system stops performance statistics after the specified duration.                                                                                                    |                              |

User root

# **Usage Guidelines**

- When performance statistics is being collected, you can press **Ctrl+C** to end the collection.
- If a performance report with the specified name exists in the path, the function of performance statistics is not supported. Delete the existing report or enter a new name. Then export the report.

• If the remaining space of the directory to save the report is smaller than 180 MB, the performance report cannot be exported.

# Example

• View performance statistics of the storage system whose ID is **0** at an interval of **30** seconds.

| UltraPath CLI #3                | >show iosta | at array_ | id=0 inte | erval=30 |       |       |        |
|---------------------------------|-------------|-----------|-----------|----------|-------|-------|--------|
|                                 |             |           |           |          |       |       |        |
| Information                     |             | IO Perfo  | ormance   |          |       |       |        |
| ======                          |             |           |           |          |       |       |        |
| time (ms)                       | IOPS        |           |           | KB/S     |       | res   | sponse |
| Total                           | L  Read     | Write     | Total     | Read     | Write | Total | 1      |
| Read  Write Array 0 0 0  0      | 0           | 10        | 0         | 0        | 10    | 0     | T      |
| Controller 1 Phypath 0 :0 0   0 | 10          | 10        | 0         | 10       | 10    | 0     | T      |
| Phypath 1 :0 0  0               | 0           | 10        | 0         | 0        | 0     | 0     | I      |
|                                 |             |           |           |          |       |       |        |
| ======                          |             |           |           |          |       |       |        |

• View performance statistics of the virtual LUNs whose IDs are 0, 1, 2, and 3 at an interval of 30 seconds.

| UltraPath CLI          |           | at vlun_i |         |       | 1=30   |       |        |
|------------------------|-----------|-----------|---------|-------|--------|-------|--------|
| =====                  |           |           |         |       |        |       |        |
| Information            |           | IO Perf   | ormance |       |        |       |        |
|                        |           | ======    |         |       |        |       |        |
|                        | IOPS      |           |         | KB/S  |        | res   | sponse |
| time(ms)               | tal  Read | Write     | mo+al   | IDood | Write  | Total |        |
| Read   Write           | tai  Read | IMITCE    | IOLAI   | IReau | IMITLE | IOLAI | ı      |
| VLUN 0 0               | 10        | 0         | 0       | 0     | 0      | 0     | 1      |
| 0   0<br>Controller 0B |           |           |         |       |        |       |        |
| Path 0 :0              | 10        | 10        | 0       | 10    | 10     | 0     | -      |
| 0   0                  |           |           |         |       |        |       |        |
| Path 1 :0              | 10        | 10        | 0       | 10    | 0      | 0     | l      |
|                        |           |           |         |       |        |       |        |
| ======<br>VLUN 1 0     | 10        | 10        | 0       | 10    | 10     | 0     |        |
| 0  0                   | 10        | 10        | U       | 10    | 10     | U     | ı      |
| Controller 0B          |           |           |         |       |        |       |        |
| Path 0 :0              | 10        | 10        | 0       | 10    | 10     | 0     |        |
| =========              |           |           |         |       |        |       |        |
| ======<br>VLUN 2 0     | 10        | 1.0       | 0       | 10    | 10     | 0     |        |
| 0 10                   | 10        | 10        | U       | 10    | 10     | U     | 1      |
| Controller OB          |           |           |         |       |        |       |        |
| Path 0 :0              | 10        | 10        | 0       | 0     | 10     | 0     | I      |
| ==========             |           |           |         |       |        |       |        |
| ======                 |           |           |         |       |        |       |        |
| VLUN 3 0               | 0         | 10        | 0       | 10    | 10     | 0     |        |
| Controller 0B          |           |           |         |       |        |       |        |
|                        |           |           |         |       |        |       |        |

| Path 0  | :0 | 10      | 10      | 0 | 10      | 10 | 0 | I       |
|---------|----|---------|---------|---|---------|----|---|---------|
| 0       | 0  |         |         |   |         |    |   |         |
| ======= |    | ======= | ======= |   | ======= |    |   | ======= |

• Query performance statistics about HyperMetro virtual LUN 4.

| UltraPath (             |              |           |          |         |      |       |       |        |
|-------------------------|--------------|-----------|----------|---------|------|-------|-------|--------|
| =====                   |              |           | IO Perfo | ormance |      |       |       |        |
| Information             | n<br>======= |           | .======  |         |      |       |       |        |
|                         |              |           |          |         | /    |       |       |        |
| time(ms)                |              | IOPS      |          |         | KB/S |       | res   | sponse |
| cine (ms)               | Total        | Read      | Write    | Total   | Read | Write | Total | 1      |
| Read   Wr               | rite         |           |          |         |      |       |       |        |
| VLUN 4<br>0  0          | 0            | 0         | 0        | 0       | 10   | 10    | 0     | I      |
| Lun Array<br>Controller |              | GSZ0C5000 | 004      |         |      |       |       |        |
| Path 1 0   0            | :0           | 10        | 0        | 0       | 10   | 0     | 0     | I      |
| Controller              | 0B           |           |          |         |      |       |       |        |
| Path 0 0 10             | :0           | 0         | 10       | 0       | 10   | 10    | 0     | I      |
| Lun Array               | 210235G6     | GSZ0C2000 | 800      |         |      |       |       |        |
| Controller              | 0A           |           |          |         |      |       |       |        |
| Path 2<br>0  0          | :0           | 0         | 0        | 0       | 10   | 0     | 0     | I      |
| Controller              | 0B           |           |          |         |      |       |       |        |
| Path 3<br>0  0          | :0           | 0         | 0        | 0       | 0    | 0     | 0     | I      |
|                         |              |           |          |         |      |       |       |        |
|                         |              |           |          |         |      |       |       |        |

• Query performance statistics about virtual LUN **0** and export the data to the default path.

| UltraPat      | h CLI #1 >s | show iost | at vlun_io<br>======= | d=0 file_ | name=perf | LogFile |       |        |
|---------------|-------------|-----------|-----------------------|-----------|-----------|---------|-------|--------|
| ======        |             |           |                       |           |           |         |       |        |
|               |             |           | IO Perfo              | ormance ] | nformatio | n<br>   |       |        |
|               |             |           |                       |           |           |         |       |        |
|               |             | IOPS      |                       |           | KB/S      |         | res   | sponse |
| time(ms)      |             |           |                       |           |           |         |       |        |
|               | Total       | Read      | Write                 | Total     | Read      | Write   | Total | 1      |
|               | Write       |           |                       |           |           |         |       |        |
| VLUN 0        | 9389        | 9389      | 10                    | 38457     | 38457     | 10      | 0     | -      |
| 0<br>Controll | 0           |           |                       |           |           |         |       |        |
|               | :9389       | 19389     | 10                    | 38457     | 138457    | 10      | 0     | 1      |
|               | .9309       | 19309     | 10                    | 30437     | 130437    | 10      | U     | 1      |
| Controll      | •           |           |                       |           |           |         |       |        |
| Path 0        | :0          | 10        | 10                    | 0         | 10        | 10      | 0     | 1      |
| 0             | 10          |           |                       |           |           |         |       |        |
|               |             |           |                       |           |           |         |       |        |
|               |             |           |                       |           |           |         |       |        |

• Query performance statistics about virtual LUN **0** and export the data to the specified path. Specify the statistics interval to 5s and duration to 1000s.

| Read  Write   |      |    |       |       |    |   |  |
|---------------|------|----|-------|-------|----|---|--|
| VLUN 0 9559   | 9559 | 10 | 39153 | 39153 | 10 | 0 |  |
| 0  0          |      |    |       |       |    |   |  |
| Controller OA |      |    | 00450 |       |    |   |  |
| Path 1 :9559  | 9559 | 10 | 39153 | 39153 | 10 | 0 |  |
| 0   0         |      |    |       |       |    |   |  |
| Controller OB |      |    |       |       |    | _ |  |
| Path 0 :0     | 10   | 10 | 0     | 10    | 10 | 0 |  |
| 0   0         |      |    |       |       |    |   |  |
|               |      |    |       |       |    |   |  |
| ======        |      |    |       |       |    |   |  |

# **System Response**

The system generates a performance report with suffix .CSV in the specified or default path.

# A.3.46 Enabling and Disabling the Performance Data Record Function

# Function

**set performance\_record** is used to enable and disable the performance data record function.

#### **Format**

 $set\ performance\_record = \{\ on\ |\ of\!f\}\ [\ duration = time\ ]$ 

#### **Parameters**

| Parameter    | Description                                                                                     | Default Value |
|--------------|-------------------------------------------------------------------------------------------------|---------------|
| { on   off } | Performance data record function                                                                | off           |
|              | The value can be <b>on</b> or <b>off</b> .                                                      |               |
|              | <ul> <li>on: Enable the<br/>performance data record<br/>function.</li> </ul>                    |               |
|              | <ul> <li>off: Disable the<br/>performance data record<br/>function.</li> </ul>                  |               |
|              | The performance data file is saved in the UltraPath log directory and is named perf_record.log. |               |

| Parameter     | Description                                                                                                    | Default Value |
|---------------|----------------------------------------------------------------------------------------------------|---------------|
| duration=time | Time during which the performance data record function works  The value ranges from 0 to 8,760, expressed in hours. 0 indicates that the performance data record function works permanently. | 0             |

User root

### **Usage Guidelines**

- You are not required to specify duration when disabling the performance data record function
- When the size of the performance data file reaches 30 MB, the system automatically dumps it to the **perf record** directory which is under the UltraPath **log** directory.
- If the performance data record function is enabled before UltraPath is uninstalled, configuration files are not deleted. The performance data record function is enabled automatically after UltraPath is re-installed.

# Example

• Enable the performance data record function and set **duration** to 24 hours.

```
UltraPath CLI #0 >set performance_record=on duration=24 Succeeded in executing the command.
```

• Disable the performance data record function.

UltraPath CLI #0 >set performance\_record=off Succeeded in executing the command.

# **System Response**

None

# A.4 LUN Management Commands

LUN management commands include commands for viewing storage system information and virtual disk information.

#### **□**NOTE

If the storage array name or LUN name on the storage array is Chinese and the encoding format of the login tool does not support Chinese characters, UltraPath will display marbled characters after command execution. If this occurs, change the encoding format of the login tool so that Chinese characters are supported.

# A.4.1 Querying Storage System Information

#### **Function**

The **show array** command is used to query information about a specified or all storage systems connected to the application server.

#### **Format**

show array [ id=ID1,ID2,... [ verbose ] ]

#### **Parameters**

| <b>Keyword and Parameter</b> | Description                                                                                                    | Default Value |
|------------------------------|----------------------------------------------------------------------------------------------------|---------------|
| id=ID1,ID2,                  | ID of a storage system. You can run <b>show array</b> without an ID to display all storage system IDs. <b>NOTE</b> You can query a maximum of eight storage systems' performance statistics at a time. Use comas (,) to separate storage systems. | None          |
| verbose                      | Viewing details configuration information about a specified storage system.  NOTE  Parameter verbose can display details configuration information about a specified storage system only when it is used with parameter id.                       | None          |

### Level

User root

# **Usage Guidelines**

- Run show array to view information about all storage systems connected to the application server.
- Run **show array id**=*ID1,ID2*... to view information about a specified storage system.
- Run **show array id**=*ID1,ID2...* **verbose** to view details configuration information about the storage system.

#### Example

• Run the following command to query information about all storage systems connected to the application server:

```
UltraPath CLI #9 >show array

------
Array ID Name Array SN Vendor Name
Product Name
0 $5300 2102315401Z083000004 HUAWEI
$5300
1 $SN_210235G6EDZ0C2000001 210235G6EDZ0C2000001 HUASY
$5600T
```

Run the following command to view information about the storage system whose ID is 1:

```
UltraPath CLI #10 >show array id=1

Array#1 Information

SN_210235G6EDZ0C2000001

Array SN : 210235G6EDZ0C2000001

Vendor Name : HUASY

Product Name : S5600T

Controller 0A

Status : Enable
LunCount: 4
PathInfo:
Path1: Normal

Controller 0B

Status : Enable
LunCount: 4
PathInfo:
PathInfo:
PathInfo:
PathInfo:
PathO: Normal
```

• Run the following command to view details configuration information about the storage system whose ID is **0**.

```
UltraPath CLI #2 >show array id=0 verbose

Array#0 Information

HUAWEIS5500T

Array SN : 210235G6GRZ0C4000008

Vendor Name : HUASY

Product Name : S5500T

Controller 0A

Status : Enable
LunCount: 2
PathInfo:

Path0: Normal

Working Mode : load balancing within controller

LUN Trespass : on

LoadBalance Mode : min-queue-depth

Loadbanlance io threshold : 1

Io Suspension Time : 60

Max io retry timeout : 1800
```

# **System Response**

The following table explains some parameters in the command output:

| Parameter    | Description                                                                                                    | Default Value |
|--------------|----------------------------------------------------------------------------------------------------|---------------|
| Name         | Name of the storage system.                                                                                                    | None          |
| Array SN     | Serial No. of the storage system.                                                                                                    | None          |
| Vendor Name  | Vendor of the storage system.                                                                                                    | None          |
| Product Name | Model of the storage system.                                                                                                    | None          |
| Controller   | Name of the controller.  NOTE  If Remote information is displayed after the controller name, the controller is a remote controller.  You can only view the information about a maximum of eight paths on one controller. | None          |

# A.4.2 Viewing Virtual LUN Information

### **Function**

The **show vlun** command is used to query information about a specified LUN or all LUNs mapped from a storage system to an application server.

#### **Format**

```
show vlun [ array_id=ID1,ID2,... ] [ type={ all | hypermetro | migration } ]
show vlun id=ID1,ID2... [ type={ all | hypermetro | migration } ] [ verbose ]
```

| Keyword and Parameter               | Description                                                                                                    | Default Value |
|-------------------------------------|----------------------------------------------------------------------------------------------------|---------------|
| array_id=ID1,ID2,                   | ID of a storage system. You can run <b>show array</b> without an ID to display all storage system IDs. <b>NOTE</b> You can query a maximum of eight storage systems' performance statistics at a time. Use comas (,) to separate storage systems.                                                                  | None          |
| id=ID1,ID2                          | ID of a virtual LUN. You can run <b>show vlun type</b> =all to display all virtual LUN IDs. <b>NOTE</b> You can query a maximum of eight virtual LUNs' performance statistics at a time. Use comas (,) to separate virtual LUN IDs.                                                                                | None          |
| verbose                             | Viewing details configuration information about a virtual LUN.  NOTE  Parameter verbose views details configuration information about a virtual LUN only when it is used with parameter id.                                                                                                    | None          |
| type={ all   hypermetro   migration | View the virtual LUN information of a specific type. If the <b>type</b> parameter is not specified, common virtual LUN information will be queried.  Possible values are all, hypermetro, and migration, where:  • all: all virtual LUNs • hypermetro: virtual HyperMetro LUNs • migration: virtual migration LUNs | None          |

User root

### **Usage Guidelines**

- Run **show vlun** to query information about all common virtual LUNs mounted on the application server.
- Run **show vlun array\_id**=*ID1,ID2,...* to view common virtual LUN information about a specified storage system.
- Run **show vlun id**=*ID1,ID2*... to view information about a specified common virtual LUN.
- Run **show vlun id**=*ID1,ID2...***verbose** to view details configuration information about a common virtual LUN.
- Run **show vlun type**=*all* to query information about all virtual LUNs mounted on the application server.
- Run **show vlun array\_id=***ID1,ID2,...* **type=***all* to view all virtual LUN information about a specified storage system.
- Run **show vlun type**=*hypermetro* to query information about all virtual HyperMetro LUNs mounted on the application server.
- Run **show vlun id**=*ID1,ID2*... **type**=*all* to view information about a specified virtual LUN.
- Run **show vlun id**=*ID1,ID2*... **type**=*hypermetro* to view information about a specified virtual HyperMetro LUN.

# Example

View information about all common virtual LUNs.

```
UltraPath CLI #0 >show vlun

Vlun ID Disk Name Lun WWN

Status Capacity Ctrl(Own/Work) Array Name Dev Lun ID

0 sdb hl_luntest 630d17e100b33e3900135b9900000024

Normal 1.00GB 0A/0B Huawei.Storage 36

1 sdc hl_luntest_2 630d17e100b33e3909eae968000000f2

Normal 1.00GB 0A/0B Huawei.Storage 242
```

• View common virtual LUN information about the storage system whose ID is **0**.

• View details about the common virtual LUN whose ID is 1.

```
Disk : sdc
Name : hl_luntest_2
Status : Normal
Capacity : 1.00GB
Driver : Vendor-specific(DEFAULT)
Product Name : XSG1
Vendor Name : HUAWEI
Owning Controller : 0A
Working Controller : 0B
Num of Paths : 1
LUN WWN : 630d17e100b33e3909eae968000000f2
Array Name : Huawei.Storage
Controller 0B
Path 0 [1:0:0:2] (up-1) : Normal
Dev Lun ID : 242
Manual IO Suspension : Off
```

• View details configuration information about a common virtual LUN whose ID is 1.

```
UltraPath CLI #2 >show vlun id=1 verbose
                   VLUN#1 Information
______
Disk : sdc
Name : hl_lunt
Status : Normal
Capacity : 1.00GB
Driver : Vendor-
                   : hl luntest 2
                    : Vendor-specific(DEFAULT)
Product Name : XSG1
Vendor Name : HUAWEI
Owning Controller: 0A
Working Controller: OB
Num of Paths : 1
LUN WWN : 630d17e100b33e3909eae968000000f2
Array Name : Huawei.Storage
Controller 0B
Path 0 [1:0:0:2] (up-1) : Normal
Working Mode : load balancing within controller LUN Trespass : on
LoadBalance Mode : min-queue-depth
Loadbanlance io threshold: 1
Io Suspension Time : 60
Max io retry timeout : 18
                             : 1800
Dev Lun ID : 242
Manual IO Suspension : Off
```

#### • View information about all virtual LUNs.

| /lun ID  | Disk Name Lun WWN                                 | Status |
|----------|---------------------------------------------------|--------|
| Capacity | Ctrl(Own/Work) Array Name Dev Lun ID              |        |
| )        | sdb hl luntest 630d17e100b33e3900135b9900000024   | Normal |
| L.00GB   | 0A/0B Huawei.Storage 36                           |        |
| _        | sdc hl luntest 2 630d17e100b33e3909eae968000000f2 | Normal |
| .00GB    | OA/OB Huawei.Storage 242                          |        |
| 2        | sdd shuanghuo A 630d17e100b33e390912496800000031  | Normal |
| .00GB    | 0A/0B Huawei.Storage 12                           |        |
| 2        | sdd shuanghuo B 630d17e100b33e390912496800000031  | Normal |
| L.00GB   | 0A/0B Huawei.Storage 12                           |        |

• View all virtual LUN information about the storage system whose ID is **0**.

| UltraPath | CLI #7 | >show vlun | array_id=0 | type=a | all |        |
|-----------|--------|------------|------------|--------|-----|--------|
|           |        |            |            |        |     |        |
| Vlun ID   | Disk   | Name       |            | Lun V  | NWN | Status |

```
Capacity Ctrl(Own/Work) Array Name Dev Lun ID
 0 sdb remote0000 63400a31000d9c5f01415fb500000008 Fault
0.00KB
        0B/0B Huawei.Storage48
1 sdc remote0001 63400a31000d9c5f01415fd700000009 Fault 0.00KB 0A/0A Huawei.Storage48 --
      sdd remote0002 63400a31000d9c5f0141600b0000000a Fault
  2
0.00KB
        0B/0B Huawei.Storage48
  3
       sde remote0003 63400a31000d9c5f014160330000000b Fault
0.00KB
        0A/0A Huawei.Storage48
  4 sdf test20002 64846fb1008ca15f08c0007000000042 Normal 00GB 0A/0A Huawei.Storage48 --
1.00GB
        0A/0A Huawei.Storage48
 5
       sdg test20003 64846fb1008ca15f08c0009700000043 Normal
1.00GB 0B/0B Huawei.Storage48 --
_____
```

#### • View information about all virtual HyperMetro LUNs.

```
UltraPath CLI #0 >show vlun type=hypermetro

Vlun ID Disk Name Lun WWN Status
Capacity Ctrl(Own/Work) Array Name Dev Lun ID

2 sdd shuanghuo_A 630d17e100b33e390912496800000031 Normal
1.00GB 0A/0B Huawei.Storage 12
2 sdd shuanghuo_B 630d17e100b33e390912496800000031 Normal
1.00GB 0A/0B Huawei.Storage 12
```

#### • View details about the virtual LUN whose ID is **0**.

```
UltraPath CLI #10 >show vlun id=0 type=all
                      VLUN#0 Information
______
Disk : sdb
Manual IO Suspension : Off
Aggregation Type : Hyper Metro
Aggregation Specific Attribution
     WorkingMode : read write between both arrays
Primary Array SN : 210235980510E8000015
Aggregation Member#0 Infomation
     Name : local0000
Status : Normal
Capacity : 2.00GB
     Aggregation Specific Attribution : N/A
    LUN WWN : 63400a31000d9c5f01415fb500000008
Array Name : Huawei.Storage46
Array SN : 210235980510E8000015
Driver : Vendor-specific(DEFAULT)
Product Name : XSG1
Vendor Name : HUAWEI
     Owning Controller: 0A
     Working Controller: 0A
     Num of Paths
     Controller 0A
      Path 3 [3:0:3:1] (up-12) : Normal
     Path 7 [4:0:3:1] (up-28) : Normal
     Controller 0B
     Path 2 [3:0:2:1] (up-8) : Normal Path 6 [4:0:2:1] (up-24) : Normal
Aggregation Member#1 Infomation
     Name : remote0000
Status : Fault
Capacity : 0.00KB
     Aggregation Specific Attribution : N/A
     LUN WWN : 63400a31000d9c5f01415fb500000008
Array Name : Huawei.Storage48
Array SN : SN987654321076543210
Driver : Vendor-specific(DEFAULT)
     Driver : Vendor-specific (DEFAULT)
Product Name : XSG1
```

```
Vendor Name : HUAWEI
Owning Controller: OB
Working Controller: OB
Num of Paths : 4
Controller OA
Path 1 [3:0:1:1] (up-4) : Fault
Path 5 [4:0:1:1] (up-20) : Fault
Controller OB
Path 0 [3:0:0:1] (up-0) : Fault
Path 4 [4:0:0:1] (up-16) : Fault
```

#### • View details about the virtual HyperMetro LUN whose ID is 2.

```
UltraPath CLI #0 >show vlun id=2 type=hypermetro
           VLUN#2 Information
_____
Disk
                                : sdd
Manual IO Suspension : Off
Aggregation Type : Hyper Metro
Aggregation Specific Attribution
    WorkingMode : read write between both arrays
Primary Array SN : 210235G6GSZ0C5000004
Aggregation Member#0 Infomation
    Name : shuangh_A
Status : Normal
Capacity : 1.00GB
     Aggregation Specific Attribution : N/A
    LUN WWN : 630d17e100b33e390912496800000031
Array Name : Array8.1
Array SN : 210235G6GSZ0C5000004
Driver : Vendor-specific(DEFAULT)
Product Name : S5500T
Vendor Name : HUASY
Reservation : 0
Queued I/O : 0
                            : 0
     Oueued I/O
     Owning Controller: 0A
     Working Controller: 0A
     Num of Paths
     Controller 0A
     Path 1 [5:0:0:2] (up-5) : Normal
     Controller 0B
    Path 0 [4:0:0:2] (up-2) : Normal
Aggregation Member#1 Infomation
    Name : shuangh_B
Status : Normal
Capacity : 1.00GB
     Aggregation Specific Attribution : N/A
    LUN WWN : 630d17e100b33e390912496800000031
Array Name : SN_210235G6GSZ0C2000008
Array SN : 210235G6GSZ0C2000008
Driver : Vendor-specific(DEFAULT)
    Array SN : Z1UZ35GGGSZUCZUUGUUG
Driver : Vendor-specific(DEFAULT)
Product Name : S5500T
Vendor Name : HUASY
Reservation : 0
Queued I/O : 0
     Owning Controller: 0B
     Working Controller: 0A
     Num of Paths : 2
     Controller 0A
     Path 2 [3:0:0:0] (up-6) : Normal
     Controller OB
     Path 3 [7:0:0:0] (up-7) : Normal
```

### **System Response**

The following table explains some parameters in the command output:

| Parameter    | Description                                                                                                    | Default Value |
|--------------|----------------------------------------------------------------------------------------------------|---------------|
| Disk         | Name of the disk that corresponds to the virtual LUN on an host.                                                                                                    | None          |
| Name         | Name of the virtual LUN  NOTE  The name is specified when the LUN is created on its storage array.                                                                                                    | None          |
| Status       | Status of the virtual LUN. Possible values are as follows:  Normal: The virtual LUN is normal.  Fault: The virtual LUN is faulty.  Degraded: The virtual LUN is degraded.  Unavailable: The virtual LUN is unavailable.  NOTE  If the LUN on the array is in Fault state while the virtual LUN on the host is in Available state (viewed by using UltraPath), the virtual LUN can be accessed by the host.  If you remap a LUN from the storage array to a host but do not rescan LUNs on the host, the mapping between the LUN on the storage array and the virtual LUN changes and the status of the virtual LUN is Unavailable. | None          |
| Capacity     | Capacity of the virtual LUN                                                                                                    | None          |
| Product Name | Model of the storage system                                                                                                    | None          |
| Vendor Name  | Vendor of the storage system                                                                                                    | None          |
| Num of Paths | Number of logical paths  NOTE  You can only view the information about a maximum of eight paths on one controller.                                                                                                    | None          |

| Parameter                        | Description                                                                        | Default Value |
|----------------------------------|------------------------------------------------------------------------------------|---------------|
| LUN WWN                          | WWN of the virtual LUN                                                             | None          |
| Dev Lun ID                       | ID of the storage system<br>LUN corresponding to the<br>virtual LUN                | None          |
| Manual IO Suspension             | Manual I/O suspension time of the virtual LUN.                                     | None          |
| Aggregation Type                 | Type of the aggregation LUN. Possible values are as follows:                       | None          |
|                                  | Hyper Metro: virtual<br>HyperMetro LUNs                                            |               |
|                                  | Migration: virtual migration LUNs.                                                 |               |
| Aggregation Specific Attribution | Attribution of the aggregation LUN.                                                | None          |
|                                  | For virtual HyperMetro<br>LUNs:                                                    |               |
|                                  | <ul> <li>WorkingMode: working<br/>mode for virtual<br/>HyperMetro LUNs.</li> </ul> |               |
|                                  | Primary Array SN: SN of<br>the primary array.                                      |               |
|                                  | For migration virtual LUNs:                                                        |               |
|                                  | IO Direction: switch I/O to the target array or source array.                      |               |
|                                  | Rollback: enable or<br>disable automatic I/O<br>switchback.                        |               |

# A.4.3 Setting the Size of a HyperMetro Fragment

# **Function**

The **set hypermetro split\_size** command is used to set the fragment size when HyperMetro cross-array load balancing is applied.

#### **Format**

set hypermetro split\_size=size [ vlun\_id={ ID | ID1,ID2... | ID1-ID2 } ]

| Parameter                             | Description                                                                                                    | Default Value |
|---------------------------------------|----------------------------------------------------------------------------------------------------|---------------|
| split_size=size                       | Fragment size.                                                                                                    | 128 MB        |
|                                       | The value ranges from 512 bytes to 1 GB. The unit is byte.  NOTE  The value must be an integer multiple of 512 and a power of 2. |               |
| vlun_id={ ID   ID1,ID2  <br>ID1-ID2 } | ID of an virtual HyperMetro LUN.                                                                                                 | None          |
|                                       | Run the <b>show vlun type</b> = <i>hypermetro</i> command to obtain the IDs of the virtual HyperMetro LUNs.                      |               |

#### Level

User root

# **Usage Guidelines**

- Run the **set hypermetro split\_size**=*size* command to set the HyperMetro fragment size for all storage systems.
- Run the **set hypermetro split\_size**=*size* **vlun\_id**={ *ID* | *ID1,ID2...* | *ID1-ID2* } command to set the HyperMetro fragment size of the virtual LUNs.

#### NOTE

- vlun\_id=ID: ID of a single virtual LUN.
- vlun\_id=ID1,ID2...: IDs of multiple virtual LUNs which are not necessarily related.
- vlun id=ID1-ID2: IDs of all the virtual LUNs from ID1 to ID2.

# Example

• Set the HyperMetro fragment size to 128 MB for all storage systems.

UltraPath CLI #2 >set hypermetro split\_size=128M Succeeded in executing the command.

• Set the HyperMetro fragment size of the virtual LUNs whose ID is **0** to 128 MB.

UltraPath CLI #3 >set hypermetro split\_size=128M vlun\_id=0 Succeeded in executing the command.

## **System Response**

None

# A.4.4 Setting the HyperMetro Working Mode

#### **Function**

The **set hypermetro workingmode** command is used to set the HyperMetro working mode.

#### **Format**

set hypermetro workingmode={  $priority \mid balance$  } primary\_array\_id=ID [  $vlun_id=$ {  $ID \mid ID1,ID2... \mid ID1-ID2$  } ]

**set hypermetro workingmode**={ *priority* | *balance* } [ **primary\_array\_id**=*ID* | **primary\_array\_sn**=*SN*] [ **vlun\_id**={ *ID* | *ID1,ID2...* | *ID1-ID2* } ] (Only applies to UVP systems.)

#### **Parameters**

| Parameter                          | Description                                                                                                    | Default Value                                                                                                    |
|------------------------------------|----------------------------------------------------------------------------------------------------|----------------------------------------------------------------------------------------------------|
| workingmode={ priority   balance } | HyperMetro working mode.  Possible values are priority and balance, where:  priority: primary array mode  balance: load balance mode                                                                                                    | priority  NOTE  In default configurations, namely manual configuration has not been performed, the system compares the array SNs and selects the largest numbered array as the preferred one. |
| primary_array_id=ID                | ID of the primary array.  You can run <b>show array</b> to display all array IDs.  NOTE  In priority mode, the primary array indicates the array that delivers I/O first.  In balance mode, the primary array indicates the array where the first fragment range resides.  If an array is connected to multiple hosts, the array ID varies on different hosts. Use the array SN to determine whether the arrays queried on different hosts are the same. | None                                                                                                    |

| Parameter                             | Description                                                                                                    | Default Value |
|---------------------------------------|----------------------------------------------------------------------------------------------------|---------------|
| primary_array_sn=SN                   | SN of the primary array.                                                                                                    | None          |
|                                       | Run <b>show array</b> to obtain the SN of the primary array or obtain the SN on the array.  NOTE  Only applies to UVP systems. The array SN contains 20 characters. |               |
| vlun_id={ ID   ID1,ID2  <br>ID1-ID2 } | ID of an virtual HyperMetro LUN.                                                                                                    | None          |
|                                       | Run the <b>show vlun type</b> = <i>hypermetro</i> command to obtain the IDs of the virtual HyperMetro LUNs.                                                         |               |

User root

# **Usage Guidelines**

#### MOTE

Setting the HyperMetro working mode of a specified virtual LUN with a higher priority than that of storage systems. If the HyperMetro working mode of a virtual LUN has been set, its working mode remains unchanged after the HyperMetro working mode of storage systems is set.

- When the working mode is set to primary array mode, UltraPath delivers I/Os to the priority array. UltraPath will deliver I/Os to non-priority arrays only when the primary array encounters a fault.
- When the working mode is set to load balance mode, UltraPath chooses to deliver a specific array based on the start address of I/Os, fragment size, and priority array.
  For example, if the fragment size is 128 MB, then the I/Os with start addresses from 0 MB to 128 MB are delivered to the priority array, and the I/Os with start addresses from 128 MB to 256 MB are delivered to non-priority arrays.
- Run the **set hypermetro workingmode**={ *priority* | *balance* } **primary\_array\_id** command to set the HyperMetro working mode for all storage systems.
- Run the **set hypermetro workingmode**={ *priority* | *balance* } **primary\_array\_id**=*ID* **vlun\_id**={ *ID* | *ID1,ID2...* | *ID1-ID2* } command to set the HyperMetro working mode of a specific virtual LUN.

#### NOTE

- vlun\_id=ID: ID of a single virtual LUN.
- vlun\_id=ID1,ID2...: IDs of multiple virtual LUNs which are not necessarily related.
- vlun id=ID1-ID2: IDs of all the virtual LUNs from ID1 to ID2.

#### Example

• Set the HyperMetro working mode to **primary array mode** for all storage systems, and set the storage systems whose ID is **0**, to the primary array.

UltraPath CLI #2 >set hypermetro workingmode=priority primary\_array\_id=0 Succeeded in executing the command.

• Set the HyperMetro working mode of the virtual LUNs whose ID is **0**, to **primary array mode**, and set the storage systems whose ID is **0**, to the primary array.

UltraPath CLI #3 > set hypermetro workingmode=priority primary\_array\_id=0 vlun\_id=0 Succeeded in executing the command.

# **System Response**

None

# A.4.5 Configuring I/O Switchover

#### **Function**

The **start migration** is used to switch over I/Os to the target array or the source array.

#### **Format**

start migration vlun\_id=ID direction={ source | target } rollback={ enable | disable }

#### **Parameters**

| Parameter                             | Description                                                         | Default Value |
|---------------------------------------|---------------------------------------------------------------------|---------------|
| vlun_id=ID                            | ID of a virtual LUN.                                                | None          |
|                                       | Run the <b>show vlun</b> command to obtain the ID of a virtual LUN. |               |
| <b>direction</b> ={ source   target } | Switch I/O to the target array or source array.                     | None          |
|                                       | Possible values are source and target, where:                       |               |
|                                       | • source: switch I/O to the source array.                           |               |
|                                       | target: switch I/O to the target array.                             |               |

| Parameter                     | Description                                                                                                    | Default Value |
|-------------------------------|----------------------------------------------------------------------------------------------------|---------------|
| rollback={ enable   disable } | Enable or disable automatic I/O switchback.                                                                                                    | None          |
|                               | Possible values are enable or disable, where:                                                                                                    |               |
|                               | <ul> <li>enable: automatic I/O switchback is enabled. If an online migration fails, I/Os can be switched back to the source array.</li> <li>NOTE         <ul> <li>This value can be used only when direction equals target.</li> </ul> </li> </ul> |               |
|                               | <ul> <li>disable: automatic I/O<br/>switchback is disabled.<br/>If an online migration<br/>fails, I/Os cannot be<br/>switched back to the<br/>source array.</li> </ul>                                                                             |               |

User root

# **Usage Guidelines**

None

### Example

Switch over the I/Os of the LUN whose ID is **0** to the target array and enable automatic switchback.

UltraPath CLI #3 >start migration vlun\_id=0 direction=target rollback=enable Succeeded in executing the command.

# **System Response**

None

# A.4.6 Suspending I/Os of a Virtual LUN

### **Function**

The **start iosuspension** command is used to suspend I/Os of a specific LUN.

#### **Format**

start iosuspension vlun\_id=ID timeout=value

| Parameter     | Description                                                                                                    | Default Value |
|---------------|----------------------------------------------------------------------------------------------------|---------------|
| vlun_id=ID    | ID of a virtual LUN. Run the <b>show vlun</b> command to obtain the ID of a virtual LUN.                                                    | None          |
| timeout=value | I/O suspension timeout period.  The value ranges from 1 to 2,592,000, expressed in seconds. You are advised to set the value to 20 seconds. | None          |

#### Level

User root

# **Usage Guidelines**

**start iosuspension** is a blocking command. It runs only when all I/Os of a specific LUN return to UltraPath.

# Example

Set the I/O suspension time of the LUN whose ID is **0** to 20 seconds.

UltraPath CLI #3 >start iosuspension vlun\_id=0 timeout=20 Succeeded in executing the command.

# **System Response**

None

# A.4.7 Stopping I/O Suspension of a Virtual LUN

# **Function**

The **start iosuspension** command is used to stop I/O suspension of the a specific LUN.

#### **Format**

stop iosuspension vlun\_id=ID

| Parameter  | Description                                                         | Default Value |
|------------|---------------------------------------------------------------------|---------------|
| vlun_id=ID | IDs of the virtual LUNs.                                            | None          |
|            | Run the <b>show vlun</b> command to obtain the ID of a virtual LUN. |               |

#### Level

User root

# **Usage Guidelines**

None

# Example

Stop I/O suspension of the virtual LUN whose ID is 0.

UltraPath CLI #3 >stop iosuspension vlun\_id=0 Succeeded in executing the command.

# **System Response**

None

# A.5 Other UltraPath Commands

This section describes UltraPath commands that are not included in the preceding command categories.

Except the CLI management commands of upadmin, UltraPath V100R008 also supports part commands of upadm, **Table A-2** lists the upadm commands. For the details please see *UltraPath for Linux User Guide V100R003*.

Table A-2 upadm commands

| Command name     | Command Function                               |  |
|------------------|------------------------------------------------|--|
| upadm help       | Displaying the brief help information of upadm |  |
| upadm show path  | Displaying the path information                |  |
| upTools -S       |                                                |  |
| upadm show array | Display the information about all storage      |  |
| upTools -a       | systems managed by the UltraPath               |  |

| Command name                                                   | Command Function                                                                             |
|----------------------------------------------------------------|----------------------------------------------------------------------------------------------|
| upadm show option                                              | Display the current value of each parameter of the UltraPath                                 |
| upadm show version                                             | Display the UltraPath version                                                                |
| upTools -V                                                     |                                                                                              |
| upadm show connectarray                                        | Display the information about all storage systems connected to the server                    |
| upadm show lun array=array_id {dev=lun_id}                     | Display the information about the specified storage system managed by the UltraPath          |
| upadm show iostat array=array_id {lun=lun_id interval=seconds} | Display the I/O performance statistics                                                       |
| upadm start hotscan                                            | Identify the LUN dynamically                                                                 |
| upadm start updateimage                                        | Update the system configuration.                                                             |
| upadm set lbcontroller={on   off}                              | Set whether to enable load balancing between controllers                                     |
| upadm set failover={on   off}                                  | Set whether to enable the switchover between operating and owning controllers of the LUN     |
| upadm set failback_interval=seconds                            | Set the failback latency                                                                     |
| upadm set iopolicy                                             | Set the load balancing algorithm                                                             |
| upadm set holdio={0   1}<br>[timeout=seconds]                  | Set the type and time-out period of the I/O hang function for the current application server |

# A.5.1 Updating the System Image File

# **Function**

Updates the system image file.

**Format** 

upLinux updateImage

**Parameters** 

None

Level

User root

#### **Usage Guidelines**

After this parameter is used, a new system image file is generated in the /boot directory. When the UltraPath is installed using the SAN Boot method, you must first update the system image file before you save the changes to the parameters of UltraPath. When the UltraPath is installed using the boot from Local method first time, you must run this command to make the HBA parameters setting effect.

### Example

None

# **System Response**

None

# A.5.2 Upgrading the Operating System Kernel (UltraPath Is Not Reinstalled)

#### **Function**

The **upLinux updateForNewKernel** command applies to scenarios where the operating system kernel is upgraded in boot from SAN mode and UltraPath is not reinstalled.

#### **Format**

upLinux updateForNewKernel

#### **Parameters**

None

#### Level

User root

# **Usage Guidelines**

After the command is executed, the kernel will be obtained from the default BootLoader startup item in system boot mode. UltraPath loads its kernel module to the system kernel that is obtained, generates a new system image, and modifies the system startup item. The modifications take effect after the operating system is restarted.

# Example

```
[root@localhost RHEL]# upLinux updateForNewKernel
The new kernel is 2.6.32-220.el6.x86_64.
The running service is deleted successfully.
The UltraPath startup guide items are deleted successfully.
remove nxup from dracut.
The UltraPath files are deleted successfully.
User configuration is saved successfully.
append nxup to dracut.
```

```
The mirror is updated successfully.

append UltraPath title to bootloader successfully.[/boot/grub/menu.lst]

The running service is installed successfully.

The system kernel is updated successfully in UltraPath. Please reboot.
```

#### **System Response**

None

# A.5.3 Updating LUN Information

The Linux operating system cannot automatically detects mapping changes made on the storage side. To help users manage storage deices more easily and efficiently, the UltraPath provides the **upRescan** command for users to update LUN information.

#### **Function**

The **upRescan** command is used to update LUN information.

#### **Format**

upRescan

#### **Parameters**

None

#### Level

User root

#### **Usage Guidelines**

Updating LUN information includes the following aspects:

- Increasing or reducing LUN mappings
- Changing LUN mappings
- Increasing or reducing the number of paths
- Increasing or reducing disk arrays

#### MOTE

The **hot\_add** command is an **upRescan** link that is compatible with the old version's command used to scan for LUNs.

#### Example

#### Run the upRescan command.

```
#upRescan
Begin deleting non-existent luns.
Begin deleting Luns which have been changed.
Begin scan [host3]
Begin scan [host4]
rescan compelete.
```

#### **System Response**

None

# A.5.4 Generating a Random Number

#### **Function**

The **genprkey** command is used to generate a random 19-digit number.

**Format** 

genprkey

**Parameters** 

None

Level

User root

#### **Usage Guidelines**

Run the command once when UltraPath is being installed. The random 19-digit number will be written to the configuration file to make the UltraPath work in a SCSI-2 cluster environment.

#### Example

Run the **upadmin** command to log in to the CLI. Then run the **genprkey** command to generate a random 19-digit number.

UltraPath CLI #1 >genprkey 1688015227050849615

#### **System Response**

None

# A.5.5 Query the Timeout Period of a SCSI Device

#### **Function**

The **upLinux show scsi\_timeout** command is used to query the timeout period of a SCSI device that is taken over by UltraPath.

**Format** 

upLinux show scsi\_timeout

#### **Parameters**

None

#### Level

User root

#### **Usage Guidelines**

After the command is executed, the timeout period of a SCSI device that is taken over by UltraPath will be read and displayed. If the timeout period of the SCSI device is different from that in the udev file of UltraPath, the device information will be displayed.

SUSE 9 and Red Hat 4 do not support the command.

#### Example

Run the upLinux show scsi\_timeout command.

#upLinux show scsi\_timeout
scsi timeout:30

### **System Response**

None

# A.5.6 Modify the Timeout Period of a SCSI Device

#### **Function**

The **upLinux set scsi\_timeout** command is used to modify the timeout period of a SCSI device that is taken over by UltraPath.

#### **Format**

upLinux set scsi\_timeout=num

#### **Parameters**

| Parameter | Description                                                                                   | Default Value |
|-----------|-----------------------------------------------------------------------------------------------|---------------|
| num       | Timeout period that has been set. It is expressed in seconds. The value ranges from 1 to 600. | 30            |

#### Level

User root

#### **Usage Guidelines**

After the command is executed, the timeout period in the udev file of UltraPath will be modified and the value of this parameter will be synchronized to the SCSI device that is taken over by UltraPath.

#### NOTE

- If third-party udev rules are used to modify the timeout period of the SCSI device, the command cannot be used to modify the timeout period of the SCSI device that is taken over by UltraPath.
- SUSE 9 and Red Hat 4 do not support the command.

### Example

#### Run the upLinux set scsi\_timeout command.

```
#upLinux set scsi_timeout=30
Succeeded in changing the value of the timeout parameter in the 99-
ultrapath.rules to 30.
Succeeded in modifying the timeout parameter of the SCSI devices managed by
UltraPath.
```

#### **System Response**

None

# A.5.7 Configuring Automatic Startup of InfiniBand Drivers

#### **Function**

The **upLinux config ib** command is used to configure automatic startup of InfiniBand drivers.

#### **Format**

upLinux config ib

#### **Parameters**

None

#### Level

User root

# **Usage Guidelines**

- This command only supports a direct-connection network between a host with InfiniBand HCAs and the storage system.
- Running this command adds the subnet management (opensm) and link management (run\_srp\_daemon) configurations of InfiniBand drivers to host system services and automatically reports disk arrays connected to InfiniBand interface modules to the host for takeover.

#### Example

Configure automatic startup of InfiniBand drivers.

```
# upLinux config ib
Warning: This command can only be used in direct connection mode, verify the
networking environment before running this command. Do you want to go?
<Y|N>:y
Config ib successfully.
```

#### **System Response**

None

# A.5.8 Querying InfiniBand Driver Configurations

#### **Function**

The **upLinux show ib\_config** command is used to query InfiniBand driver configurations.

#### **Format**

upLinux show ib config

#### **Parameters**

None

#### Level

User root

#### **Usage Guidelines**

You can run this command to query whether automatic startup of InfiniBand drivers has been added to system services and whether the subnet management (**opensm**) and link management (**run\_srp\_daemon**) have been configured for each port on the InfiniBand interface module. If subnet management and link management are configured for the InfiniBand ports, **normal** is displayed. Otherwise, **abnormal** is displayed.

### Example

Query InfiniBand driver configurations.

```
# upLinux show ib_config
UltraPath IB service is configured.
IB port information:
mlx4_0:port1 normal
mlx4_0:port2 normal
```

#### **System Response**

None

# A.5.9 Clearing InfiniBand Driver Configurations

#### **Function**

The **upLinux unconfig ib** command is used to clear InfiniBand driver configurations.

#### **Format**

upLinux unconfig ib

#### **Parameters**

None

#### Level

User root

#### **Usage Guidelines**

You can run this command to clear the subnet management (**opensm**) and link management (**run\_srp\_daemon**) from system services, and cancel automatic startup configurations of InfiniBand drivers.

#### Example

Clear InfiniBand driver configurations.

```
# upLinux unconfig ib
Warning: The operation will clear up the configuration of ib. Do you want to go
on?
<Y|N>:y
Unconfig ib successfully.
Warning: The operation will stop opensm and run_srp_daemon of all ib ports. Do
you want to go on?
<Y|N>:y
Stop opensm and run srp daemon successfully.
```

#### **System Response**

None

# A.5.10 Timeout Parameter Settings upon a Link Interruption Failure

#### **Function**

**upLinux set linkdown\_tmo** is used to set the timeout interval for the HBA to return the **linkdown** error code after a link is down.

#### **Format**

upLinux set linkdown tmo=timeout

#### **Parameters**

| Parameter | Description                                                            | Default Value |
|-----------|------------------------------------------------------------------------|---------------|
| timeout   | Timeout interval  The value ranges from 1 to 60, expressed in seconds. | None          |

#### Level

User root

#### **Usage Guidelines**

- If this parameter is modified, the time required by the system to delete disks upon a link interruption failure is changed. A smaller value indicates that less time is required for deleting disks.
- This command modifies driver parameters and applies to all storage device links on the host.

#### Example

This example shows how to set link interruption timeout to 5 seconds.

```
# upLinux set linkdown_tmo=5
Warning: This command will modify the driver's parameters, which affects the time
taken to delete a disk when a link is down. This modification also has an impact
on all storage ports that connect to the host. Are you sure you want to modify
the parameters?
<Y|N>:y
The linkdown tmo is set to 5.
```

#### **System Response**

None

# A.5.11 Querying Timeout Parameter Settings upon a Link Interruption Failure

#### **Function**

**upLinux show linkdown\_tmo** is used to query timeout interval upon a link interruption failure.

#### **Format**

upLinux show linkdown tmo

#### **Parameters**

None

#### Level

User root

#### **Usage Guidelines**

None

#### Example

This command shows how to query timeout interval upon a link interruption failure.

```
# upLinux show linkdown_tmo
linkdown tmo:5.
```

#### **System Response**

None

# A.5.12 Clearing Timeout Parameter Settings upon a Link Interruption Failure

#### **Function**

**upLinux unset linkdown\_tmo** is used to clear timeout parameter settings upon a link interruption failure.

#### **Format**

upLinux unset linkdown\_tmo

#### **Parameters**

None

#### Level

User root

#### **Usage Guidelines**

This command clears timeout parameter settings upon a link interruption failure and restores the parameter to the value before modification.

#### Example

This example shows how to to clear timeout parameter settings upon a link interruption failure.

```
# upLinux unset linkdown_tmo
Unset the linkdown tmo successfully.
```

#### **System Response**

None

# A.5.13 Updating the Status of Virtual LUNs

#### **Function**

Updates the status of virtual LUNs to check for the changes of LUN mappings. **hot\_add** is a symbolic link file of **upRescan**. This command provides the same function as the **upRescan** command does.

#### **Format**

hot\_add [ -m | -q | -f | -force | -s | -su ]

#### **Parameters**

| Keyword and Parameter | Description                                                                                                    | Default Value |
|-----------------------|----------------------------------------------------------------------------------------------------|---------------|
| -m                    | Delete Luns which had not been managed by UltraPath without mutual information.                                                                                      | None          |
| -q                    | Delete Luns which had not been managed by UltraPath with mutual information.                                                                                         | None          |
| -f                    | Delete no-mapped virtual disks.                                                                                                    | None          |
| -force                | Delete virtual disks that do not have physical paths.                                                                                                    | None          |
| -8                    | Show interaction information to confirm whether you want to delete the LUNs not managed by UltraPath. The parameter is used when the UltraPath module is not loaded. | None          |
| -su                   | Do not delete the LUNs that have been managed by UltraPath and trigger the reporting of newly mapped LUNs.                                                           | None          |

#### Level

User root

#### **Usage Guidelines**

The LUN information needs to be updated under the following conditions:

- LUN mappings have been added or deleted.
- LUN mappings have been changed.
- Paths have been added or deleted.
- Storage arrays have been added or deleted.

#### Example

None

#### **System Response**

None

# A.5.14 Showing Array Models Supported by the UltraPath

#### **Function**

The **show supportarraylist** command is used to show all disk array models supported by the UltraPath.

#### **Format**

show supportarraylist

#### **Parameters**

None

#### Level

User root

#### **Usage Guidelines**

None

#### Example

Show all disk array models supported by the UltraPath.

```
UltraPath CLI #0 >show supportarraylist

Vendor Product

HUAWEI S6800E

HUAWEI V1500

HUAWEI V1500N

HUAWEI V1800

HUAWEI S2100

HUAWEI S2300

HUAWEI S2300

HUAWEI S2300E
```

```
HUAWEI S2600
HUAWEI
       S2900
HUAWEI
        S5300
HUAWEI
         S5100
HUAWEI
        S5500
HUAWEI
        S5600
HUAWEI
        S8000-I
HUAWEI
        V1600N
HUAWEI
        S3900
HUAWEI
        S6900
HUAWEI
        S2200T
HUAWEI S2600T
HUAWEI S5500T
HUAWEI S5600T
HUAWEI S5800T
HUAWEI S6800T
HUAWEI S3900-M200
HUAWEI
        S3900-M300
HUAWEI S5900-M100
HUAWEI S5900-M200
HUAWEI S6900-M100
HUAWEI Dorado2100
HUAWEI Dorado5100
HUASY
        S2600T
HUASY
         S3900
        S5300
HUASY
        S2200T
HUASY
HUASY
         S6900
HUASY
         S5500T
HUASY
        S5600T
HUASY
        S5800T
HUASY
         S6800T
HUASY
        S3900-M200
        S3900-M300
HUASY
HUASY
         S5900-M100
        S5900-M200
HUASY
HUASY
        S6900-M100
HUASY
         S8000-I
HUASY
         Dorado2100
HUASY
         Dorado5100
        VIS6000
HUAWEI
HS
         VIS6000
HUAWEI
         VIS6000T
HS
         VIS6000T
HS
         V1500
         V1500N
HS
         V1800
HS
HS
         S2100
HS
         S2300
         S2300E
HS
HS
         S2600
HS
         S2600T
         S5100
HS
         S5300
HS
HS
         S5500
HS
         S5600
HS
         S6800E
HS
         V1600N
         S8000-I
HS
HS
         S8000
HUAWEI
        S8000
HUAWEI
        Dorado2100 G2
HUAWEI
        HVS85T
HUAWEI
        HVS88T
HUAWEI XSG1
Marstor XSG1
UDsafe
         XSG1
SanM
         XSG1
AnyStor XSG1
```

SUGON XSG1
NETPOSA XSG1

#### **System Response**

None

# A.5.15 Adding a Disk Array Model Supported by the UltraPath

#### **Function**

The **add supportarraylist** command is used to add a disk array model supported by the UltraPath.

#### **Format**

add supportarraylist vendor=<vendor\_id> product=product\_id>
[ driver=<driver\_type> ]

#### **Parameters**

| Keyword and Parameter           | Description                                                                                                    | Default Value |
|---------------------------------|----------------------------------------------------------------------------------------------------|---------------|
| vendor= <vendor_id></vendor_id> | Vendor ID of a disk array.  NOTE  The ID contains a maximum of 8 characters. The space at the beginning and end of the ID are omitted. It is recommended that double quotation marks ("") are used                                                  | None          |
|                                 | to mark a vendor ID. If a vendor ID contains spaces, it must be marked with double quotation marks. The number of characters is a value ranging from 32 to 126 (32 \le ASCII code \le 126). The following characters are not supported: #^&= \;><," |               |

| Keyword and Parameter                        | Description                                                                                                    | Default Value |
|----------------------------------------------|----------------------------------------------------------------------------------------------------|---------------|
| <pre>product=<pre>product_id&gt;</pre></pre> | Product ID of a disk array.  NOTE  The ID contains a maximum of 16 characters. The space at the beginning and end of the ID are omitted. It is recommended that double quotation marks ("") are used to mark a vendor ID. If a vendor ID contains spaces, it must be marked with double quotation marks. The number of characters is a value ranging from 32 to 126 (32 ≤ ASCII code ≤ 126). The following characters are not supported: #^&= \;><," | None          |
| driver= <driver_type></driver_type>          | Driver type of a disk array.  The value is <b>default</b> . <b>NOTE</b> It is recommended that double quotation marks ("") are used to mark the driver type of a disk array.                                                                                                    | None          |

#### Level

User root

#### **Usage Guidelines**

Run this command when the related disk array is mapped to the host. If you want the UltraPath to manage an LUN mapped to the host after this command is executed, map the LUN to the host again after deleting the mapping.

#### NOTE

This command is inapplicable to UVP SAN Boot scenarios.

### Example

Add a disk array model supported by the UltraPath.

```
UltraPath CLI #0 >add supportarraylist vendor="HUAWEI" product="S2600T" driver="default"

Execute this command may affect the stability of the application you're running or even result in more serious consequences.
You will add the array's information: vendor="HUAWEI" product="S2600T" driver="default".

Are you sure still want to execute it [y,n]: y

Command executed successfully.
```

#### **System Response**

None

# A.5.16 Deleting a Disk Array Model Supported by the UltraPath

#### **Function**

The **del supportarraylist** command is used to delete a disk array model supported by the UltraPath.

#### **Format**

del supportarraylist vendor=<vendor id> product=<product id>

#### **Parameters**

| Keyword and Parameter                        | Description                                                                                                    | Default Value |
|----------------------------------------------|----------------------------------------------------------------------------------------------------|---------------|
| vendor= <vendor_id></vendor_id>              | Vendor ID of a disk array.  NOTE  The ID contains a maximum of 8 characters. The space at the beginning and end of the ID are omitted. It is recommended that double quotation marks ("") are used to mark a vendor ID. If a vendor ID contains spaces, it must be marked with double quotation marks. The number of characters is a value ranging from 32 to 126 (32 ≤ ASCII code ≤ 126). The following characters are not supported: #^&= \;><,"   | None          |
| <pre>product=<pre>product_id&gt;</pre></pre> | Product ID of a disk array.  NOTE  The ID contains a maximum of 16 characters. The space at the beginning and end of the ID are omitted. It is recommended that double quotation marks ("") are used to mark a vendor ID. If a vendor ID contains spaces, it must be marked with double quotation marks. The number of characters is a value ranging from 32 to 126 (32 ≤ ASCII code ≤ 126). The following characters are not supported: #^&= \;><," | None          |

#### Level

User root

#### **Usage Guidelines**

- In Linux, a mapped disk array model can be deleted.
- Run this command when the related disk array is mapped to the host. If you want the
  UltraPath not to manage an LUN mapped to the host after this command is executed,
  delete the mapping. If you want to enable another multipathing software or host to take
  over an LUN, map the LUN to the host again.

#### NOTE

This command is inapplicable to UVP SAN Boot scenarios.

#### Example

Delete a disk array model supported by the UltraPath.

```
# upadmin del supportarraylist vendor="HUAWEI" product="S2600T"

Execute this command may affect the stability of the application you're running or even result in more serious consequences.

You will delete the array's information: vendor="HUAWEI" product="S2600T".

Are you sure still want to execute it [y,n]: y

Command executed successfully.
```

#### **System Response**

None

# A.5.17 Performing Read Operations on Security

#### **Function**

Security reads disks.

#### **Format**

updd if=xx,xx

#### **Parameters**

| Keyword and Parameter | Description                           | Default Value |
|-----------------------|---------------------------------------|---------------|
| if=xx,xx              | Indicates the name of a virtual disk. | None          |

#### Level

User root

#### **Usage Guidelines**

None

## Example

Perform read operations on /dev/sdc. Enter updd if=/dev/sdc.

After data is read for a certain period, press Ctrl+C to terminate the updd command.

# updd if=/dev/sdc 1146081+0 records in. 1146080+0 records out.

#### **System Response**

None

# A.5.18 Executing a Non-disruptive Upgrade of UltraPath

#### **Function**

The **install.sh** command is used to execute a non-disruptive upgrade of UltraPath.

#### **Format**

install.sh -ndu [ ndu\_free\_mem\_size=xxx ] [ ndu\_used\_cpu\_percent=yyy ]
[ ndu\_free\_disk\_space=zzz ]

#### **Parameters**

| Keyword and Parameter | Description                                                                               | Default Value |
|-----------------------|-------------------------------------------------------------------------------------------|---------------|
| -ndu                  | Checks whether an non-disruptive upgrade can be implemented.                              | None          |
| ndu_free_mem_size     | Set the minimum system memory for an non-disruptive upgrade. The unit is MB.              | 200           |
| ndu_used_cpu_percent  | Set the maximum CPU usage for an non-disruptive upgrade.  The value ranges from 0 to 100. | 80            |
| ndu_free_disk_space   | Set the minimum system disk capacity for an non-disruptive upgrade. The unit is MB.       | 200           |

| _ | _ |
|---|---|
| т |   |
| • |   |
|   |   |

User root

# **Usage Guidelines**

Run the command to execute a non-disruptive upgrade of UltraPath.

Example

None

#### **System Response**

None

# A.5.19 Disabling the Host Restart Notification Function

#### **Function**

Disables the host restart notification function.

**Format** 

stop\_up\_restart\_warn

**Parameters** 

None

Level

User root

**Usage Guidelines** 

None

Example

None

#### **System Response**

None

# A.5.20 Viewing the Status of the Host Alarm Push Switch

#### **Function**

**show alarmenable** is used to view the status of the host alarm push switch.

#### **Format**

show alarmenable

#### **Parameters**

None

#### Level

User root

# **Usage Guidelines**

None

#### Example

View the alarm push switch for UltraPath:

UltraPath CLI #0 >show alarmenable
alarmenable: on

#### **System Response**

None

# A.5.21 Setting the Switch of Host Alarm Push

#### **Function**

**set alarmenable** is used to set the switch of host alarm push.

#### **Format**

**set alarmenable**={ on | off}

#### **Parameters**

| Parameter                | Description                                       | Default Value |
|--------------------------|---------------------------------------------------|---------------|
| alarmenable={ on   off}} | Alarm push switch for UltraPath.                  | on            |
|                          | The value can be <b>on</b> or <b>off</b> , where: |               |
|                          | • on: Enables the alarm push switch.              |               |
|                          | • off: Disables the alarm push switch.            |               |

#### Level

User root

#### **Usage Guidelines**

- When the alarm push switch is enabled, UltraPath will detect the single-controller connectivity, link down, and link degrade, and send the link status to the storage system through alarms.
- When the alarm push switch is disabled, the alarms reported by UltraPath to arrays cannot be cleared on the arrays. Therefore, disable the switch cautiously.

#### Example

Disable the alarm push switch for UltraPath:

```
UltraPath CLI #0 >set alarmenable=off

If you close alarm enable, the host would not push alarm to the array, and the alarm in array will not be cleared.

Are you sure you want to continue? [y,n]: y

Succeeded in executing the command.

Please clear the alarm in the array manually, thanks.
```

#### **System Response**

None

# A.5.22 Viewing the Status of the UltraPath Link Degrade Switch

#### **Function**

**show path reliability enable** is used to view the status of the UltraPath link degrade switch.

#### **Format**

show path reliability enable

#### **Parameters**

None

#### Level

User root

#### **Usage Guidelines**

None

#### Example

View the status of the UltraPath link degrade switch:

UltraPath CLI #0 >show path\_reliability\_enable
path reliabilityenable: on

#### **System Response**

None

# A.5.23 Setting the Switch for UltraPath Link Degrade

#### **Function**

set path\_reliability\_enable is used to set the switch for UltraPath link degrade.

#### **Format**

set path\_reliability\_enable={ on | off }

#### **Parameters**

| Parameter                                         | Description                                       | Default Value |
|---------------------------------------------------|---------------------------------------------------|---------------|
| <pre>path_reliability_enable={   on   off }</pre> | Link degrade switch for UltraPath.                | on            |
|                                                   | The value can be <b>on</b> or <b>off</b> , where: |               |
|                                                   | • on: Enables the link degrade switch.            |               |
|                                                   | off: Disables the link degrade switch.            |               |

#### Level

User root

#### **Usage Guidelines**

- When the link degrade switch is enabled, UltraPath will detect and isolate degraded links.
- When the link degrade switch is disabled, some faults cannot be isolated by UltraPath, which results in the deterioration of the host performance. Therefore, disable the switch cautiously.

#### Example

Disable the link degrade switch for UltraPath:

```
UltraPath CLI #0 >set path_reliability_enable=off

If you close reliability enable, this would abandon the path reliability check and may infect the performance.

Are you sure you want to continue? [y,n]: y
```

Succeeded in executing the command.

#### **System Response**

None

# A.5.24 Cancelling I/O Suspension of the Disk

#### **Function**

The **upadmin set stop\_iosuspension** command is used to cancel I/O suspension of the disk that corresponds to specific **scsi disk**.

#### **Format**

upadmin set stop\_iosuspension disk\_id

#### **Parameters**

| Keyword and Parameter | Description           | Default Value |
|-----------------------|-----------------------|---------------|
| disk_id               | ID of a physical disk | None          |

#### Level

User root

## **Usage Guidelines**

This command is used to cancel I/O suspension of a specific disk only when disks are deleted within UltraPath. In other scenarios, running this command may disable the I/O suspension function. Therefore, run this command cautiously.

## Example

Run the command to cancel I/O suspension of the disk that corresponds to scsi\_disk.

```
linux:~ # upadmin set stop_iosuspension 3
linux:~ #
```

## **System Response**

None

# A.5.25 Clearing Inactive Drivers in Online Upgrade Process

#### **Function**

The **ouc** command is used to clear drivers that do not take effect during an online upgrade.

#### **Format**

ouc -r

#### **Parameters**

| Parameter | Description                                                     | Default Value |
|-----------|-----------------------------------------------------------------|---------------|
| -r        | Clear drivers that do not take effect during an online upgrade. | None          |

#### Level

User root

#### **Usage Guidelines**

Use CLI to switch to the /UltraPath/install/otherTools directory where UltraPath for Linux is installed and run the ouc -r command.

Run ouc -r to clear drivers that do not take effect during an online upgrade.

#### Example

Clear drivers that do not take effect during the online upgrade.

```
# ./ouc -r
Clear invalid nxup driver success
```

# **System Response**

None

# A.5.26 Preparing the UVP SAN Boot Environment

#### **Function**

The **fs sanboot env update** command is used to prepare the UVP SAN Boot environment.

#### **Format**

fs\_sanboot\_env\_update

#### **Parameters**

None

#### Level

User root

#### **Usage Guidelines**

In UVP SAN Boot scenarios, after UltraPath is installed, you can run this command to prepare the environment for UltraPath to support SAN Boot.

#### Example

None

#### **System Response**

None

# A.5.27 Viewing the Running Status of the UltraPath Working Thread

#### **Function**

The **show workerstate** command is used to view the running status of the UltraPath working thread.

#### **Format**

show workerstate

#### **Parameters**

None

#### Level

User root

#### **Usage Guidelines**

This command is used to show the status of the UltraPath working thread. Administrators can view last refresh time and present time to determine whether the working thread is blocked and calculated the block duration.

#### Example

View the status of the UltraPath working thread.

```
UltraPath CLI #0 > show workerstate
worker name: USIImmediateWkq 1
                                        last refresh time: 2016-07-26 08:13:07
present time: 2016-07-26 08:13:07
worker name: USIDefererdWkq 1
                                        last refresh time: 2016-07-26 08:13:07
present time: 2016-07-26 08:13:07
worker name: KLSWriteLogWorkQueue 1
                                        last refresh time: 2016-07-26 08:13:07
present time: 2016-07-26 08:13:07
worker name: VLMVLunNotifyWkq 1
                                        last refresh time: 2016-07-26 08:13:06
present time: 2016-07-26 08:13:07
worker name: CodeStreamWorkQueue 1
                                        last refresh time: 2016-07-26 08:13:07
present time: 2016-07-26 08:13:07
worker name: LPMSyncCmdPost 1
                                        last refresh time: 2016-07-26 08:13:06
```

```
present time: 2016-07-26 08:13:07
worker name: LPMPathMgrWkg 1
                                        last refresh time: 2016-07-26 08:13:07
present time: 2016-07-26\ 08:13:07
                                        last refresh time: 2016-07-26 08:13:07
worker name: PingSpecialWorkQueue 1
present time: 2016-07-26 08:13:07
worker name: PingWorkQueue_1
                                        last refresh time: 2016-07-26 08:13:07
present time: 2016-07-26\ 08:13:07
worker name: PcmCmdWorkQueue 0 1
                                        last refresh time: 2016-07-26 08:13:07
present time: 2016-07-26 08:13:07
worker name: PcmCmdWorkQueue 1 1
                                        last refresh time: 2016-07-26 08:13:07
present time: 2016-07-26 08:13:07
worker name: PcmCmdWorkQueue 2 1
                                        last refresh time: 2016-07-26 08:13:07
present time: 2016-07-26 08:13:07
worker name: PcmCmdWorkQueue 3 1
                                        last refresh time: 2016-07-26 08:13:07
present time: 2016-07-26 08:13:07
worker name: PcmCmdWorkQueue 4 1
                                        last refresh time: 2016-07-26 08:13:07
present time: 2016-07-26 08:13:07
worker name: PCM AttachCmdWkQueue 1
                                        last refresh time: 2016-07-26 08:13:07
present time: 2016-07-26 08:13:07
```

#### **System Response**

| Parameter         | Description                                                  | Default Value |
|-------------------|--------------------------------------------------------------|---------------|
| worker name       | Working thread name.                                         | None          |
| last refresh time | Last refresh time of the working thread.                     | None          |
| present time      | Current system time, that is, execution time of the command. | None          |

# A.5.28 Configuring I/O Suspension Support Policy (Applicable to UVP Cluster Scenarios)

#### **Function**

**set suspendioforcluster** is used to set whether to support I/O suspension in UVP cluster scenarios.

NOTE

This command only applies to a cluster in reservation mode.

#### **Format**

set suspendioforcluster={on|off} [ array\_id=ID | vlun\_id={ ID | ID1,ID2... | ID1-ID2 }]

#### **Parameters**

| Parameter                             | Description                                                                                                    | Default Value |
|---------------------------------------|----------------------------------------------------------------------------------------------------|---------------|
| <b>suspendioforcluster</b> ={on  off} | I/O suspension support policy in cluster scenarios                                                                         | off           |
|                                       | The value can be <b>on</b> or <b>off</b> .                                                                                 |               |
|                                       | <ul> <li>on: supports I/O<br/>suspension in cluster<br/>scenarios.</li> </ul>                                              |               |
|                                       | off: does not support I/O suspension in cluster scenarios.                                                                 |               |
| array_id=ID                           | Storage system ID                                                                                                    | None          |
|                                       | Run the <b>show array</b> command without parameters to obtain IDs of storage arrays.                                      |               |
| vlun_id={ ID   ID1,ID2  <br>ID1-ID2 } | ID of a virtual LUN Run the <b>show vlun type</b> = <i>all</i> command to query the ID information about all virtual LUNs. | None          |

#### Level

User root

# **Usage Guidelines**

- Run **set suspendioforcluster**={on|off} to set the I/O suspension support policy in all cluster scenarios of storage systems.
- Run **set suspendioforcluster**={on|off} **array\_id**=ID to set the I/O suspension support policy in a specified cluster scenario of storage systems.
- Run **set suspendioforcluster**={on|off} **vlun\_id**={ ID | ID1,ID2... | ID1-ID2 } to set the I/O suspension support policy in a specified virtual LUN cluster scenario.

#### NOTE

- vlun\_id=ID: ID of a single virtual LUN.
- vlun\_id=ID1,ID2...: IDs of multiple virtual LUNs which are not necessarily related.
- vlun\_id=ID1-ID2: IDs of all the virtual LUNs from ID1 to ID2.
- Run **show upconfig** to check the I/O suspension support policy in a cluster scenario.

#### Example

Set the storage system with an ID of **0** to support I/O suspension in a cluster scenario.

UltraPath CLI #3 >set suspendioforcluster=on array id=0

The current configuration will overwrite the configuration of all VLUNs in this array.

Are you sure you want to continue? [y,n]: y

Succeeded in executing the command.

# **System Response**

None

# B Files Related to the UltraPath

After UltraPath is correctly installed on a Linux operating system, UltraPath adds or modifies certain files in the following table to ensure proper operation. Files to be added or modified vary depending on the operating system. Do not modify or delete these files unnecessarily.

#### Files Added to the UltraPath

| Name                              | File path                                                                            | Description                                                                                  |
|-----------------------------------|--------------------------------------------------------------------------------------|----------------------------------------------------------------------------------------------|
| nxup.ko nxupext_a.ko nxupext_b.ko | /lib/modules/xxx/kernel/<br>drivers/scsi or /UltraPath/<br>install/kernelModules/xxx | UltraPath driver file                                                                        |
| up.conf<br>user_cfg.xml           | /etc/up.conf<br>/etc/user_cfg.xml                                                    | UltraPath configuration file                                                                 |
| upadmin                           | /usr/sbin/upadmin                                                                    | UltraPath R8 CLI tool                                                                        |
| upadm                             | /usr/sbin/upadm                                                                      | CLI tool compatible with UltraPath R3                                                        |
| UltraPath                         | /opt/UltraPath                                                                       | UltraPath backup and log directory                                                           |
| ultrapath-*.img                   | /boot/ ultrapath-*.img                                                               | Start image file generated when the UltraPath uses the boot from SAN method for installation |
| nxup-*.img                        | /boot/nxup-*.img                                                                     | Soft link that points to /boot/<br>ultrapath-*.img                                           |
| UltraPath                         | /UltraPath                                                                           | Installation file directory of the UltraPath                                                 |
| nxup                              | /etc/init.d/nxup                                                                     | Script for starting the UltraPath service                                                    |

| Name                                | File path                                                                                             | Description                                                                                                    |
|-------------------------------------|----------------------------------------------------------------------------------------------------|----------------------------------------------------------------------------------------------------|
| up.conf.save_R8<br>user_cfg.xml.old | /etc/up.conf.save_R8/etc/<br>user_cfg.xml.old                                                         | Backup configuration file after UltraPath uninstallation                                                        |
| UltraPath.packages.info             | /etc/UltraPath.packages.info                                                                          | UltraPath installation information file                                                                         |
| upRescan                            | /sbin/upRescan                                                                                        | UltraPath R8 LUN-scanning file                                                                                  |
| hot_add                             | /usr/sbin/hot_add                                                                                     | UltraPath R3 LUN-scanning file                                                                                  |
| upLinux                             | /usr/sbin/upLinux                                                                                     | UltraPath R8 restricted commands                                                                                |
| upTools                             | /usr/sbin/upTools                                                                                     | UltraPath R3 CLI tool                                                                                           |
| 56-nxup.rules                       | /etc/udev/rules.d/56-<br>nxup.rules                                                                   | udev rule file generated after<br>the UltraPath is installed                                                    |
| up.hostinfo                         | /etc/up.hostinfo                                                                                      | UltraPath host information file                                                                                 |
| systemd-nxup.service                | /etc/systemd/system/<br>sysinit.target.wants or /lib/<br>systemd/system                               | Script for starting the<br>UltraPath system service<br>when systemd startup mode<br>is used                     |
| systemd-nxup.service                | /usr/lib/systemd/system                                                                               | Soft link that points to the script for starting the UltraPath system service when systemd startup mode is used |
| systemd-nxup.service                | /usr/lib/systemd/system/<br>sysinit.target.wants or /lib/<br>systemd/system/<br>sysinit.target.wants/ | Soft link that points to the script for starting the UltraPath system service when systemd startup mode is used |
| nxup.service                        | /usr/lib/systemd/system<br>or /lib/systemd/system                                                     | Script for starting the UltraPath service when systemd startup mode is used                                     |
| nxup.service                        | /etc/systemd/system                                                                                   | Soft link that points to the script for starting the UltraPath service when systemd startup mode is used        |

| Name                 | File path                                                                      | Description                                                                                                   |
|----------------------|--------------------------------------------------------------------------------|----------------------------------------------------------------------------------------------------|
| nxup.service         | /etc/systemd/system/multi-<br>user.target.wants                                | Soft link that points to the script for starting the UltraPath service when systemd startup mode is used      |
| nxupBoot             | /usr/sbin                                                                      | Script for executing the<br>UltraPath system service<br>when systemd startup mode<br>is used                  |
| nxupServBoot         | /usr/sbin                                                                      | Script for executing the<br>UltraPath system service<br>when systemd startup mode<br>is used                  |
| stop_up_restart_warn | /sbin/stop_up_restart_warn                                                     | Script for stopping the warning restart service of the UltraPath.                                             |
| boot.010LoadNxup     | /etc/init.d/boot.<br>010LoadNxup                                               | Script for starting the UltraPath system service                                                              |
| 90nxup               | /usr/lib/dracut/modules.d/<br>90nxup or /usr/share/dracut/<br>modules.d/90nxup | Configuration directory for<br>the UltraPath to start the<br>mirroring function in Red<br>Hat 6 or Red Hat 7. |

#### File Modified by the UltraPath

When the **boot fromSAN** command is used to install the UltraPath, you may need to modify the following file.

1. Modify the /boot/grub/menu.lst, /etc/ elilo.conf, or /etc/ lilo.conf configuration file.

Add the UltraPath option and configure it as a default item. The following is an example:

```
*cat /boot/grub/menu.lst
default 2
timeout 8
...
title Linux with ultrapath
root (hd0,2)
kernel /boot/vmlinuz-X.X.XX.XX-X.XX.X-smp root=/dev/sda2..
initrd /boot/ultrapath-X.X.XX.XX-XXX.XX-smp.img.
```

2. Modify the /etc/sysconfig/kernel configuration file. Add the UltraPath configuration parameters. The following is an example:

```
INITRD_MODULES="${INITRD_MODULES// sg / }"
INITRD_MODULES="scsi_mod sd_mod sg nxup nxupext_a ${INITRD_MODULES}"
INITRD_MODULES=$(echo ${INITRD_MODULES}))
echo "UltraPath--[INITRD_MODULES=${INITRD_MODULES}]"
fi
###UltraPath-t180s-kernel end,don't change this!###
...
```

# C How to Obtain Help

If a problem persists in routine maintenance or troubleshooting, contact Huawei for technical support.

#### C.1 Preparations for Contacting Huawei

To better solve the problem, you need to collect troubleshooting information and make debugging preparations before contacting Huawei.

#### C.2 How to Use the Document

Huawei provides guide documents shipped with the device. The guide documents can be used to handle the common problems occurring in daily maintenance or troubleshooting.

#### C.3 How to Obtain Help from Website

Huawei provides users with timely and efficient technical support through the regional offices, secondary technical support system, telephone technical support, remote technical support, and on-site technical support.

#### C.4 Ways to Contact Huawei

Huawei Technologies Co., Ltd. provides customers with comprehensive technical support and service. For any assistance, contact our local office or company headquarters.

# C.1 Preparations for Contacting Huawei

To better solve the problem, you need to collect troubleshooting information and make debugging preparations before contacting Huawei.

# **C.1.1 Collecting Troubleshooting Information**

You need to collect troubleshooting information before troubleshoot.

You need to collect the following information:

- Name and address of the customer
- Contact person and telephone number
- Time when the fault occurred
- Description of the fault phenomena
- Device type and software version

- Measures taken after the fault occurs and the relevant results
- Troubleshooting level and required solution deadline

# **C.1.2 Making Debugging Preparations**

When you contact Huawei for help, the technical support engineer of Huawei might help you do certain operations to collect information about the fault or rectify the fault directly.

Before contacting Huawei for help, you need to prepare the boards, port modules, screwdrivers, screws, cables for serial ports, network cables, and other required materials.

# C.2 How to Use the Document

Huawei provides guide documents shipped with the device. The guide documents can be used to handle the common problems occurring in daily maintenance or troubleshooting.

To better solve the problems, use the documents before you contact Huawei for technical support.

# C.3 How to Obtain Help from Website

Huawei provides users with timely and efficient technical support through the regional offices, secondary technical support system, telephone technical support, remote technical support, and on-site technical support.

Contents of the Huawei technical support system are as follows:

- Huawei headquarters technical support department
- Regional office technical support center
- Customer service center
- Technical support website: http://enterprise.huawei.com

You can query how to contact the regional offices at <a href="http://enterprise.huawei.com">http://enterprise.huawei.com</a>.

# C.4 Ways to Contact Huawei

Huawei Technologies Co., Ltd. provides customers with comprehensive technical support and service. For any assistance, contact our local office or company headquarters.

Huawei Technologies Co., Ltd.

Address: Huawei Industrial Base Bantian, Longgang Shenzhen 518129 People's Republic of China

Website: http://support.huawei.com/enterprise/

# D Acronyms and Abbreviations

F

FC Fibre Channel

**FCoE** Fibre Channel over Ethernet

 $\mathbf{G}$ 

GUI Graphical User Interface

H

**HBA** Host Bus Adapter

i

IB InfiniBand

IOPS Input/Output Operations Per Second

**iSCSI** Internet Small Computer Systems Interface

ISM Integrated Storage Management

 $\mathbf{L}$ 

LUN Logical Unit Number

N

NIC Network Interface Card

R

**RDM** Raw Device Mapping

 $\mathbf{S}$ 

SAS Serial Attached SCSI

SCSI Small Computer Systems Interface

 $\mathbf{W}$ 

**WWN** World Wide Name